# 8 10/100TX + 2 10/100/1000T/Mini-GBIC Combo with 8 PoE Injector Industrial Switch

**User Manual** 

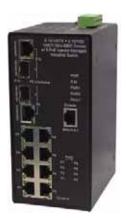

SISPM1040-182D

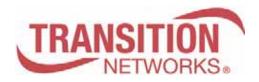

Version 1.01 October, 2009

## **Revision History**

| Document<br>Release | Date         | Revision      | Initials |
|---------------------|--------------|---------------|----------|
| 1.00                | Oct 31, 2008 | First release | A.E.F    |
| 1.01                | Oct 21, 2009 | Corrections   | A.E.F    |

# Notice

The contents of this manual are based on the table below listing firmware version, kernel version, and hardware version. If the switch functions are different from the description of the manual, please contact the local sale dealer for more information.

| Firmware Version | V1.00 |
|------------------|-------|
| Kernel Version   | V1.56 |
| Hardware Version |       |

## FCC Warning

This Equipment has been tested and found to comply with the limits for a Class-A digital device, pursuant to Part 15 of the FCC rules. These limits are designed to provide reasonable protection against harmful interference in a residential installation. This equipment generates, uses, and can radiate radio frequency energy. It may cause harmful interference to radio communications if the equipment is not installed and used in accordance with the instructions. However, there is no guarantee that interference will not occur in a particular installation. If this equipment does cause harmful interference to radio or television reception, which can be determined by turning the equipment off and on, the user is encouraged to try to correct the interference by one or more of the following measures:

- Reorient or relocate the receiving antenna.
- Increase the separation between the equipment and receiver.
- Connect the equipment into an outlet on a circuit different from that to which the receiver is connected.
- Consult the dealer or an experienced radio/TV technician for help.

## **CE Mark Warning**

This is a Class-A product. In a domestic environment this product may cause radio interference in which case the user may be required to take adequate measures.

# Content

| Chapter | 1 Introduction1                |
|---------|--------------------------------|
| 1.1     | Hardware Features1             |
| 1.2     | Software Features 5            |
| 1.3     | Package Contents 8             |
| Chapter | 2 Hardware Description 9       |
| 2.1     | Physical Dimension9            |
| 2.2     | Front Panel9                   |
| 2.3     | Bottom View 10                 |
| 2.4     | LED Indicators11               |
| Chapter | 3 Hardware Installation 13     |
| 3.1     | Installation Steps 13          |
| 3.2     | DIN-Rail Mounting 14           |
| 3.3     | Wall Mount Plate Mounting 16   |
| 3.4     | Wiring the Power Inputs 17     |
| 3.5     | Wiring the Fault Alarm Contact |
| 3.6     | Cabling 19                     |
| Chapter | 4 Network Application 23       |
| 4.1     | X-Ring Application             |
| 4.2     | Coupling Ring Application      |
| 4.3     | Dual Homing Application27      |
| 4.4     | Dual Ring Application          |
| Chapter | 5 Console Management 29        |
| 5.1     | Connecting to the Console Port |
| 5.2     | Pin Assignment                 |

| 5.3     | Login in the Console Interface | 30 |
|---------|--------------------------------|----|
| 5.4     | CLI Management                 | 32 |
| 5.5     | Commands Level                 | 32 |
| Chapter | 6 Web-Based Management         | 34 |
| 6.1     | About Web-based Management     | 34 |
| 6.2     | Preparing for Web Management   | 34 |
| 6.3     | System Login                   | 35 |
| 6.4     | System Information             | 36 |
| 6.5     | IP Configuration               | 37 |
| 6.6     | DHCP Server                    | 39 |
| 6.7     | TFTP                           | 43 |
| 6.8     | System Event Log               | 46 |
| 6.9     | Fault Relay Alarm              | 52 |
| 6.10    | SNTP Configuration             | 53 |
| 6.11    | IP Security                    | 57 |
| 6.12    | User Authentication            | 59 |
| 6.13    | Port Statistics                | 60 |
| 6.14    | Port Control                   | 62 |
| 6.15    | Port Trunk                     | 64 |
| 6.16    | Port Mirroring                 | 74 |
| 6.17    | Rate Limiting                  | 75 |
| 6.18    | VLAN configuration             | 77 |
| 6.19    | Rapid Spanning Tree            | 87 |
| 6.20    | SNMP Configuration             | 91 |
| 6.21    | QoS Configuration              | 97 |

| 6.22                            | IGMP Configuration                    | 100 |
|---------------------------------|---------------------------------------|-----|
| 6.23                            | X-Ring                                | 102 |
| 6.24                            | LLDP Configuration                    | 105 |
| 6.25                            | Security—802.1X/Radius Configuration. | 106 |
| 6.26                            | MAC Address Table                     | 110 |
| 6.27                            | Power over Ethernet                   | 115 |
| 6.28                            | Factory Default                       | 117 |
| 6.29                            | Save Configuration                    | 118 |
| 6.30                            | System Reboot                         | 119 |
| Troubles                        | shooting                              | 120 |
| Appendix                        | A—RJ-45 Pin Assignment                | 121 |
| RJ-45 F                         | Pin Assignments                       | 121 |
| RJ-45 F                         | Pin Assignment of PoE                 | 124 |
| Appendix                        | B—Command Sets                        | 126 |
| System Commands Set 126         |                                       |     |
| Port Commands Set 128           |                                       |     |
| Trunk Commands Set 131          |                                       |     |
| VLAN Commands Set 132           |                                       |     |
| Spanning Tree Commands Set      |                                       |     |
| QOS Commands Set 137            |                                       |     |
| IGMP Commands Set 138           |                                       |     |
| Mac / Filter Table Commands Set |                                       |     |
| SNMP Commands Set 139           |                                       |     |
| Port Mirroring Commands Set 142 |                                       |     |
| 802.1x Commands Set 142         |                                       |     |

| TFTP Commands Set                      | 145 |
|----------------------------------------|-----|
| SystemLog, SMTP and Event Commands Set | 145 |
| SNTP Commands Set                      | 147 |
| X-ring Commands Set                    | 148 |

# Chapter 1 Introduction

The 8 10/100TX + 2 10/100/1000T/Mini-GBIC Combo w/8 PoE Injectors Managed Industrial Switch is a cost-effective solution and meets the high reliability requirements demanded by industrial applications. Fiber can extend the connection distance to increases the network elasticity and performance. In addition, the industrial switch provides the PoE function for Powered Devices to receive power as well as data over the RJ-45 cable.

#### **1.1 Hardware Features**

|               | IEEE 802.3 10Base-T Ethernet                             |
|---------------|----------------------------------------------------------|
|               | IEEE 802.3u 100Base-TX/ FX                               |
|               | IEEE802.3ab 1000Base-T                                   |
|               | IEEE802.3z Gigabit fiber                                 |
|               | IEEE802.3x Flow Control and Back Pressure                |
|               | IEEE802.3ad Port trunk with LACP                         |
| Standard      | IEEE802.3af Power over Ethernet                          |
| Otandara      | IEEE802.1d Spanning Tree/ IEEE802.1w Rapid Spanning      |
|               | Tree                                                     |
|               | IEEE802.1p Class of Service                              |
|               | IEEE802.1Q VLAN Tag                                      |
|               | ç                                                        |
|               | IEEE 802.1x User Authentication (Radius)                 |
|               | IEEE802.1ab LLDP                                         |
| Switch        | Back-plane (Switching Fabric): 5.6Gbps                   |
| Architecture  | Packet throughput ability(Full-Duplex): 8.3Mpps @64bytes |
|               | 14,880pps for Ethernet port                              |
| Transfer Rate | 148,800pps for Fast Ethernet port                        |
|               | 1,488,000pps for Gigabit Fiber Ethernet port             |
| Packet Buffer | 1Mbits                                                   |

| MAC Address           | 8K MAC address table                                                                                                    |
|-----------------------|----------------------------------------------------------------------------------------------------|
| Flash ROM             | 4Mbytes                                                                                                    |
| DRAM                  | 32Mbytes                                                                                                    |
| Connector             | 10/100TX: 8 x RJ-45<br>10/100/1000T/ Mini-GBIC Combo: 2 x RJ-45 + 2 x<br>100/1000 SFP sockets<br>RS-232 connector: RJ-45 type                                                                                                    |
| Network Cable         | 10Base-T: 2-pair UTP/STP Cat. 3, 4, 5/ 5E cable<br>EIA/TIA-568 100-ohm (100m)<br>100Base-TX: 2-pair UTP/STP Cat. 5/ 5E cable<br>EIA/TIA-568 100-ohm (100m)<br>1000Base-TX: 2-pair UTP/STP Cat. 5/ 5E cable<br>EIA/TIA-568 100-ohm (100m)                                                                                                    |
| Optical Fiber         | Distance:<br>Multi mode:<br>0 to 5 km, 1300 nm (50/125 μm, 800 MHz*km)<br>0 to 4 km, 1300 nm (62.5/125 μm, 500 MHz*km)<br>Single mode:<br>0 to 40 km, 1310 nm (9/125 μm, 3.5 PS/(nm*km))<br>0 to 80 km, 1550 nm (9/125 μm, 19 PS/(nm*km))<br>Min. TX Output:<br>Multi mode: -20 dBm<br>Single mode: 0 to 40 km, -5 dBm; 0 to 80 km, -5 dBm<br>Max. TX Output:<br>Multi mode: -14 dBm<br>Single mode: 0 to 40 km, 0 dBm; 0 to 80 km, 0 dBm<br>Sensitivity:<br>-36 to -32 dBm (Single mode); -34 to -30 dBm (Multi mode) |
| PoE pin<br>assignment | RJ-45 port # 1~# 8 support IEEE 802.3af End-point,<br>Alternative A mode. Per port provides 15.4W ability.                                                                                                    |

|                        | Positive (VCC+): RJ-45 pin 1,2.                                                                                                    |
|------------------------|----------------------------------------------------------------------------------------------------|
|                        | Negative (VCC-): RJ-45 pin 3,6.                                                                                                    |
| Protocol               | CSMA/CD                                                                                                    |
| LED                    | Per unit: Power (Green), Power 1 (Green), Power 2<br>(Green), Fault (Red), Master (Green), FWD (Green)<br>8 port 10/100: Link/Activity (Green), Full duplex/Collision<br>(Amber)<br>SFP port: LNK/ACT(Green), 1000T: LNK/ACT(Green),<br>1000M(Green) |
| Power Supply           | External Power Supply: DC 48V, Redundant power DC 48V<br>and connective removable terminal block for master and<br>slave power                                                                                                    |
| Power<br>Consumption   | 116Watts (Full load)                                                                                                    |
| Operating<br>Humidity  | 5% to 95% (Non-condensing)                                                                                                    |
| Operating              | Standard: -10°C ~ 60°C                                                                                                    |
| Temperature            | Wide Operating Temperature: -40°C ~ 75°C                                                                                                    |
| Storage<br>Temperature | -40°C ~ 85°C                                                                                                    |
| Case Dimension         | IP-30, 72mm (W) x 105mm (D) x 152mm (H)                                                                                                    |
| Fan Number             | 0                                                                                                    |
| Installation           | DIN rail and wall mount ear                                                                                                    |
| ЕМІ                    | FCC Class A, CE EN61000-4-2, CE EN61000-4-3, CE EN-<br>61000-4-4, CE EN61000-4-5,<br>CE EN61000-4-6, CE EN61000-4-8, CE EN61000-4-11, CE<br>EN61000-4-12, CE EN61000-6-2, CE EN61000-6-4                                                             |
| Safety                 | UL, cUL, CE/EN60950-1                                                                                                    |

| Stability Teating | IEC60068-2-32 (Free fall), IEC60068-2-27 (Shock), |
|-------------------|---------------------------------------------------|
| Stability Testing | IEC60068-2-6 (Vibration)                          |

# **1.2 Software Features**

| Management              | SNMP v1 v2c, v3/ Web/Telnet/CLI                                                                                                    |
|-------------------------|----------------------------------------------------------------------------------------------------|
| SNMP MIB                | RFC 1215 Trap, RFC1213 MIBII, RFC 1157 SNMP MIB, RFC 1493<br>Bridge MIB, RFC 2674 VLAN MIB, RFC 1643 , RFC 1757, RSTP MIB,<br>Private MIB, LLDP MIB |
| VLAN                    | Port Based VLAN<br>IEEE 802.1Q Tag VLAN (256 entries)/ VLAN ID (Up to 4K,<br>VLAN ID can be assigned from 1 to 4096.)<br>GVRP (256 Groups)          |
| Port Trunk with<br>LACP | LACP Port Trunk: 4 Trunk groups/Maximum 4 trunk members                                                                                             |
| LLDP**                  | Supports LLDP allowing switch to advertise its identification and capability on the LAN                                                             |
| Spanning tree           | IEEE802.1d spanning tree<br>IEEE802.1w rapid spanning tree.                                                                                         |
| X-Ring                  | Supports X-ring, Dual Homing, Couple Ring and Dual Ring<br>Topology<br>Provides redundant backup feature and the recovery time<br>below 20ms        |
| Quality of Service      | The quality of service determined by port, Tag and IPv4<br>Type of service, IPv4/IPv6 Different Service                                             |
| Class of Service        | Supports IEEE802.1p class of service, per port provides 4 priority queues                                                                           |
| Port Security           | Supports 100 entries of MAC address for static MAC and another 100 for MAC filter                                                                   |

| Port Mirror          | Supports 3 mirroring types: "RX, TX and Both packet".                                                                                                    |
|----------------------|----------------------------------------------------------------------------------------------------|
| IGMP                 | Supports IGMP snooping v1,v2<br>256 multicast groups and IGMP query                                                                                                    |
| IP Security          | Supports 10 IP addresses that have permission to access<br>the switch management and to prevent unauthorized<br>intruder.                                                                                                    |
| Login Security       | Supports IEEE802.1X Authentication/RADIUS                                                                                                    |
| Bandwidth<br>Control | Support ingress packet filter and egress packet limit<br>The egress rate control supports all of packet type and the<br>limit rates are 100K~102400Kbps(10/100),<br>100K~256000Kbps(1000)<br>Ingress filter packet type combination rules are<br>Broadcast/Multicast/Unknown Unicast packet,<br>Broadcast/Multicast packet, Broadcast packet only and all<br>of packet. The packet filter rate can be set from<br>100K~102400Kbps(10/100), 100K~256000Kbps(1000) |
| Flow Control         | Supports Flow Control for Full-duplex and Back Pressure for Half-duplex                                                                                                    |
| System Log           | Supports System log record and remote system log server                                                                                                    |
| SMTP                 | Supports SMTP Server and 6 e-mail accounts for receiving event alert                                                                                                    |
| Relay Alarm          | Provides one relay output for port breakdown, power fail<br>Alarm Relay current carry ability: 1A @ DC24V                                                                                                    |
| SNMP Trap            | 1. Cold start<br>2. Link down<br>3. Link up                                                                                                    |

|                                  | <ol> <li>Authorization fail</li> <li>PD disconnect trap-PoE port event</li> </ol>         |  |
|----------------------------------|-------------------------------------------------------------------------------------------|--|
| DHCP                             | Provides DHCP Client/ DHCP Server/ Port and IP Binding                                    |  |
| DNS                              | Provides DNS client feature and supports Primary and Secondary DNS server                 |  |
| SNTP                             | Supports SNTP to synchronize system clock in Internet                                     |  |
| Firmware Update                  | Supports TFTP firmware update, TFTP backup and restore.                                   |  |
| Configuration<br>Upload/Download | Supports binary format configuration file for system quick installation                   |  |
| ifAlias                          | Each port allows importing 128bits of alphabetic string of word on SNMP and CLI interface |  |

#### **1.3 Package Contents**

Please refer to the package content list below to verify them against the checklist.

- 8 10/100TX + 2 10/100/1000T/Mini-GBIC Combo w/8 PoE Injectors Managed Industrial Switch x 1
- User manual x 1
- Pluggable Terminal Block x 1
- Mounting plate x 2
- RJ-45 to DB9-Female cable x 1

Compare the contents of the industrial switch with the standard checklist above. If any item is damaged or missing, please contact the local dealer for service.

# **Chapter 2 Hardware Description**

This chapter will describe the Industrial switch's hardware spec, port, cabling information, and wiring installation.

#### 2.1 Physical Dimension

8 10/100TX w/ X-Ring Managed Industrial Switch dimension (W x D x H) is **72mm x 105mm x 152mm** 

#### 2.2 Front Panel

The Front Panel of the 8 10/100TX w/ X-Ring Managed Industrial Switch is shown as below:

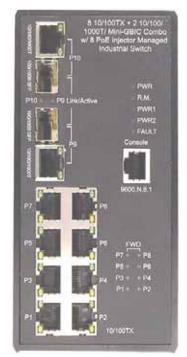

Front Panel of the industrial switch

#### 2.3 Bottom View

The bottom panel of the 8 10/100TX w/ X-Ring Managed Industrial Switch has one terminal block connector for two (2) DC power inputs and one fault alarm.

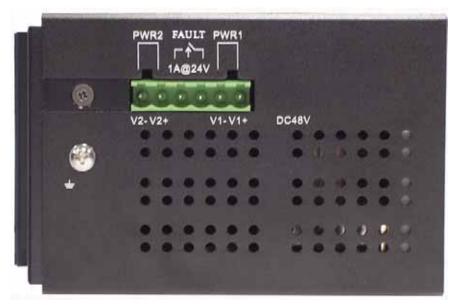

Bottom Panel of the industrial switch

Technical Support: 1-800-260-1312

#### 2.4 LED Indicators

The diagnostic LEDs that provide real-time status information are located on the front panel of the industrial switch. The following table provides the description of the LED status and their meanings.

| LED                 | Color                | Status   | Meaning                                                           |
|---------------------|----------------------|----------|-------------------------------------------------------------------|
| PWR                 | Green                | On       | The switch unit is powered on                                     |
|                     |                      | Off      | No power                                                          |
| R.M.                | Green                | On       | The industrial switch is the master of the X-Ring group           |
|                     |                      | Off      | The industrial switch is not a ring master in the X-Ring group    |
| PWR1                | Green                | On       | Power 1 is active                                                 |
|                     |                      | Off      | Power 1 is inactive                                               |
| PWR2                | Green                | On       | Power 2 is active                                                 |
|                     |                      | Off      | Power 2 is inactive                                               |
| FAULT               | Red                  | On       | Power or port failure                                             |
|                     |                      | Off      | No failures                                                       |
| P9, P10 (RJ-<br>45) | Green<br>(Upper LED) | On       | A network device is detected.                                     |
|                     |                      | Blinking | The port is transmitting or receiving packets from the TX device. |
|                     |                      | Off      | No device attached                                                |
|                     | Green<br>(Lower LED) | On       | 1000M                                                             |
|                     |                      | Off      | 10/100M                                                           |

| Link/Active<br>(P9, P10<br>SFP) | Green | On       | The SFP port is linking                                                    |
|---------------------------------|-------|----------|----------------------------------------------------------------------------|
|                                 |       | Blinks   | The port is transmitting or receiving packets from the TX device.          |
|                                 |       | Off      | No device attached                                                         |
| P1 ~ P8                         | Green | On       | A network device is detected.                                              |
|                                 |       | Blinking | The port is transmitting or receiving packets from the TX device.          |
|                                 |       | Off      | No device attached                                                         |
|                                 | Amber | On       | The port is operating in full-duplex mode.                                 |
|                                 |       | Blinking | Collision of Packets occurs.                                               |
|                                 |       | Off      | The port is in half-duplex mode or no device is attached.                  |
| FWD (P1 ~<br>P8)                | Green | Green    | A powered device is connected utilizing<br>Power over Ethernet on the port |
|                                 |       | Off      | No device is connected or power forwarding fails                           |

# **Chapter 3 Hardware Installation**

This chapter describes how to physically install the 8 10/100TX w/ X-Ring Managed Industrial Switch.

#### **3.1 Installation Steps**

- 1. Unpack the Industrial switch
- Check if the DIN-Rail is screwed on the Industrial switch or not. If the DIN-Rail is not screwed on the Industrial switch, please refer to DIN-Rail Mounting section for DIN-Rail installation. If users want to wall mount the Industrial switch, please refer to Wall Mount Plate Mounting section for wall mount plate installation.
- 3. Hang the Industrial switch on the DIN-Rail track or wall.
- Power on the Industrial switch. Please refer to the Wiring the Power Inputs section for information about how to wire power. The power LED on the Industrial switch will light up. Please refer to the LED Indicators section.
- 5. Prepare the twisted-pair, straight through Category 5 cable for Ethernet connection.
- 6. Insert one side of RJ-45 cable (category 5) into the Industrial switch Ethernet port (RJ-45 port) and another side of RJ-45 cable (category 5) to the network device's Ethernet port (RJ-45 port), ex: Switch PC or Server. The UTP port (RJ-45) LED on the Industrial switch will light up when the cable is connected with the network device. Please refer to the LED Indicators section.
- **[NOTE]** Make sure that the connected network devices support MDI/MDI-X. If it does not support, use the crossover category-5 cable.
  - 7. When all connections are set and LED lights all show normal, the installation is complete.

## 3.2 DIN-Rail Mounting

The DIN-Rail is factory installed. If the DIN-Rail is not screwed on the industrial switch, please see the following pictures. Follow the steps below to hang the industrial switch.

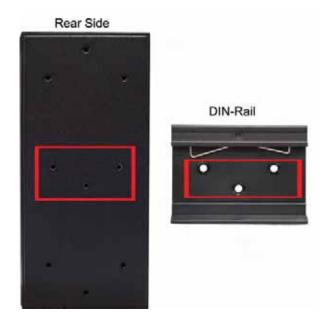

Technical Support: 1-800-260-1312

1. First, insert the top of DIN-Rail into the track.

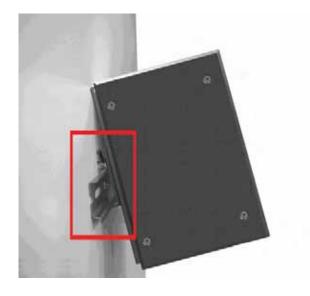

2. Then, lightly push the DIN-Rail into the track.

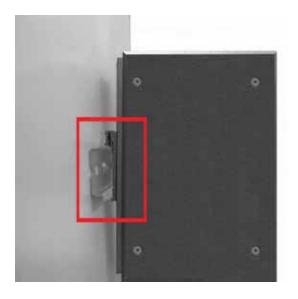

- 3. Verify the DIN-Rail is tightened.
- 4. To remove the industrial switch from the track, reverse above steps.

#### 3.3 Wall Mount Plate Mounting

Follow the steps below to mount the industrial switch with wall mount plate.

- 1. Remove the DIN-Rail from the industrial switch; loose the screws to remove the DIN-Rail.
- 2. Place the wall mount plate on the rear panel of the industrial switch.
- 3. Use the screws to screw the wall mount plate on the industrial switch.
- 4. Use the hook holes at the corners of the wall mount plate to hang the industrial switch on the wall.
- 5. To remove the wall mount plate, reverse the above steps.

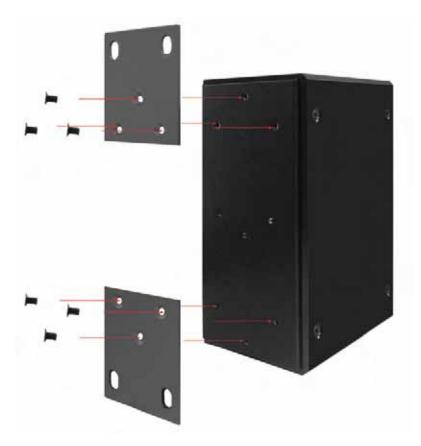

## **3.4 Wiring the Power Inputs**

Please follow the steps below to insert the power wire.

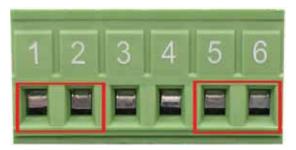

1. Insert AC or DC power wires into the contacts 1 and 2 for power 1, or 5 and 6 for power 2.

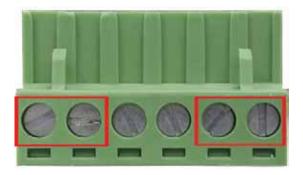

- 2. Tighten the wire-clamp screws.
- **[NOTE]** The wire gauge should be in the range 12 ~ 24 AWG.

#### 3.5 Wiring the Fault Alarm Contact

The fault alarm contacts are in the middle of the terminal block connector as the picture below shows. If configured the switch will detect power failure, or port link failure (available for managed model) and then form an open circuit. The following illustration shows an application example for wiring the fault alarm contacts.

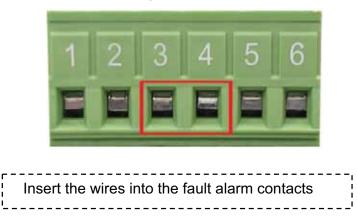

**[NOTE]** The wire gauge for the terminal block should be in the range between 12 ~ 24 AWG.

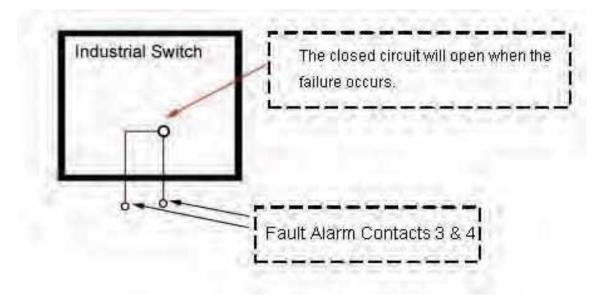

### 3.6 Cabling

- Use four twisted-pair, Category 5e or above cabling for RJ-45 port connection. The cable between the switch and the link partner (switch, hub, workstation, etc.) must be less than 100 meters (328 ft.) long.
- Fiber segment using **single-mode** connector type must use 9/125 µm single-mode fiber cable. User can connect two devices in the distance up to **30km**.
- Fiber segment using **multi-mode** connector type must use 50 or 62.5/125 µm multimode fiber cable. User can connect two devices up to **2km** distances.
- Gigabit Copper/SFP (mini-GBIC) combo port:

The Industrial switch has auto-detected Giga port—Gigabit Copper/SFP combo ports. The Gigabit Copper (10/100/1000T) ports should use Category 5e or above UTP/STP cable for the connection up to 1000Mbps. The small form-factor pluggable (SFP) is a compact optical transceiver used in optical communications for both telecommunication and data communications. The SFP slots supporting dual mode can switch the connection speed between 100 and 1000Mbps. They are used for connecting to the network segment with single or multi-mode fiber. Choose the appropriate SFP transceiver to plug into the slots. Then use proper multi-mode or single-mode fiber according to the transceiver. Fiber optic signals transmit at speeds up to 1000 Mbps and are immune to electrical interference.

NoteThe SFP/Copper Combo port can't both work at the same time. The SFP port<br/>has higher priority than the copper port; if you insert the 1000M SFP<br/>transceiver (connected to the remote device via fiber cable) into the SFP port,<br/>the connection of the accompanying copper port link will down.<br/>If you insert the 100M SFP transceiver into the SFP port even without a fiber<br/>connection to the remote, the connection of the accompanying copper port will<br/>link down immediately.

SISPM1040-182D-LR

To connect the transceiver and LC cable, please follow the steps shown below:

First, insert the transceiver into the SFP module. Notice that the triangle mark is the bottom of the module.

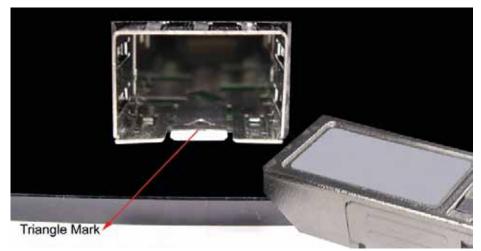

Transceiver to the SFP module

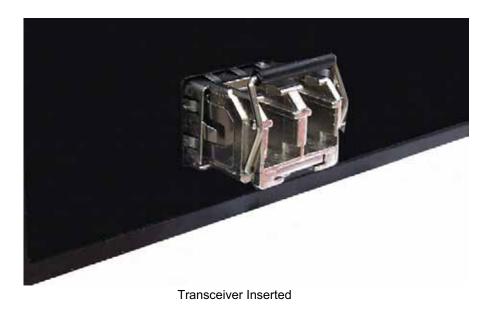

Second, insert the fiber cable of LC connector into the transceiver.

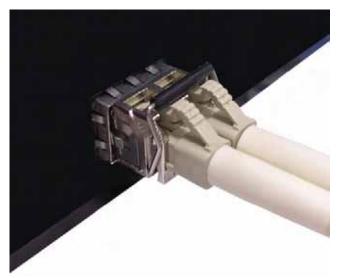

LC connector to the transceiver

To remove the LC connector from the transceiver, please follow the steps shown below:

First, press the upper side of the LC connector to release from the transceiver and pull it out.

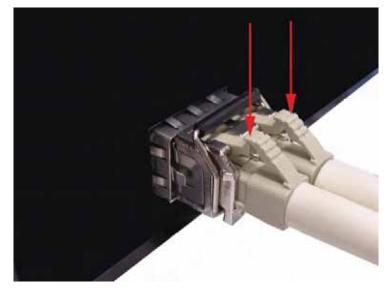

Remove LC connector

Second, push down the metal loop and pull the transceiver out by the plastic handle.

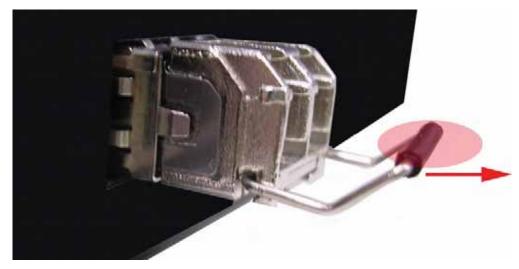

Pull out from the transceiver

Technical Support: 1-800-260-1312

# **Chapter 4 Network Application**

This chapter illustrates some example applications. Below is a typical industrial switch application:

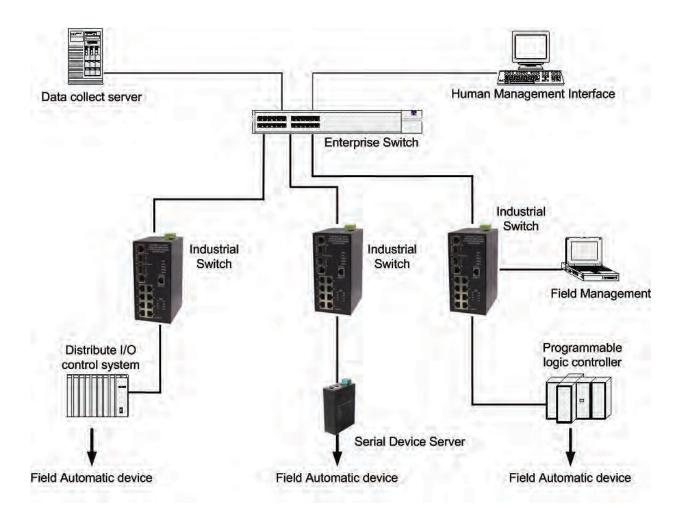

The illustration below shows an example power over Ethernet application.

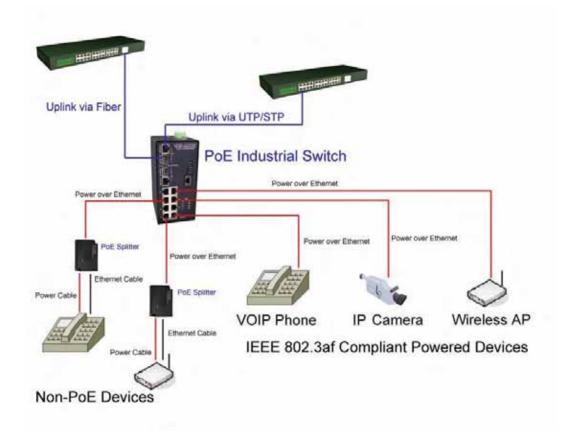

### 4.1 X-Ring Application

The industrial switch supports the X-Ring protocol that can help the network recover from connection failure within 20ms or less, and make the network system more reliable. The X-Ring algorithm is similar to spanning tree protocol (STP) algorithm but its recovery time is faster than STP. The following figure is a sample X-Ring application.

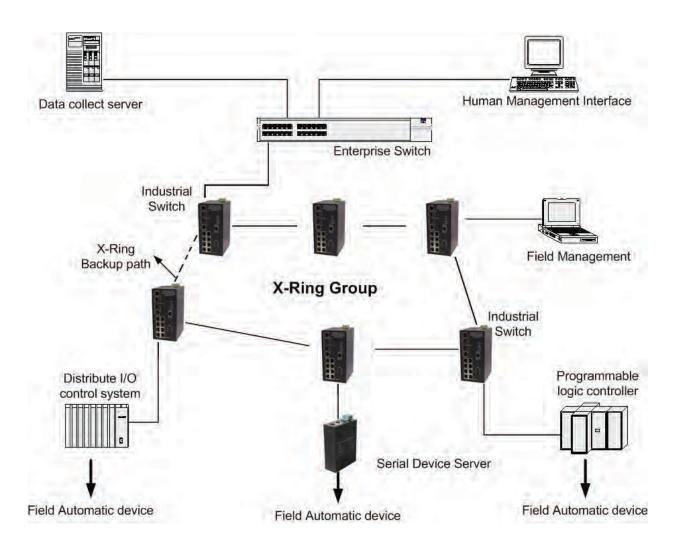

## 4.2 Coupling Ring Application

A network may have more than one X-Ring group. The coupling ring function can connect each X-Ring for redundant backup. It can ensure transmissions between two ring groups do not fail. The following figure illustrates a coupling ring application.

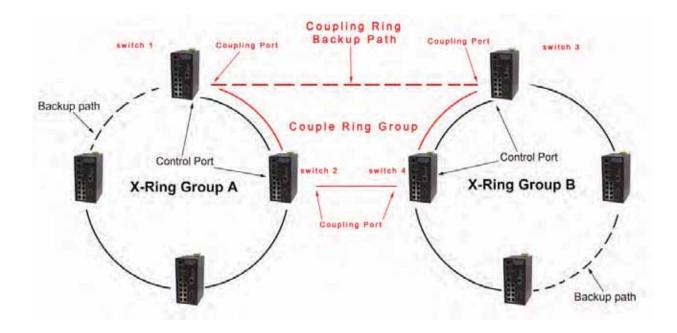

### 4.3 Dual Homing Application

The Dual Homing function prevents lost connection between an X-Ring group and an upper level/core switch. Assign two ports to be the Dual Homing ports in the X-Ring group. The Dual Homing function only works when the X-Ring function is active. Each X-Ring group only has one Dual Homing port.

**[NOTE]** In Dual Homing application architecture, the upper level switches need to enable the Rapid Spanning Tree protocol.

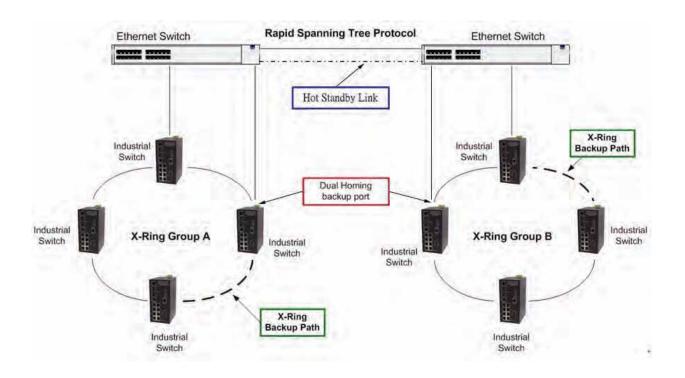

#### 4.4 Dual Ring Application

Dual ring is an advanced function that supports backup connection to ensure redundant transmission. If the connection fails, the system will recover from fwithin 20 milliseconds. Apart from that, Dual Ring only needs one unit (and only the one located in the middle) to be configured as the Ring Master switch to deploy the dual ring.

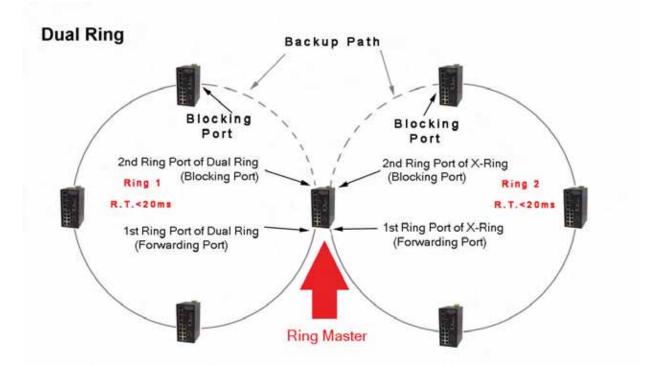

# **Chapter 5 Console Management**

### 5.1 Connecting to the Console Port

The supplied cable has an RS-232 connector on one end and an RJ-45 connector on the other end. Attach the RS-232 connector to a PC or terminal and the other end of RJ-45 connector to the console port of the switch. The connected terminal or PC must support the terminal emulation program.

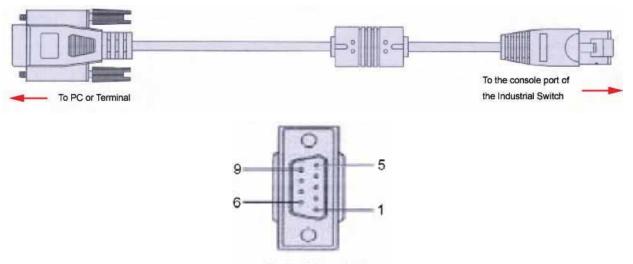

DB 9-pin Female

### 5.2 Pin Assignment

| DB9 Connector | RJ-45 Connector |
|---------------|-----------------|
| NC            | 1 Orange/White  |
| 2             | 2 Orange        |
| 3             | 3 Green/White   |
| NC            | 4 Blue          |
| 5             | 5 Blue/White    |
| NC            | 6 Green         |
| NC            | 7 Brown/White   |
| NC            | 8 Brown         |

Technical Support: 1-800-260-1312

### 5.3 Login in the Console Interface

When the connection between the Switch and the PC is ready, turn on the PC and run a terminal emulation program or **Hyper Terminal** and configure its **communication parameters** to match the following default characteristics of the console port:

Baud Rate: 9600 bps Data Bits: 8 Parity: none Stop Bit: 1 Flow control: None

| ort Settings             |      |                          |
|--------------------------|------|--------------------------|
| <u>B</u> its per second: | 9600 |                          |
| <u>D</u> ata bits:       | 8    | <u>•</u>                 |
| <u>Parity;</u>           | None | <u>.</u>                 |
| <u>S</u> top bits:       | 1    | ×                        |
| Elow control.            | None | <u>•</u>                 |
| Advanced                 | 1 [  | <u>R</u> estore Defaults |

The settings of communication parameters

After changing the parameter settings, click '**OK**'. When the blank screen shows up, press the Enter key to have the login prompt appear. Type '**root**' (default value) for both User name and Password (use **Enter** key to tab), then press Enter and the Main Menu of console management appears. Please see below figure for login screen.

Technical Support: 1-800-260-1312

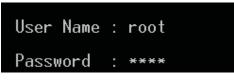

Console login interface

Technical Support: 1-800-260-1312

### 5.4 CLI Management

The switch supports console management—CLI commands. After you log in to the system, you will see a command prompt. To enter CLI management interface, type "enable".

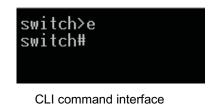

The following table lists the CLI commands and their description.

### 5.5 Commands Level

| Modes              | Access<br>Method | Prompt  | Exit<br>Method | About This Mode1                     |
|--------------------|------------------|---------|----------------|--------------------------------------|
|                    |                  |         |                | The user commands                    |
|                    |                  |         |                | available at the user                |
|                    |                  |         |                | level are a subset of                |
|                    | Begin a          |         | Enter          | those available at the               |
| User EXEC          | session with     | switch> | logout or      | privileged level.                    |
|                    | your switch.     |         | quit.          | Use this mode to                     |
|                    |                  |         |                | Perform basic tests.                 |
|                    |                  |         |                | <ul> <li>Display system</li> </ul>   |
|                    |                  |         |                | information.                         |
|                    |                  |         |                | The privileged                       |
|                    | Enter the        |         |                | command is the                       |
| Drivilogod         | enable           |         | Enter          | advanced mode.                       |
| Privileged<br>EXEC | command          | switch# | disable to     | Use this mode to                     |
|                    | while in User    |         | exit.          | <ul> <li>Display advanced</li> </ul> |
|                    | EXEC mode.       |         |                | function status                      |
|                    |                  |         |                | Save configuration                   |

Technical Support: 1-800-260-1312

| Global<br>Configuration    | Enter the<br>configure<br>command<br>while in<br>privileged<br>EXEC mode.                                                               | switch<br>(config)#    | To exit to<br>privileged<br>EXEC<br>mode, enter<br>exit or end                                                                                           | Use this mode to<br>configure those<br>parameters that are<br>going to be applied to<br>your switch. |
|----------------------------|----------------------------------------------------------------------------------------------------|------------------------|----------------------------------------------------------------------------------------------------|----------------------------------------------------------------------------------------------------|
| VLAN<br>database           | Enter the<br>vlan<br>database<br>command<br>while in<br>privileged<br>EXEC mode.                                                        | switch<br>(vlan)#      | To exit to<br>user EXEC<br>mode, enter<br><b>exit</b> .                                                                                                  | Use this mode to<br>configure VLAN-<br>specific parameters.                                          |
| Interface<br>configuration | Enter the<br>interface of<br>fast Ethernet<br>command<br>(with a<br>specific<br>interface)<br>while in global<br>configuration<br>mode. | switch<br>(config-if)# | To exit to<br>global<br>configuratio<br>n mode,<br>enter <b>exit</b> .<br>To exit to<br>privileged<br>EXEC<br>mode, enter<br><b>exit</b> or <b>end</b> . | Use this mode to<br>configure parameters<br>for the switch and<br>Ethernet ports.                    |

### **Chapter 6 Web-Based Management**

This section introduces the configuration and functions of the Web-Based management.

### 6.1 About Web-based Management

There is an embedded HTML web server residing in flash memory in the switch. This offers advanced management features and allows users to manage the switch from anywhere on the network through a standard web browser such as Microsoft Internet Explorer.

The Web-Based Management supports Internet Explorer 6.0 or later version. It incorporates Java Applets for reducing network bandwidth consumption, enhancing access speed and presenting an easy viewing screen.

### 6.2 Preparing for Web Management

Before using web management, install the industrial switch on the network and make sure that at least one of the PCs on the network can connect with the industrial switch through the web browser. The industrial switch default IP Address, Subnet Mask, Gateway, username and password are the following:

- IP Address: **192.168.1.77**
- Subnet Mask: 255.255.255.0
- Default Gateway: 192.168.1.254
- User Name: root
- Password: root

### 6.3 System Login

- 1. Launch the Internet Explorer on the PC
- 2. Key in "http:// "+" the IP address of the switch", and then Press "Enter".

| Eile  | Edit   | ⊻iew     | Favorites    | Tools | Help   |           |   |         |  |
|-------|--------|----------|--------------|-------|--------|-----------|---|---------|--|
| 0     | Back + | 0        | +            |       | Search | Favorites | 0 | i 🕹 🛃 🖄 |  |
| Addre | ess 📳  | http://: | 192.168.16.1 | i/    |        |           |   |         |  |

- 3. The login screen will appear right after
- 4. Key in the user name and password. The default user name and password are 'root'.
- 5. Press **Enter** or click the **OK** button. Then the home screen of the Web-based management appears.

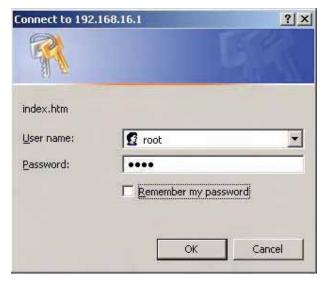

Login screen

### 6.4 System Information

Users can assign the system name, description, location and contact personnel to identify the switch. The version table below is a read-only field to show the basic information of the switch.

- System Name: Assign the system name of the switch (The maximum length is 64 bytes)
- **System Description:** Describes the switch.
- System Location: Assign the switch physical location (The maximum length is 64 bytes).
- **System Contact:** Enter the name of contact person or organization.
- **Firmware Version:** Displays the switch's firmware version
- **Kernel Version:** Displays the kernel software version
- MAC Address: Displays the unique hardware address assigned by manufacturer (default)
- And then, click Apply

# System Information

| System Name        |                                                             |
|--------------------|-------------------------------------------------------------|
| System Description | 8 10/100TX + 2 10/100/1000T/ Mini-GBIC Combo w/ 8 PoE Injec |
| System Location    |                                                             |
| System Contact     |                                                             |
|                    | Apply Help                                                  |

Firmware Versionv1.11Kernel Versionv1.58MAC Address000F38674FFB

Switch settings interface

### 6.5 IP Configuration

The switch is a network device which needs to be assigned an IP address for being identified on the network. Users have to decide a means of assigning IP address to the switch.

- DHCP Client: Enable or disable the DHCP client function. When DHCP client function is enabled, the switch will be assigned an IP address from the network DHCP server. The default IP address will be replaced by the assigned IP address on DHCP server. After the user clicks Apply, a popup dialog shows up to inform the user that when the DHCP client is enabled, the current IP will lose and user should find the new IP on the DHCP server.
- IP Address: Assign the IP address that the network is using. If DHCP client function is enabled, this switch is configured as a DHCP client. The network DHCP server will assign the IP address to the switch and display it in this column. The default IP is 192.168.1.77 or the user has to assign an IP address manually when DHCP Client is disabled.
- Subnet Mask: Assign the subnet mask to the IP address. If DHCP client function is disabled, the user has to assign the subnet mask in this column field.
- Gateway: Assign the network gateway for the switch. If DHCP client function is disabled, the user has to assign the gateway in this column field. The default gateway is 192.168.1.254.
- **DNS1:** Assign the primary DNS IP address.
- **DNS2:** Assign the secondary DNS IP address.
- And then, click Apply

# **IP** Configuration

| DHCP Client : Disable 💌 |                |  |  |  |  |
|-------------------------|----------------|--|--|--|--|
| IP Address              | 192.168.16.1   |  |  |  |  |
| Subnet Mask             | 255.255.255.0  |  |  |  |  |
| Gateway                 | 192.168.16.254 |  |  |  |  |
| DNS1                    | 0.0.0.0        |  |  |  |  |
| DNS2 0.0.0.0            |                |  |  |  |  |
|                         |                |  |  |  |  |

Apply Help

IP configuration interface

### 6.6 DHCP Server

DHCP is the abbreviation of Dynamic Host Configuration Protocol that is a protocol for assigning dynamic IP addresses to devices on a network. With dynamic addressing, a device can have a different IP address every time it connects to the network. In some systems, the device's IP address can even change while it is still connected. DHCP also supports a mix of static and dynamic IP addresses. Dynamic addressing simplifies network administration because the software keeps track of IP addresses rather than requiring an administrator to manage the task. This means that a new computer can be added to a network without the hassle of manually assigning it a unique IP address.

The system provides the DHCP server function. Having enabled the DHCP server function, the switch system will be configured as a DHCP server.

#### 6.6.1 System configuration

- DHCP Server: Enable or Disable the DHCP Server function. Enable—the switch will be the DHCP server on your local network.
- Low IP Address: Type in an IP address. Low IP address is the beginning of the dynamic IP range. For example, dynamic IP is in the range between 192.168.1.100 ~ 192.168.1.200. In contrast, 192.168.1.100 is the Low IP address.
- High IP Address: Type in an IP address. High IP address is the end of the dynamic IP range. For example, dynamic IP is in the range between 192.168.1.100 ~ 192.168.1.200. In contrast, 192.168.1.200 is the High IP address.
- **Subnet Mask:** Type in the subnet mask of the IP configuration.
- Gateway: Type in the IP address of the gateway in your network.
- **DNS:** Type in the Domain Name Server IP Address in your network.
- Lease Time (sec): It is the time period that system will reset the dynamic IP assignment to ensure the dynamic IP will not remain occupied for a long time or the server doesn't know that the dynamic IP is idle.
- And then, click Apply

## **DHCP Server - System Configuration**

| System Configuration | Client E         | ntries         | Port and IP Binding |
|----------------------|------------------|----------------|---------------------|
|                      | DHCP Server      | : Disable 💌    |                     |
|                      | Low IP Address   | 192.168.16.100 |                     |
|                      | High IP Address  | 192.168.16.200 |                     |
|                      | Subnet Mask      | 255.255.255.0  |                     |
|                      | Gateway          | 192.168.16.254 |                     |
|                      | DNS              | 0.0.0          |                     |
|                      | Lease Time (sec) | 86400          |                     |
|                      | Apply            | Help           |                     |

DHCP Server Configuration interface

Technical Support: 1-800-260-1312

### 6.6.2 Client Entries

When the DHCP server function is enabled, the system will collect the DHCP client information including the assigned IP address, the MAC address of the client device, the IP assigning type, status and lease time.

### **DHCP Server - Client Entries**

| System Config | uration        | Client Entries                                      | )       | F | Port and | d IP Binding |  |
|---------------|----------------|-----------------------------------------------------|---------|---|----------|--------------|--|
|               | 192.168.16.101 | Client ID<br>00:99:88:77:66:55<br>00:0F:38:FF:F5:01 | dynamic |   | 86383    |              |  |

DHCP Client Entries interface

#### 6.6.3 Port and IP Bindings

Assign the dynamic IP address bound with the port to the connected client. The user is allowed to fill each port column with one particular IP address. When the device is connecting to the port and asks for IP assigning, the system will assign the IP address bound with the port.

## **DHCP Server - Port and IP Binding**

| System Configuration | ) ci     | ient Entries          | Port and IP Binding |
|----------------------|----------|-----------------------|---------------------|
|                      | Port     | IP                    |                     |
|                      |          | 0.0.0.0               |                     |
|                      | Port.02  | 0.0.0.0               |                     |
|                      | Port.03  | 0.0.0.0               |                     |
|                      | Port.04  | 0.0.0.0               |                     |
|                      | Port.05  | 0.0.0.0               |                     |
|                      | Port.06  | 0.0.0.0               |                     |
|                      | Port.07  | 0.0.0.0               |                     |
|                      | Port.08  | 0.0.0.0               |                     |
|                      | Port.09  | 0.0.0.0               |                     |
|                      | Port.10  | 0.0.0.0               |                     |
|                      | A        | Apply Help            |                     |
|                      | Port and | IP Bindings interface | 2                   |

### 6.7 **TFTP**

TFTP allows the user to update the switch firmware via the Trivial File Transfer Protocol (TFTP) server. Before updating, make sure the TFTP server is ready and the firmware image is located on the TFTP server.

#### 6.7.1 Update Firmware

- **TFTP Server IP Address:** Type in your TFTP server IP.
- Firmware File Name: Type in the name of the firmware image file to be updated.
- Click Apply

### **TFTP - Update Firmware**

| Update Firmware R    | Restore Configuration Backup Configuration |  |
|----------------------|--------------------------------------------|--|
| TFTP Server IP Addre | ess 192.168.16.2                           |  |
| Firmware File Name   | e image.bin                                |  |
|                      | Apply Help                                 |  |
|                      | Update Firmware interface                  |  |

#### 6.7.2 Restore Configuration

You can restore a previous backup configuration from the TFTP server to recover the settings. Before doing so, you must locate the image file on the TFTP server.

- **TFTP Server IP Address:** Type in the TFTP server IP.
- **Restore File Name:** Type in the correct file name for restoring configuration.
- Click Apply

### **TFTP - Restore Configuration**

| Update Fin | nware            | Restore Configuration           | Backup Configuration |
|------------|------------------|---------------------------------|----------------------|
| TF         | TP Server IP Add | iress 192.168.16.2              |                      |
|            | Restore File Nan | ne data.bin                     |                      |
|            |                  | Apply Help                      |                      |
|            | F                | Restore Configuration interfact | e                    |

#### 6.7.3 Backup Configuration

You can back up the current configuration from flash ROM to the TFTP server for the purpose of recovering the configuration later. It helps you save time.

- **TFTP Server IP Address:** Type in the TFTP server IP.
- **Backup File Name:** Type in the file name.
- Click Apply

### **TFTP - Backup Configuration**

| Update Firmware Rest   | ore Configuration Backup Configuration |
|------------------------|----------------------------------------|
| TFTP Server IP Address | 192.168.16.2                           |
| Backup File Name       | data.bin                               |
|                        | Apply Help                             |
| Backup                 | Configuration interface                |

### 6.8 System Event Log

This page allows the user to decide whether to send the system event log, and select the mode which the system event log will be sent to client only, server only, or both client and server. What kind of event log will be issued to the client/server depends on the selection on the **Event Configuration** tab. There are five types of events—Device Cold Start, Device Warm Start, Authentication Failure, X-Ring Topology Change, and Port Event—available to be issued as the event log.

#### 6.8.1 Syslog Configuration

- Syslog Client Mode: Select the system log mode—Client Only, Server Only, or Both. 'Client Only' means the system event log will only be sent to this interface of the switch. 'Server Only' means the system log will only be sent to the remote system log server with its IP assigned. If the mode is set to 'Both', the system event log will be sent to the remote server and this interface.
- System Log Server IP Address: When the 'Syslog Mode' item is set as Server Only/Both, the user has to assign the system log server IP address to which the log will be sent.
- Click Reload to refresh the event log displaying area.
- Click Clear to clear all the current event logs.
- Make sure the selected mode is correct, and click Apply to have the setting take effect.

# System Event Log - Syslog Configuration

| Syslog Configu | ration                                                         | SMTP Conf                                                                              | iguration | ) Ev      | vent Configuration |
|----------------|----------------------------------------------------------------|----------------------------------------------------------------------------------------|-----------|-----------|--------------------|
|                | Syslog Client Mo<br>Syslog Server I                            |                                                                                        |           | • App     | ly                 |
| 2: 1           | Jan 1 00:02:53 : 9<br>Jan 1 00:02:53 : 9<br>Jan 1 00:02:18 : 0 | System Log                                                                             | Enable!   | 92.168.16 | .200               |
|                |                                                                | Page.1<br>Page.2<br>Page.3<br>Page.4<br>Page.5<br>Page.6<br>Page.7<br>Page.8<br>Page.9 | 2         |           |                    |
|                | R                                                              | Page.1<br>Page.1<br>eload Cl                                                           |           |           |                    |

Syslog Configuration interface

#### 6.8.2 System Event Log—SMTP Configuration

Simple Mail Transfer Protocol (SMTP) is the standard for email transmissions across the network. You can configure the SMTP server IP, mail subject, sender, mail account, password, and the recipient email addresses which the e-mail alert will send to. There are also five types of event—Device Cold Start, Device Warm Start, Authentication Failure, X-Ring Topology Change, and Port Event—available to be issued as the e-mail alert. Besides, this function provides the authentication mechanism including an authentication step through which the client effectively logs in to the SMTP server during the process of sending e-mail alert.

- Email Alert: With this function being enabled, the user is allowed to configure the detail settings for sending the e-mail alert to the SMTP server when the events occur.
- SMTP Server IP: Assign the mail server IP address (when Email Alert is enabled, this function will then be available).
- Sender: Type in an alias of the switch in complete email address format, e.g. switch101@123.com, to identify where the e-mail alert comes from.
- Authentication: Having checked this box, the mail account, password and confirm password column fields will then show up. Configure the email account and password for authentication when this switch logs in to the SMTP server.
- Mail Account: Set up the email account, e.g. johnadmin, to receive the email alert. It must be an existing email account on the mail server.
- **Password:** Type in the password for the email account.
- **Confirm Password:** Reconfirm the password.
- Rcpt e-mail Address 1 ~ 6: You can also fill each of the column fields with up to 6 e-mail accounts to receive the email alert.
- Click Apply to have the configuration take effect.

# System Event Log - SMTP Configuration

| Syslog Configuration SMT | P Cor  | nfiguration    | Event Configuration |
|--------------------------|--------|----------------|---------------------|
| E-mai                    | l Aler | t: Enable 💌    |                     |
| SMTP Server IP Address : | 192.1  | 168.16.5       |                     |
| Sender :                 | switc  | h101@123.com   |                     |
| Authentication           |        |                |                     |
| Mail Account :           |        | johnadmin      |                     |
| Password :               |        | ••••           |                     |
| Confirm Password :       |        | ••••           | ]                   |
| Rcpt e-mail Address 1 :  | supe   | rvisor@123.com |                     |
| Rcpt e-mail Address 2 :  |        |                |                     |
| Rcpt e-mail Address 3 :  |        |                |                     |
| Rcpt e-mail Address 4 :  |        |                |                     |
| Rcpt e-mail Address 5 :  |        |                |                     |
| Rcpt e-mail Address 6 :  |        |                |                     |

Apply Help

SMTP Configuration interface

#### 6.8.3 System Event Log—Event Configuration

Having ticked the **Syslog/SMTP** checkboxes, the event log/email alert will be sent to the system log server and the SMTP server respectively. Also, Port event log/alert (link up, link down, and both) can be sent to the system log server/SMTP server respectively by setting the trigger condition.

- System event selection: There are 4 event types—Device Cold Start, Device Warm Start, Authentication Failure, and X-ring Topology Change. The checkboxes are not available for ticking unless the Syslog Client Mode on the Syslog Configuration tab and the E-mail Alert on the SMTP Configuration tab are enabled first.
  - Device cold start: When the device executes cold start action, the system will issue the event log/email alert to the system log/SMTP server respectively.
  - Device warm start: When the device executes warm start, the system will issue the event log/email alert to the system log/SMTP server respectively.
  - Authentication Failure: When the SNMP authentication fails, the system will issue the event log/email alert to the system log/SMTP server respectively.
  - X-ring topology change: When the X-ring topology has changed, the system will issue the event log/email alert to the system log/SMTP server respectively.
- Port event selection: Also, before the drop-down menu items are available, the Syslog Client Mode selection item on the Syslog Configuration tab and the E-mail Alert selection item on the SMTP Configuration tab must be enabled first. Those drop-down menu items have 3 selections—Link UP, Link Down, and Link UP & Link Down. Disable means no event will be sent to the system log/SMTP server.
  - Link UP: The system will only issue a log message when the link-up event of the port occurs.
  - Link Down: The system will only issue a log message when the link-down event of port occurs.
  - Link UP & Link Down: The system will issue a log message at the time when port connection is link-up and link-down.

## **System Event Log - Event Configuration**

| Syslog Configuration | SMTP Configuration | Event Configuration |
|----------------------|--------------------|---------------------|
|----------------------|--------------------|---------------------|

#### System event selection

| Event Type             | Syslog | SMTP |
|------------------------|--------|------|
| Device cold start      |        | ~    |
| Device warm start      |        |      |
| Authentication failure |        | ~    |
| X-Ring topology change | V      | ~    |

| For event beletion |                                  |           |
|--------------------|----------------------------------|-----------|
| Port               | Syslog                           | SMTP      |
| Port.01            | Disable 💽                        | Disable 💌 |
| Port.02            | Disable<br>Link Up               | Disable 💽 |
| Port.03            | Link Down<br>Link Up & Link Down | Disable 💽 |
| Port.04            | Disable 💌                        | Disable 💌 |
| Port.05            | Disable 💌                        | Disable 💌 |
| Port.06            | Disable 💌                        | Disable 💌 |
| Port.07            | Disable 💌                        | Disable 💌 |
| Port.08            | Disable 💌                        | Disable 💌 |
| Port.09            | Disable 💌                        | Disable 💌 |
| Port.10            | Disable 💌                        | Disable 💌 |

#### Port event selection

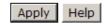

Event Configuration interface

### 6.9 Fault Relay Alarm

The Fault Relay Alarm function provides Power Failure and Port Link Down/Broken detection. With both power input 1 and power input 2 installed and the check boxes of power 1/power 2 ticked, the FAULT LED indicator will then light up if either power failure occurs. As for the Port Link Down/Broken detection, the FAULT LED indicator will light up when the port failure occurs; the check box beside the port must be ticked first.

Please refer to the section, 'Wiring the Fault Alarm Contact', for the failure detection.

- Power Failure: Tick the check box to enable the function of lighting up the FAULT LED on the panel when power fails.
- Port Link Down/Broken: Tick the check box to enable the function of lighting up FAULT LED on the panel when Ports' states are link down or broken.

Fault Relay Alarm

| Power Failure         |
|-----------------------|
| Power 1 Power 2       |
| Port Link Down/Broken |
| 🗆 Port 1 🗖 Port 2     |
| 🗆 Port 3 🗖 Port 4     |
| 🗆 Port 5 🗹 Port 6     |
| 🗆 Port 7 🗖 Port 8     |
| 🗆 Port 9 🗖 Port 10    |
| Apply                 |

Fault Relay Alarm interface

### 6.10 SNTP Configuration

SNTP (Simple Network Time Protocol) is a simplified version of NTP which is an Internet protocol used to synchronize the clocks of computers to some time reference. Because time usually just advances, the time on different node stations will be different. With the communicating programs running on those devices, it would cause time to jump forward and back, a non-desirable effect. Therefore, the switch provides comprehensive mechanisms to access national time and frequency dissemination services, organize the time-synchronization subnet and the local clock in each participating subnet peer.

Daylight saving time (DST) is the convention of advancing clocks so that afternoons have more daylight and mornings have less. Typically clocks are adjusted forward one hour near the start of spring and are adjusted backward in autumn.

- **SNTP Client:** Enable/disable SNTP function to get the time from the SNTP server.
- Daylight Saving Time: This is used as a control switch to enable/disable daylight saving period and daylight saving offset. Users can configure Daylight Saving Period and Daylight Saving Offset in a certain period time and offset time while there is no need to enable daylight saving function. Afterwards, users can just enable this without assigning Daylight Saving Period and Daylight Saving Offset again.
- UTC Timezone: Universal Time, Coordinated. Set the switch location time zone.
   The following table lists the different location time zone for your reference.

| Local Time Zone                                   | Conversion from UTC | Time at 12:00 UTC |
|---------------------------------------------------|---------------------|-------------------|
| November Time Zone                                | - 1 hour            | 11am              |
| Oscar Time Zone                                   | -2 hours            | 10 am             |
| ADT - Atlantic Daylight                           | -3 hours            | 9 am              |
| AST - Atlantic Standard<br>EDT - Eastern Daylight | -4 hours            | 8 am              |

| EST - Eastern Standard<br>CDT - Central Daylight                                                                                   | -5 hours  | 7 am |
|----------------------------------------------------------------------------------------------------|-----------|------|
| CST - Central Standard<br>MDT - Mountain Daylight                                                                                  | -6 hours  | 6 am |
| MST - Mountain<br>Standard<br>PDT - Pacific Daylight                                                                               | -7 hours  | 5 am |
| PST - Pacific Standard<br>ADT - Alaskan Daylight                                                                                   | -8 hours  | 4 am |
| ALA - Alaskan Standard                                                                                                    | -9 hours  | 3 am |
| HAW - Hawaiian<br>Standard                                                                                                    | -10 hours | 2 am |
| Nome, Alaska                                                                                                    | -11 hours | 1 am |
| CET - Central European<br>FWT - French Winter<br>MET - Middle European<br>MEWT - Middle<br>European Winter<br>SWT - Swedish Winter | +1 hour   | 1 pm |
| EET - Eastern<br>European, USSR Zone 1                                                                                             | +2 hours  | 2 pm |
| BT - Baghdad, USSR<br>Zone 2                                                                                                    | +3 hours  | 3 pm |
| ZP4 - USSR Zone 3                                                                                                    | +4 hours  | 4 pm |
| ZP5 - USSR Zone 4                                                                                                    | +5 hours  | 5 pm |
| ZP6 - USSR Zone 5                                                                                                    | +6 hours  | 6 pm |
| WAST - West Australian<br>Standard                                                                                                 | +7 hours  | 7 pm |

Technical Support: 1-800-260-1312

| CCT - China Coast,<br>USSR Zone 7                                                        | +8 hours  | 8 pm     |
|------------------------------------------------------------------------------------------|-----------|----------|
| JST - Japan Standard,<br>USSR Zone 8                                                     | +9 hours  | 9 pm     |
| EAST - East Australian<br>Standard GST<br>Guam Standard, USSR<br>Zone 9                  | +10 hours | 10 pm    |
| IDLE - International Date<br>Line<br>NZST - New Zealand<br>Standard<br>NZT - New Zealand | +12 hours | Midnight |

- SNTP Sever URL: Set the SNTP server IP address. You can assign a local network time server IP address or an internet time server IP address.
- Switch Timer: When the switch has successfully connected to the SNTP server whose IP address was assigned in the column field of SNTP Server URL, the current coordinated time is displayed here.
- Daylight Saving Period: Set up the Daylight Saving beginning date/time and Daylight Saving ending date/time. Please key in the value in the format of 'YYYYMMDD' and 'HH:MM' (leave a space between 'YYYYMMDD' and 'HH:MM').
  - > **YYYYMMDD:** an eight-digit year/month/day specification.
  - > **HH:MM:** a five-digit (including a colon mark) hour/minute specification.

For example, key in '20070701 02:00' and '20071104 02:04' in the two column fields respectively to represent that DST begins at 2:00 a.m. on March 11, 2007 and ends at 2:00 a.m. on November 4, 2007.

- Daylight Saving Offset (mins): For non-US and European countries, specify the amount of time for day light savings. Please key in the valid figure in the range of minute between 0 and 720, which means you can set the offset up to 12 hours.
- Click Apply to have the configuration take effect.

# **SNTP** Configuration

SNTP Client : Enable 😽

Daylight Saving Time : Enable 💉

| UTC Timezone                 | (GMT+08:00)Taipei               |  |
|------------------------------|---------------------------------|--|
| SNTP Server URL              | 76.168.30.201                   |  |
| Switch Timer                 | Monday, September 03, 2007 4135 |  |
| Daylight Saving Period       | 20070311 02:0 20071104 02:0     |  |
| Daylight Saving Offset(mins) | 0                               |  |

Apply Help

SNTP Configuration interface

### 6.11 IP Security

IP security allows the user to assign 10 specific IP addresses that have permission to manage the switch through the http and telnet services. The purpose of providing limited IP addresses permission is to allow only the authorized personnel/device access to management tasks on the switch.

- IP Security Mode: Having set this selection item in the Enable mode, the Enable HTTP Server, Enable Telnet Server checkboxes and the ten security IP column fields will then be available. If not, those items will appear in grey.
- Enable HTTP Server: Having ticked this checkbox, the devices whose IP addresses match any one of the ten IP addresses in the Security IP1 ~ IP10 table will be given the permission to access this switch via HTTP service.
- Enable Telnet Server: Having ticked this checkbox, the devices whose IP addresses match any one of the ten IP addresses in the Security IP1 ~ IP10 table will be given the permission to access this switch via telnet service.
- Security IP 1 ~ 10: The system allows the user to assign up to 10 specific IP addresses for access security. Only these 10 IP addresses can access and manage the switch through the HTTP/Telnet service once IP Security Mode is enabled.
- And then, click Apply to have the configuration take effect.

**[NOTE]** Remember to execute the "Save Configuration" action, otherwise the new configuration will be lost when the switch powers off.

## **IP Security**

IP Security Mode: Enable 💌

Enable HTTP Server
 Enable Telnet Server

| Security IP1  | 192.168.16.11  |
|---------------|----------------|
| Security IP2  | 192.168.16.21  |
| Security IP3  | 192.168.16.31  |
| Security IP4  | 192.168.16.41  |
| Security IP5  | 192.168.16.110 |
| Security IP6  | 192.168.16.120 |
| Security IP7  | 192.168.16.130 |
| Security IP8  | 192.168.16.140 |
| Security IP9  | 192.168.16.210 |
| Security IP10 | 192.168.16.220 |

Apply Help

IP Security interface

### 6.12 User Authentication

Change web management login user name and password for the management security issue.

- User name: Type in the new user name (The default is 'root')
- Password: Type in the new password (The default is 'root')
- Confirm password: Re-type the new password
- And then, click Apply

### **User Authentication**

| User Name :        | root |
|--------------------|------|
| New Password :     | •••• |
| Confirm Password : | •••• |

Apply Help

User Authentication interface

### 6.13 Port Statistics

The following chart provides the current statistic information which displays the real-time packet transfer status for each port. The user might use the information to plan and implement the network, or check and find problems when collisions or heavy traffic occurs.

- **Port:** The port number.
- **Type:** Displays the current speed of connection to the port.
- Link: The status of linking—'Up' or 'Down'.
- State: It's set by Port Control. When the state is disabled, the port will not transmit or receive any packet.
- **Tx Good Packet:** The counts of transmitting good packets via this port.
- Tx Bad Packet: The counts of transmitting bad packets (including undersize [less than 64 octets], oversize, CRC Align errors, fragments and jabbers packets) via this port.
- **Rx Good Packet:** The counts of receiving good packets via this port.
- Rx Bad Packet: The counts of receiving good packets (including undersize [less than 64 octets], oversize, CRC error, fragments and jabbers) via this port.
- **Tx Abort Packet:** The aborted packet while transmitting.
- Packet Collision: The counts of collision packet.
- Packet Dropped: The counts of dropped packet.
- Rx Bcast Packet: The counts of broadcast packet.
- **Rx Mcast Packet:** The counts of multicast packet.
- Click Clear button to clean all counts.

### **Port Statistics**

| Port    | Туре       | Link |        |     |   | Rx Good<br>Packet |   | Tx Abort<br>Packet | Packet<br>Collision |   |     | RX Mcast<br>Packet |
|---------|------------|------|--------|-----|---|-------------------|---|--------------------|---------------------|---|-----|--------------------|
| Port.01 | 100TX      | Down | Enable | 0   | 0 | 0                 | 0 | 0                  | 0                   | 0 | 0   | 0                  |
| Port.02 | 100TX      | Down | Enable | 0   | 0 | 0                 | 0 | 0                  | 0                   | 0 | 0   | 0                  |
| Port.03 | 100TX      | Down | Enable | 0   | 0 | 0                 | 0 | 0                  | 0                   | 0 | 0   | 0                  |
| Port.04 | 100TX      | Down | Enable | 0   | 0 | 0                 | 0 | 0                  | 0                   | 0 | 0   | 0                  |
| Port.05 | 100TX      | Down | Enable | 0   | 0 | 0                 | 0 | 0                  | 0                   | 0 | 0   | 0                  |
| Port.06 | 100TX      | Down | Enable | 0   | 0 | 0                 | 0 | 0                  | 0                   | 0 | 0   | 0                  |
| Port.07 | 100TX      | Up   | Enable | 466 | 0 | 1132              | 0 | 0                  | 0                   | 0 | 137 | 1                  |
| Port.08 | 100TX      | Down | Enable | 0   | 0 | 0                 | 0 | 0                  | 0                   | 0 | 0   | 0                  |
| Port.09 | 1GTX/mGBIC | Down | Enable | 0   | 0 | 0                 | 0 | 0                  | 0                   | 0 | 0   | 0                  |
| Port.10 | 1GTX/mGBIC | Down | Enable | 0   | 0 | 0                 | 0 | 0                  | 0                   | 0 | 0   | 0                  |

Clear Help

Port Statistics interface

Technical Support: 1-800-260-1312

### 6.14 Port Control

In Port control you can configure the settings of each port to control the connection parameters, and the status of each port is listed beneath.

- Port: Use the scroll bar and click on the port number to choose the port to be configured.
- State: Current port state. The port can be set to disable or enable mode. If the port state is set as 'Disable', it will not receive or transmit any packet.
- Negotiation: Auto and Force. Being set as Auto, the speed and duplex mode are negotiated automatically. When you set it as Force, you have to set the speed and duplex mode manually.
- Speed: It is available for selecting when the Negotiation column is set as Force. When the Negotiation column is set as Auto, this column is read-only.
- Duplex: It is available for selecting when the Negotiation column is set as Force. When the Negotiation column is set as Auto, this column is read-only.
- Flow Control: Whether or not the receiving node sends feedback to the sending node is determined by this item. When enabled, once the device exceeds the input data rate of another device, the receiving device will send a PAUSE frame which halts the transmission of the sender for a specified period of time. When disabled, the receiving device will drop the packet if too much to process.
- Security: When the Security selection is set as 'On', any access from the device which connects to this port will be blocked unless the MAC address of the device is included in the static MAC address table. See the segment of MAC Address Table—Static MAC Addresses.
- Click Apply to have the configuration take effect.

# **Port Control**

| Port                                       | State    | Negotiation | Speed | Duplex | Flow Control | Security |
|--------------------------------------------|----------|-------------|-------|--------|--------------|----------|
| Port.01 A<br>Port.02<br>Port.03<br>Port.04 | Enable 💌 | Auto 💌      | 100 🔻 | Full 💌 | Enable 🔽     | Off 💌    |

Apply Help

| Port    | Group ID | Туре       | Link | State  | Negotiation | Speed [  | Duplex   | Flow Control |        | Security |
|---------|----------|------------|------|--------|-------------|----------|----------|--------------|--------|----------|
| Port    |          |            |      |        |             | Config   | Actual   | Config       | Actual | Security |
| Port.01 | N/A      | 100TX      | Down | Enable | Auto        | 100 Full | N/A      | Enable       | N/A    | OFF      |
| Port.02 | N/A      | 100TX      | Down | Enable | Auto        | 100 Full | N/A      | Enable       | N/A    | OFF      |
| Port.03 | N/A      | 100TX      | Down | Enable | Auto        | 100 Full | N/A      | Enable       | N/A    | OFF      |
| Port.04 | N/A      | 100TX      | Down | Enable | Auto        | 100 Full | N/A      | Enable       | N/A    | OFF      |
| Port.05 | N/A      | 100TX      | Down | Enable | Auto        | 100 Full | N/A      | Enable       | N/A    | OFF      |
| Port.06 | N/A      | 100TX      | Down | Enable | Auto        | 100 Full | N/A      | Enable       | N/A    | OFF      |
| Port.07 | N/A      | 100TX      | Up   | Enable | Auto        | 100 Full | 100 Half | Enable       | OFF    | OFF      |
| Port.08 | N/A      | 100TX      | Down | Enable | Auto        | 100 Full | N/A      | Enable       | N/A    | OFF      |
| Port.09 | N/A      | 1GTX/mGBIC | Down | Enable | Auto        | 1G Full  | N/A      | Enable       | N/A    | OFF      |
| Port.10 | N/A      | 1GTX/mGBIC | Down | Enable | Auto        | 1G Full  | N/A      | Enable       | N/A    | OFF      |

Port Control interface

### 6.15 Port Trunk

Port trunking is the combination of several ports or network cables to expand the connection speed beyond the limits of any one single port or network cable. Link Aggregation Control Protocol (LACP), which is a protocol running on layer 2, provides a standardized means in accordance with IEEE 802.3ad to bundle several physical ports together to form a single logical channel. All the ports within the logical channel or so-called logical aggregator work at the same connection speed and LACP operation requires full-duplex mode.

#### 6.15.1 Aggregator setting

- System Priority: A value which is used to identify the active LACP. The switch with the lowest value has the highest priority and is selected as the active LACP peer of the trunk group.
- Group ID: There are 13 trunk groups to be selected. Assign the "Group ID" to the trunk group.
- LACP: When enabled, the trunk group is using LACP. A port which joins an LACP trunk group has to make an agreement with its member ports first. Please notice that a trunk group, including member ports split between two switches, has to enable the LACP function of the two switches. When disabled, the trunk group is a static trunk group. The advantage of having the LACP disabled is that a port joins the trunk group without any handshaking with its member ports; but member ports won't know that they should be aggregated together to form a logic trunk group.
- Work ports: This column field allows the user to type in the total number of active port up to four. With LACP static trunk group, e.g. you assign four ports to be the members of a trunk group whose work ports column field is set as two; the exceed ports are standby/redundant ports and can be aggregated if working ports fail. If it is a static trunk group (non-LACP), the number of work ports must equal the total number of group member ports.
- Select the ports to join the trunk group. The system allows a maximum of four

Technical Support: 1-800-260-1312

ports to be aggregated in a trunk group. Click Add and the ports focused in

the right side will be shifted to the left side. To remove unwanted ports, select the ports and click Remove.

- When LACP enabled, you can configure LACP Active/Passive status for each port on the State Activity tab.
- Click Apply
- Use Delete to delete Trunk Group. Select the Group ID and click Delete

## Port Trunk - Aggregator Setting

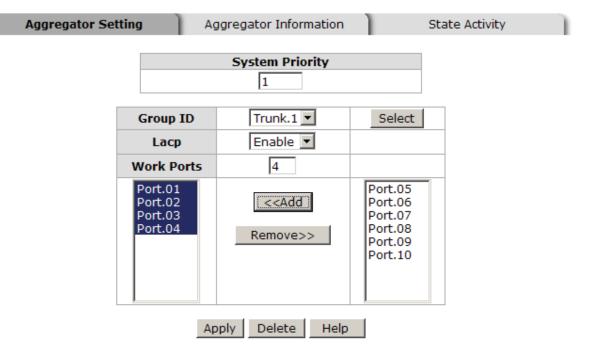

Notice: The trunk function do not support GVRP and X-Ring.

Port Trunk—Aggregator Setting interface (four ports are added to the left field with LACP enabled)

## 6.15.2 Aggregator Information

## • LACP disabled

Having set up the aggregator setting with LACP disabled, you will see the local static trunk group information on the tab of **Aggregator Information**.

| etting Ag           | gregator Information                           | 1 5                                                                                  | tate Activity |
|---------------------|------------------------------------------------|--------------------------------------------------------------------------------------|---------------|
|                     | System Priority                                |                                                                                      |               |
| Group ID            | Trunk.2 -                                      | Select                                                                               |               |
| Lacp                | Disable 🔽                                      |                                                                                      |               |
| Work Ports          | 2                                              |                                                                                      |               |
| Port.01<br>Port.02  | _< <add<br>Remove&gt;&gt;</add<br>             | Port.03<br>Port.04<br>Port.05<br>Port.06<br>Port.07<br>Port.08<br>Port.09<br>Port.10 |               |
| Assigning 2 ports t | nction do not suppo<br>o a trunk group with LA | rt GVRP and X-Ri<br>ACP disabled                                                     |               |
|                     |                                                | r Informa<br>State A                                                                 |               |
| A Secting Age       | gregator internation                           | Jacer                                                                                | nool v ICy    |

Technical Support: 1-800-260-1312

Port Member: This is a read-only column field that displays the members of this static trunk group.

## • LACP enabled

Having set up the aggregator setting with LACP enabled, you will see the trunking group information between two switches on the tab of **Aggregator Information**.

### Switch 1 configuration

- 1. Set **System Priority** of the trunk group. The default is 1.
- 2. Select a **trunk group ID** by pull down the drop-down menu bar.
- 3. Enable LACP.
- 4. Include the member ports by clicking the **Add** button after selecting the port number and the column field of **Work Ports** changes automatically.

|        | -     |                                                                                                    | <u> </u>                                                                             |  |
|--------|-------|----------------------------------------------------------------------------------------------------|--------------------------------------------------------------------------------------|--|
|        | Syste | em Priority                                                                                                    |                                                                                      |  |
| Group  | ID Tn | unk.1 🔹                                                                                                    | Select                                                                               |  |
| Lac    | p Er  | nable 💌                                                                                                    |                                                                                      |  |
| Work P | orts  | 2                                                                                                    |                                                                                      |  |
| Port.0 |       | < <add< td=""><td>Port.01<br/>Port.02<br/>Port.04<br/>Port.06<br/>Port.07<br/>Port.08<br/>Port.09<br/>Port.10</td><td></td></add<> | Port.01<br>Port.02<br>Port.04<br>Port.06<br>Port.07<br>Port.08<br>Port.09<br>Port.10 |  |
|        |       | elete Help<br>do nót support (                                                                                                    | <u>1</u>                                                                             |  |

## **Port Trunk - Aggregator Information**

Aggregator Setting

Aggregator Information

State Activity

| Group1   |     |          |          |         |          |          |
|----------|-----|----------|----------|---------|----------|----------|
| Actor    |     |          |          | Partner | <b>-</b> |          |
| Priority | 1   |          |          | 1       |          |          |
| MAC      | 001 | F382082  | 0E       | 000F38  | FFF5     | 01       |
| PortNo   | Key | Priority | Active   | PortNo  | Key      | Priority |
| 3        | 513 | 1        | selected | 8       | 513      | 1        |
| 5        | 513 | 1        | selected | 7       | 513      | 1        |

| Static Trunking Group |                 |  |  |  |  |
|-----------------------|-----------------|--|--|--|--|
| Group Key             | 2               |  |  |  |  |
| Port Member           | Port.01 Port.02 |  |  |  |  |

Aggregation Information of Switch 1

5. Click on the tab of **Aggregator Information** to check the trunked group information as the illustration shown above after the two switches configured.

### Switch 2 configuration

## Port Trunk - Aggregator Setting

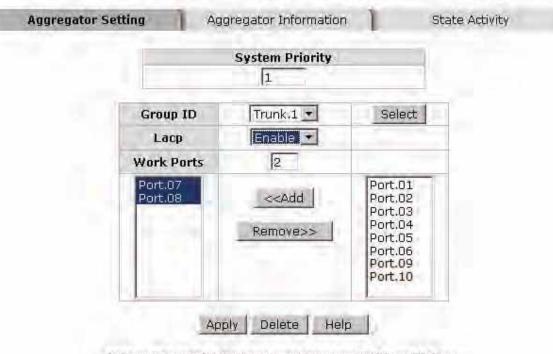

Notice: The trunk function do not support GVRP and X-Ring. Switch 2 configuration interface

- 1. Set **System Priority** of the trunk group. The default is 1.
- 2. Select a **trunk group ID** by pull down the drop-down menu bar.
- 3. Enable LACP.
- 4. Include the member ports by clicking the **Add** button after selecting the port number and the column field of **Work Ports** changes automatically.

## Port Trunk - Aggregator Information

Aggregator Setting

Aggregator Information

State Activity

| Group1   |     |          |          |         |      |          |
|----------|-----|----------|----------|---------|------|----------|
| Actor    |     |          |          | Partner | r    |          |
| Priority | 1   |          |          | 1       |      |          |
| MAC      | 000 | F38FFF5  | 01       | 001F38  | 2082 | 20E      |
| PortNo   | Key | Priority | Active   | PortNo  | Key  | Priority |
| 7        | 513 | 1        | selected | 5       | 513  | 1        |
| 8        | 513 | 1        | selected | 3       | 513  | 1        |

Aggregation Information of Switch 2

Technical Support: 1-800-260-1312

5. Click on the tab of **Aggregator Information** to check the trunked group information as the illustration shown above after the two switches configured.

## 6.15.3 State Activity

Having set up the LACP aggregator on the tab of Aggregator Setting, you can configure the state activity for the members of the LACP trunk group. You can tick or cancel the checkbox beside the state label. When you remove the tick mark of the port and click

Apply , the port state activity will change to **Passive**.

- Active: The port automatically sends LACP protocol packets.
- Passive: The port does not automatically send LACP protocol packets, and responds only if it receives LACP protocol packets from the opposite device.
  - **[NOTE]** A link having two passive LACP nodes will not perform dynamic LACP trunk because both ports are waiting for an LACP protocol packet from the opposite device.

## **Port Trunk - State Activity**

| P  | ortLA | CP State Activi | ty Port LAC | P State Activit | y |
|----|-------|-----------------|-------------|-----------------|---|
|    | 1     | N/A             | 2           | N/A             |   |
|    | 3     | Active          | 4           | N/A             |   |
| 3  | 5     | Active          | 6           | N/A             |   |
|    | 7     | N/A             | 8           | N/A             |   |
| 12 | 9     | N/A             | 10          | N/A             |   |

State Activity of Switch 1

## **Port Trunk - State Activity**

Aggregator Setting

Aggregator Information

**State Activity** 

| Port L | ACP State Activi | ty Port LA | CP State Activity |
|--------|------------------|------------|-------------------|
| 1      | N/A              | 2          | N/A               |
| 3      | N/A              | 4          | N/A               |
| 5      | N/A              | 6          | N/A               |
| 7      | ✓ Active         | 8          | ✓ Active          |
| 9      | N/A              | 10         | N/A               |

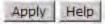

State Activity of Switch 2

Technical Support: 1-800-260-1312

## 6.16 Port Mirroring

Port mirroring is a method for monitoring traffic in switched networks. Traffic through ports can be monitored by one specific port, which means traffic that goes in or out monitored (source) ports will be duplicated into mirror (destination) port.

- Destination Port: There is only one port can be selected to be destination (mirror) port for monitoring both RX and TX traffic which come from source port. Or, use one of two ports for monitoring RX traffic only and the other one for TX traffic only. User can connect mirror port to LAN analyzer or Netxray.
- Source Port: The ports that user wants to monitor. All monitored port traffic will be copied to mirror (destination) port. User can select multiple source ports by checking the RX or TX check boxes to be monitored.
- And then, click Apply button.

|         | Destina | Destination Port |    | e Port |
|---------|---------|------------------|----|--------|
|         | RX      | тх               | RX | ТХ     |
| Port.01 | $\odot$ | 0                |    |        |
| Port.02 | 0       | $\odot$          |    |        |
| Port.03 | 0       | 0                |    |        |
| Port.04 | 0       | 0                |    |        |
| Port.05 | 0       | 0                |    |        |
| Port.06 | 0       | 0                |    |        |
| Port.07 | 0       | 0                |    |        |
| Port.08 | 0       | 0                |    |        |
| Port.09 | 0       | 0                |    |        |
| Port.10 | 0       | 0                |    |        |

## **Port Mirroring**

Apply Help

Port Trunk – Port Mirroring interface

## 6.17 Rate Limiting

You can set up every port's bandwidth rate and frame limitation type.

- Ingress Limit Frame type: select the frame type that wants to filter. There are four frame types for selecting:
  - > All
  - Broadcast/Multicast/Flooded Unicast
  - Broadcast/Multicast
  - Broadcast only

Broadcast/Multicast/Flooded Unicast, Broadcast/Multicast and Bbroadcast only types are only for ingress frames. The egress rate only supports All type.

## **Rate Limiting**

|         | Ingress Limit Frame Type                   |          | Ingress |      | Egress |      |
|---------|--------------------------------------------|----------|---------|------|--------|------|
| Port.01 | All                                        | •        | 0       | kbps | 0      | kbps |
| Port.02 | All<br>Broadcast/Multicast/Flooded Unicast |          | 0       | kbps | 0      | kbps |
| Port.03 | Broadcast/Multicast<br>Broadcast only      |          | 0       | kbps | 0      | kbps |
| Port.04 | All                                        | <b>-</b> | 0       | kbps | 0      | kbps |
| Port.05 | All                                        | •        | 0       | kbps | 0      | kbps |
| Port.06 | All                                        | •        | 0       | kbps | 0      | kbps |
| Port.07 | All                                        | •        | 0       | kbps | 0      | kbps |
| Port.08 | All                                        | •        | 0       | kbps | 0      | kbps |
| Port.09 | All                                        | •        | 0       | kbps | 0      | kbps |
| Port.10 | All                                        | •        | 0       | kbps | 0      | kbps |

Rate Range is from 100 kbps to 102400 kbps or to 256000 kbps for giga ports, and zero means no limit.

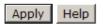

#### Rate Limiting interface

All the ports support port ingress and egress rate control. For example, assume port 1 is 10Mbps, users can set it's effective egress rate at 1Mbps, ingress rate at 500Kbps. The switch performs the ingress rate by packet counter to meet the specified rate

- > Ingress: Enter the port effective ingress rate (The default value is "0").
- > Egress: Enter the port effective egress rate (The default value is "0").
- And then, click Apply to apply the settings

Technical Support: 1-800-260-1312

## 6.18 VLAN configuration

A Virtual LAN (VLAN) is a logical network grouping that limits the broadcast domain, which allows you to isolate network traffic. Only the members of the same VLAN will receive traffic from those of the same VLAN. Basically, creating a VLAN on a switch is the logical equivalent of reconnecting a group of network devices to another Layer 2 switch. However, all the network devices are still plugged into the same switch physically.

This switch supports **Port-based** and **802.1Q** (tagged-based) VLAN. The default configuration of VLAN operation mode is "**Disable**".

## **VLAN Configuration**

| VLAN Operation Mode : Disable | - |  |
|-------------------------------|---|--|
| Enable GVRP Protocol          |   |  |
| Management Vlan ID : 0        |   |  |
|                               |   |  |

Apply

#### VLAN NOT ENABLE

VLAN Configuration interface

## 6.18.1 Port-based VLAN

A port-based VLAN basically consists of its members—ports, which means the VLAN is created by grouping the selected ports. This method provides convenience for users to configure a simple VLAN easily without complicated steps. Packets can go among only members of the same VLAN group. Note all unselected ports are treated as belonging to another single VLAN. If the port-based VLAN is enabled, VLAN-tagging is ignored. The port-based VLAN function allows the user to create separate VLANs to limit unnecessary packet flooding; however, for the purpose of sharing resource, a single port called a common port can belong to different VLANs; all the member devices (ports) in different VLANs have permission to access the common port while they still cannot communicate with each other in different VLANs.

## VLAN Configuration

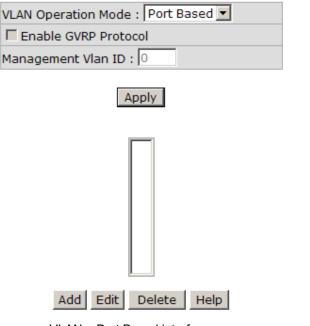

VLAN – Port Based interface

- Pull down the selection item and focus on Port Based then press Apply to set the VLAN Operation Mode to Port Based mode.
- Click Add to add a new VLAN group (maximum VLAN groups is 64).

# **VLAN** Configuration

| Management '                                                   |                 |                                          |
|----------------------------------------------------------------|-----------------|------------------------------------------|
| Group Name                                                     | Apply<br>VLAN_1 | -                                        |
| VLAN ID                                                        | 79              |                                          |
| Port.05<br>Port.06<br>Port.07<br>Port.08<br>Port.09<br>Port.10 | Add<br>Remove   | Port.01<br>Port.02<br>Port.03<br>Port.04 |

VLAN—Port Based Add interface

- Enter the group name and VLAN ID. Add the selected port number into the right field to group these members to be a VLAN group, or remove any of them listed in the right field from the VLAN.
- And then, click Apply to have the configuration take effect.
- You will see the VLAN list displays.

## **VLAN** Configuration

| VLAN Operation Mode : Port Based 💌 |  |
|------------------------------------|--|
| Enable GVRP Protocol               |  |
| Management Vlan ID : 0             |  |
|                                    |  |

Apply

|     |    | AN         | 1 | 79   | )  | _ |     |
|-----|----|------------|---|------|----|---|-----|
|     | VL | AN_<br>AN_ | 2 |      | 94 |   |     |
|     |    |            |   |      |    |   |     |
|     |    |            |   |      |    |   |     |
|     |    |            |   |      |    |   |     |
| l   |    |            |   |      |    |   |     |
| Add |    | Edit       |   | Dele | te | Н | elp |

VLAN—Port Based Edit/Delete interface

- Use Delete to delete the VLAN.
- Use Edit to modify group name, VLAN ID, or add/remove the members of the existing VLAN group.

**[NOTE]** Remember to execute the "Save Configuration" action, otherwise the new configuration will be lost when the switch power off.

### 6.18.2 802.1Q VLAN

Virtual Local Area Network (VLAN) can be implemented on the switch to logically create different broadcast domains.

When the 802.1Q VLAN function is enabled, all ports on the switch belong to default VLAN of VID 1, which means they logically are regarded as members of the same broadcast domain. The valid VLAN ID is in the range of number between 1 and 4094. The number of VLAN groups is up to 256, including the default VLAN that cannot be deleted.

Each member port of 802.1Q is on either an Access Link (VLAN-tagged) or a Trunk Link (no VLAN-tagged). All frames on an Access Link carry no VLAN identification. Conversely, all frames on a Trunk Link are VLAN-tagged. Additionally, there is the third mode—Hybrid. A Hybrid Link can carry both VLAN-tagged frames and untagged frames. A single port is supposed to belong to one VLAN group, except it is on a Trunk/Hybrid Link.

The technique of 802.1Q tagging inserts a 4-byte tag, including VLAN ID of the destination port—PVID, in the frame. With the combination of Access/Trunk/Hybrid Links, communication across switches can send the packet through tagged and untagged ports.

### 802.1Q Configuration

- Pull down the selection item and focus on 802.1Q, then press Apply to set the VLAN Operation Mode in 802.1Q mode.
- Enable GVRP Protocol: GVRP (GARP VLAN Registration Protocol) is a protocol that facilitates control of virtual local area networks (VLANs) within a larger network. GVRP conforms to the IEEE 802.1Q specification, which defines a method of tagging frames with VLAN configuration data. This allows network devices to dynamically exchange VLAN configuration information with other devices. For example, having enabled GVRP on two switches, they are able to automatically exchange the information of their VLAN database. Therefore, the user doesn't need to manually configure whether the link is trunk or hybrid, the packets belonging to the same VLAN can communicate across switches. Tick this checkbox to enable GVRP protocol. This checkbox is available while the VLAN Operation Mode is in 802.1Q mode.
- Management VLAN ID: Only the VLAN members whose Untagged VID (PVID) equals the value in this column will have permission to access the switch. The default value is '0' that means this is not enabled (all members in different VLANs can access this switch).
- Select the port you want to configure.
- Link Type: There are 3 types of link type.
  - Access Link: A segment which provides the link path for one or more stations to the VLAN-aware device. An Access Port (untagged port), connected to the access link, has an untagged VID (also called PVID). After an untagged frame gets into the access port, the switch will insert a four-byte tag in the frame. The contents of the last 12-bit of the tag is untagged VID. When this frame is sent out through any of the access port of the same PVID, the switch will remove the tag from the frame to recover it to what it was. Those ports of the same untagged VID are regarded as the same VLAN group members.

Note: Because the access port doesn't have an understanding of tagged frame, the column field of Tagged VID is not available.

> Trunk Link: A segment which provides the link path for one or more VLAN-

aware devices (switches). A Trunk Port, connected to the trunk link, has an understanding of tagged frame, which is used for the communication among VLANs across switches. Which frames of the specified VIDs will be forwarded depends on the values filled in the Tagged VID column field. Please insert a comma between two VIDs.

Note:

- 1. A trunk port doesn't insert tag into an untagged frame, and therefore the untagged VID column field is not available.
- 2. It's not necessary to type '1' in the tagged VID. The trunk port will forward the frames of VLAN 1.
- 3. The trunk port has to be connected to a trunk/hybrid port of the other switch. Both the tagged VID of the two ports have to be the same.
  - Hybrid Link: A segment which consists of Access and Trunk links. The hybrid port has both the features of access and trunk ports. A hybrid port has a PVID belonging to a particular VLAN, and it also forwards the specified taggedframes for the purpose of VLAN communication across switches.

Note:

- 1. It's not necessary to type '1' in the tagged VID. The hybrid port will forward the frames of VLAN 1.
- 2. The trunk port has to be connected to a trunk/hybrid port of the other switch. Both the tagged VID of the two ports have to be the same.
- Untagged VID: This column field is available when Link Type is set as Access Link and Hybrid Link. Assign a number in the range between 1 an 4094.
- Tagged VID: This column field is available when Link Type is set as Trunk Link and Hybrid Link. Assign a number in the range between 1 an 4094.
- Click Apply to have the configuration take effect.
- You can see the link type, untagged VID, and tagged VID information of each port in the table below on the screen.

## **VLAN** Configuration

VLAN Operation Mode : 802.1Q

Enable GVRP Protocol

Management Vlan ID : 0

### Apply

802.1Q Configuration

Group Configuration

| Port      | Link Type     | Untagged Vid | Tagged Vid |
|-----------|---------------|--------------|------------|
| Port.01 - | Access Link 💌 | 1            |            |

### Apply Help

| Port    | Link Type   | Untagged Vid | Tagged Vid           |
|---------|-------------|--------------|----------------------|
| Port.01 | Access Link | 2            | Are a reasoning or a |
| Port.02 | Access Link | 3            |                      |
| Port.03 | Trunk Link  | 1            | 2, 3,                |
| Port.04 | Hybrid Link | 4            | 2, 3,                |
| Port.05 | Access Link | 7            |                      |
| Port.06 | Access Link | 1            |                      |
| Port.07 | Access Link | 1            |                      |
| Port.08 | Access Link | 1            |                      |
| Port.09 | Access Link | 1            |                      |
| Port.10 | Access Link | 1            |                      |

802.1Q VLAN interface

## **Group Configuration**

Edit the existing VLAN Group.

- Select the VLAN group in the table list.
- Click Edit

## **VLAN** Configuration

| VLAN Ope             | eration Mode : 802.1Q                                   | <b>v</b>            |
|----------------------|---------------------------------------------------------|---------------------|
| 💌 Enable             | e GVRP Protocol                                         |                     |
| Managem              | ient Vlan ID : 🛛                                        |                     |
|                      | Apply                                                   |                     |
| 802.1Q Configuration |                                                         | Group Configuration |
|                      | Default1<br>VLAN 2 2<br>VLAN 3 3<br>VLAN_4 4<br>VLAN_77 |                     |
|                      | Group Configuration inte                                | ertace              |

- You can modify the VLAN group name and VLAN ID.

## **VLAN** Configuration

|           | VLAN Operation Mod<br>F Enable GVRP Pro<br>Management Vlan II | tocol                                        | •         |            |
|-----------|---------------------------------------------------------------|----------------------------------------------|-----------|------------|
|           |                                                               | Apply                                        |           |            |
| 802.1Q Co | nfiguration                                                   |                                              | Group Con | figuration |
|           | Group Name<br>VLAN ID<br>Group Cor                            | P VLAN_3<br>3<br>Apply<br>figuration interfa | ce        |            |

Technical Support: 1-800-260-1312

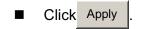

Technical Support: 1-800-260-1312

## 6.19 Rapid Spanning Tree

The Rapid Spanning Tree Protocol (RSTP) is an evolution of the Spanning Tree Protocol and provides for faster spanning tree convergence after a topology change. The system also supports STP and the system will auto-detect the connected device that is running STP or RSTP protocol.

## 6.19.1 RSTP System Configuration

- The user can view spanning tree information of Root Bridge.
- The user can modify RSTP state. After modification, click Apply .
  - RSTP mode: The user must enable the RSTP function first before configuring the related parameters.
  - Priority (0-61440): The switch with the lowest value has the highest priority and is selected as the root. If the value is changed, the user must reboot the switch. The value must be a multiple of 4096 according to the protocol standard rule.
  - Max Age (6-40): The number of seconds a switch waits without receiving Spanning-tree Protocol configuration messages before attempting a reconfiguration. Enter a value between 6 through 40.
  - Hello Time (1-10): The time that controls the switch to send out the BPDU packet to check RSTP current status. Enter a value between 1 through 10.
  - Forward Delay Time (4-30): The number of seconds a port waits before changing from its Rapid Spanning-Tree Protocol learning and listening states to the forwarding state. Enter a value between 4 through 30.
- [NOTE] Follow the rule as below to configure the MAX Age, Hello Time, and Forward Delay Time.
  2 x (Forward Delay Time value -1) > = Max Age value >= 2 x (Hello Time value +1)

## **RSTP - System Configuration**

#### System Configuration

Port Configuration

| RSTP Mode                 | Enable 💌 |
|---------------------------|----------|
| Priority (0-61440)        | 32768    |
| Max Age (6-40)            | 20       |
| Hello Time (1-10)         | 2        |
| Forward Delay Time (4-30) | 15       |

#### Priority must be a multiple of 4096 2\*(Forward Delay Time-1) should be greater than or equal to the Max Age. The Max Age should be greater than or equal to 2\*(Hello Time + 1). Apply Help

#### **Root Bridge Information**

| riooc Briago Information |                  |  |  |  |
|--------------------------|------------------|--|--|--|
| Bridge ID                | 0080000F3800055E |  |  |  |
| Root Priority            | 32768            |  |  |  |
| Root Port                | Root             |  |  |  |
| Root Path Cost           | 0                |  |  |  |
| Max Age                  | 20               |  |  |  |
| Hello Time               | 2                |  |  |  |
| Forward Delay            | 15               |  |  |  |

**RSTP** System Configuration interface

Technical Support: 1-800-260-1312

## 6.19.2 Port Configuration

This web page provides the port configuration interface for RSTP. You can assign higher or lower priority to each port. Rapid spanning tree will have the port with the higher priority in forwarding state and block other ports to make certain that there is no loop in the LAN.

- Select the port in the port column field.
- Path Cost: The cost of the path to the other bridge from this transmitting bridge at the specified port. Enter a number 1 through 200,000,000.
- Priority: Decide which port should be blocked by setting its priority as the lowest. Enter a number between 0 and 240. The value of priority must be the multiple of 16.
- Admin P2P: The rapid state transitions possible within RSTP are dependent upon whether the port concerned can only be connected to exactly another bridge (i.e. it is served by a point-to-point LAN segment), or can be connected to two or more bridges (i.e. it is served by a shared medium LAN segment). This function allows the P2P status of the link to be manipulated administratively. True means the port is regarded as a point-to-point link. False means the port is regarded as a shared link. Auto means the link type is determined by the auto-negotiation between the two peers.
- Admin Edge: The port directly connected to end stations won't create bridging loop in the network. To configure the port as an edge port, set the port to "True" status.
- Admin Non Stp: The port includes the STP mathematic calculation. True is not including STP mathematic calculation. False is including the STP mathematic calculation.
- Click Apply

## **RSTP - Port Configuration**

| Syste                                                 | m Configuration           |                     |           | Port Configuration |               |  |  |
|-------------------------------------------------------|---------------------------|---------------------|-----------|--------------------|---------------|--|--|
| Port                                                  | Path Cost<br>(1-20000000) | Priority<br>(0-240) | Admin P2P | Admin Edge         | Admin Non Stp |  |  |
| Port.01 A<br>Port.02<br>Port.03<br>Port.04<br>Port.05 | 20000                     | 128                 | Auto 💌    | true 💌             | false 💌       |  |  |

#### priority must be a multiple of 16

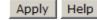

#### RSTP Port Status Port Oper Oper Path Stp Port State Role Priority P2P Edge Neighbor Cost Port.01 200000 False Disabled Disabled 128 True True Port.02 200000 128 True True False Disabled Disabled Port.03 200000 128 Disabled Disabled True True False Port.04 200000 128 Disabled Disabled True True False Port.05 200000 128 True True False Disabled Disabled Port.06 200000 128 True True False Disabled Disabled Port.07 20000 128 False True False Forwarding Designated Port.08 200000 128 True True False Disabled Disabled Port.09 20000 128 False Disabled Disabled True True Port.10 20000 128 True True False Disabled Disabled

**RSTP Port Configuration interface** 

## 6.20 SNMP Configuration

Simple Network Management Protocol (SNMP) is the protocol developed to manage nodes (servers, workstations, routers, switches and hubs etc.) on an IP network. SNMP enables network administrators to manage network performance, find and solve network problems, and plan for network growth. Network management systems learn of problems by receiving traps or change notices from network devices implementing SNMP.

## 6.20.1 System Configuration

### Community Strings

Here you can define the new community string set and remove the unwanted community string.

- String: Fill the name string.
- RO: Read only. Enables requests accompanied by this community string to display MIB-object information.
- RW: Read/write. Enables requests accompanied by this community string to display MIB-object information and to set MIB objects.
- > Click Add
- To remove the community string, select the community string that you defined before and click <u>Remove</u>. The strings of Public\_RO and Private\_RW are default strings. You can remove them but after resetting the switch to default, the two strings show up again.
- Agent Mode: Select the SNMP version that you want to use it. And then click
   Change to switch to the selected SNMP version mode.

## **SNMP - System Configuration**

| System Confi | guration                                     | Trap Co    | nfiguration                          |        | SNMPV3 Co | onfiguration |
|--------------|----------------------------------------------|------------|--------------------------------------|--------|-----------|--------------|
|              |                                              | Commu      | nity Strings                         |        |           |              |
| Curre        | ent Strings :<br>Remov                       |            | munity Stri                          | ng :   | 4         | ۱            |
| pr<br>PS     | ublicRO<br>ivateRW<br>String1RO<br>String2RW | String : 🛛 |                                      | O RW   |           |              |
|              |                                              | Age        | nt Mode                              |        |           |              |
|              | ent Mode:<br>P v1/v2c only                   |            | SNMP ∨<br>SNMP ∨<br>SNMP ∨<br>SNMP ∨ | 3 only | 1         |              |

Help

SNMP System Configuration interface

## 6.20.2 Trap Configuration

A trap manager is a management station that receives the trap messages generated by the switch. If no trap manager is defined, no traps will be issued. To define a management station as a trap manager, assign an IP address, enter the SNMP community strings, and select the SNMP trap version.

- IP Address: Enter the IP address of the trap manager.
- **Community:** Enter the community string for the trap station.
- **Trap Version:** Select the SNMP trap version type—v1 or v2c.
- Click Add .
- To remove the community string, select the community string listed in the current managers field and click Remove.

## **SNMP** - Trap Configuration

| System Configuration Tra                                    | p Configuration SNMPv3 Configuration |
|-------------------------------------------------------------|--------------------------------------|
|                                                             |                                      |
| Т                                                           | rap Managers                         |
| Current Managers :                                          | New Manager :                        |
| Remove                                                      | Add                                  |
| 192.168.16.21: TrapHost, v1<br>192.168.16.22: TrapHost2, v2 | IP Address: 192.168.16.23            |
|                                                             | Community : TrapHost3                |
|                                                             | Trap<br>version: • v1 • v2c          |

Help

Trap Managers interface

## 6.20.3 SNMPV3 Configuration

Configure the SNMP V3 function.

### **Context Table**

Configure SNMP v3 context table. Assign the context name of context table. Click Add

to add context name. Click Remove to remove unwanted context name.

### **User Table**

Configure SNMP v3 user table..

- **User ID:** set up the user name.
- Authentication Password: set up the authentication password.
- **Privacy Password:** set up the private password.
- Click Add to add context name.
- Click Remove to remove unwanted context name.

### **Group Table**

Configure SNMP v3 group table.

- Security Name (User ID): assign the user name that you have set up in user table.
- **Group Name:** set up the group name.
- Click Add to add context name.
- Click Remove to remove unwanted context name.

|                         | System Configuration | Trap Configuration  | SNMP¥3 Co      | nfiguration                      |           |
|-------------------------|----------------------|---------------------|----------------|----------------------------------|-----------|
|                         |                      | Context Table       |                |                                  |           |
| Context Name :          |                      |                     |                |                                  | Apply     |
|                         |                      | User Table          |                |                                  |           |
| Current User Profiles : | D                    | New User Profile :  |                |                                  | A         |
| (nono)                  | Remove               | <u></u>             |                |                                  |           |
| (none)                  |                      |                     | User ID:       |                                  |           |
|                         |                      | Authenticatio       | on Password:   |                                  |           |
|                         |                      | Priva               | cy Password:   |                                  |           |
|                         |                      | Group Table         |                |                                  |           |
| Current Group content : |                      | New Group Table:    |                |                                  |           |
|                         | Remove               |                     |                |                                  | A         |
| (none)                  |                      | Security Nam        | ne (User ID):  |                                  |           |
|                         |                      |                     |                |                                  |           |
|                         |                      |                     | Group Name:    |                                  |           |
|                         |                      | Access Table        |                |                                  |           |
| Current Access Tables : | Destaut              | New Access Table :  |                |                                  |           |
| ()                      | Remove               |                     |                |                                  |           |
| (none)                  |                      |                     | ontext Prefix: |                                  |           |
|                         |                      |                     | Group Name:    |                                  |           |
|                         |                      | Se                  |                | ⊂NoAuthNoPriv. ⊂Au<br>⊂AuthPriv. | thNoPriv. |
|                         |                      | Contes              | xt Match Rule  | 🛛 Exact 🔿 Prefix                 |           |
|                         |                      | Read                | l View Name:   |                                  |           |
|                         |                      | Write               | e View Name:   |                                  |           |
|                         |                      | Notify              | / View Name:   |                                  |           |
|                         |                      | MIBView Table       |                |                                  |           |
| Current MIBTables :     | Remove               | New MIBView Table : |                |                                  | ۵         |
|                         | Kemore               |                     | View Name:     |                                  |           |
| (none)                  |                      |                     | view Name:     |                                  |           |
| (none)                  |                      |                     |                |                                  |           |
| (none)                  |                      |                     | SubOid-Tree:   |                                  |           |

## **SNMP - SNMPv3 Configuration**

Help

Note: Any modification of SNMPv3 tables might cause MIB accessing rejection. Please take notice of the causality between the tables before you modify these tables.

SNMP V3 configuration interface

#### Access Table

Configure SNMP v3 access table.

- **Context Prefix:** set up the context name.
- **Group Name:** set up the group.
- Security Level: select the access level.
- Context Match Rule: select the context match rule.
- Read View Name: set up the read view.
- Write View Name: set up the write view.

Technical Support: 1-800-260-1312

- Notify View Name: set up the notify view.
- Click Add to add context name.
- Click Remove to remove unwanted context name.

### **MIBview Table**

Configure MIB view table.

- ViewName: set up the name.
- **Sub-Oid Tree:** fill the Sub OID.
- **Type:** select the type exclude or included.
- Click Add to add context name.
- Click Remove to remove unwanted context name.

## 6.21 **QoS Configuration**

Quality of Service (QoS) is the ability to provide different priority to different applications, users or data flows, or to guarantee a certain level of performance to a data flow. QoS guarantees are important if the network capacity is insufficient, especially for real-time streaming multimedia applications such as voice over IP or Video Teleconferencing, since these often require fixed bit rate and are delay sensitive, and in networks where the capacity is a limited resource, for example in cellular data communication. In the absence of network congestion, QoS mechanisms are not required.

## 6.21.1 QoS Policy and Priority Type

Here you can choose to use an 8-4-2-1 queuing scheme or a strict priority scheme, or select the priority type to configure QoS policy.

- **Qos Policy:** Select the QoS policy rule.
  - Using the 8,4,2,1 weight fair queue scheme: The switch will follow 8:4:2:1 rate to process priority queue from High to lowest queue. For example, while the system processing, 1 frame of the lowest queue, 2 frames of the low queue, 4 frames of the middle queue, and 8 frames of the high queue will be processed at the same time in accordance with the 8,4,2,1 policy rule.
  - Use a strict priority scheme: Always the higher queue will be processed first, except the higher queue is empty.
  - Priority Type: There are 5 priority type selections available—Port-based, TOS only, COS only, TOS first, and COS first. Disable means no priority type is selected.
- Click Apply to have the configuration take effect.

## **QoS Configuration**

## **Qos Policy:**

Ouse an 8,4,2,1 weighted fair queuing scheme
 Ouse a strict priority scheme
 Priority Type: Disable ▼

Apply Help

#### **Port-based Priority:**

| Port.01  | Port.02  | Port.03  | Port.04  | Port.05  | Port.06  | Port.07  | Port.08  | Port.09  | Port.10  |
|----------|----------|----------|----------|----------|----------|----------|----------|----------|----------|
| Lowest 💌 | Lowest 💌 | Lowest 💌 | Lowest 💌 | Lowest 💌 | Lowest 💌 | Lowest 💌 | Lowest 💌 | Lowest 💌 | Lowest 💌 |
|          |          |          |          | Apply    | Help     |          |          |          |          |

COS:

| Priority | 0        | 1        | 2        | 3        | 4        | 5        | 6        | 7        |
|----------|----------|----------|----------|----------|----------|----------|----------|----------|
|          | Lowest 💌 | Lowest 💌 | Lowest 💌 | Lowest 💌 | Lowest 💌 | Lowest 💌 | Lowest 💌 | Lowest 💌 |
|          |          |          |          | Apply    | Help     |          |          |          |

#### TOS:

| 105.            |           |          |          |          |          |          |          |          |
|-----------------|-----------|----------|----------|----------|----------|----------|----------|----------|
| Priority        | 0         | 1        | 2        | 3        | 4        | 5        | 6        | 7        |
|                 | Lowest 💌  | Lowest 💌 | Lowest 💌 | Lowest 💌 | Lowest 💌 | Lowest 💌 | Lowest 💌 | Lowest 💌 |
| Priority        | 8         | 9        | 10       | 11       | 12       | 13       | 14       | 15       |
|                 | Lowest 💌  | Lowest 💌 | Lowest 💌 | Lowest 💌 | Lowest 💌 | Lowest 💌 | Lowest 💌 | Lowest 💌 |
| Priority        | 16        | 17       | 18       | 19       | 20       | 21       | 22       | 23       |
|                 | Lowest 💌  | Lowest 💌 | Lowest 💌 | Lowest 💌 | Lowest 💌 | Lowest 💌 | Lowest 💌 | Lowest 💌 |
| Priority        | 24        | 25       | 26       | 27       | 28       | 29       | 30       | 31       |
|                 | Lowest 💌  | Lowest 💌 | Lowest 💌 | Lowest 💌 | Lowest 💌 | Lowest 💌 | Lowest 💌 | Lowest 💌 |
| Priority        | 32        | 33       | 34       | 35       | 36       | 37       | 38       | 39       |
|                 | Lowest 💌  | Lowest 💌 | Lowest 💌 | Lowest 💌 | Lowest 💌 | Lowest 💌 | Lowest 💌 | Lowest 💌 |
| Priority        | 40        | 41       | 42       | 43       | 44       | 45       | 46       | 47       |
|                 | Lowest 💌  | Lowest 💌 | Lowest 💌 | Lowest 💌 | Lowest 💌 | Lowest 💌 | Lowest 💌 | Lowest 💌 |
| Priority        | <b>48</b> | 49       | 50       | 51       | 52       | 53       | 54       | 55       |
|                 | Lowest 💌  | Lowest 💌 | Lowest 💌 | Lowest 💌 | Lowest 💌 | Lowest 💌 | Lowest 💌 | Lowest 💌 |
| <b>Priority</b> | 56        | 57       | 58       | 59       | 60       | 61       | 62       | 63       |
|                 | Lowest 💌  | Lowest 💌 | Lowest 💌 | Lowest 💌 | Lowest 💌 | Lowest 💌 | Lowest 💌 | Lowest 💌 |
|                 |           |          |          | Apply    | Help     |          |          |          |

QoS Configuration interface

## 6.21.2 Port-based Priority

Configure the priority level for each port. With the drop-down selection item of **Priority Type** above being selected as Port-based, this control item will then be available to set

International: 00-1-952-941-7600

98

the queuing policy for each port.

- Port x: Each port has 4 priority levels—High, Middle, Low, and Lowest—to be chosen.
- Click Apply to have the configuration take effect.

## 6.21.3 COS Configuration

Set up the COS priority level. With the drop-down selection item of **Priority Type** above being selected as COS only/COS first, this control item will then be available to set the queuing policy for each port.

- COS priority: Set up the COS priority level 0~7—High, Middle, Low, Lowest.
- Click Apply

## 6.21.4 TOS Configuration

Set up the TOS priority. With the drop-down selection item of **Priority Type** above being selected as TOS only/TOS first, this control item will then be available to set the queuing policy for each port.

■ **TOS priority:** The system provides 0~63 TOS priority level. Each level has 4 types of priority—High, Middle, Low, and Lowest. The default value is 'Lowest' priority for each level. When the IP packet is received, the system will check the TOS level value in the IP packet that has received. For example, the user sets the TOS level 25 as high, the system will check the TOS value of the received IP packet. If the TOS value of received IP packet is 25 (priority = high), and then the packet priority will have highest priority.

Click Apply to have the configuration take effect.

Technical Support: 1-800-260-1312

## 6.22 IGMP Configuration

The Internet Group Management Protocol (IGMP) is an internal protocol of the Internet Protocol (IP) suite. IP manages multicast traffic by using switches, routers, and hosts that support IGMP. Enabling IGMP allows the ports to detect IGMP queries, report packets, and manage IP multicast traffic through the switch. IGMP have three fundamental types of message shown as follows:

| Message        | Description                                                                                                    |  |  |  |  |
|----------------|----------------------------------------------------------------------------------------------------|--|--|--|--|
| Query          | A message sent from the querier (IGMP router or switch) asking for a response from each host belonging to the multicast group.                       |  |  |  |  |
| Report         | A message sent by a host to the querier to indicate that the<br>host wants to be or is a member of a given group indicated<br>in the report message. |  |  |  |  |
| Leave<br>Group | A message sent by a host to the querier to indicate that th<br>host has quit being a member of a specific multicast group.                           |  |  |  |  |

The switch support IP multicast, you can enable IGMP protocol on web management's switch setting advanced page, then the IGMP snooping information displays. IP multicast addresses range are from 224.0.00 through 239.255.255.255.

- **IGMP Protocol:** enable or disable the IGMP protocol.
- **IGMP Query:** enable or disable the IGMP query function. The IGMP query information will be displayed in IGMP status section.
- Click Apply

# **IGMP** Configuration

| IP Address                                            | _ VLAN ID                   |                          | Member Port                     |
|-------------------------------------------------------|-----------------------------|--------------------------|---------------------------------|
| 239.255.255.253<br>224.000.000.251<br>239.255.255.250 |                             | 1<br>1<br>1              | ***4****<br>***4****<br>***4*** |
| 1                                                     | IGMP Snoopin<br>IGMP Query: | ng: Enable 💌<br>Enable 💌 |                                 |

Apply Help

IGMP Configuration interface

## 6.23 X-Ring

X-Ring provides a faster redundant recovery than Spanning Tree topology. The action is similar to STP or RSTP, but the algorithms between them are not the same. In the X-Ring topology, every switch should be enabled with X-Ring function and two ports should be assigned as the member ports in the ring. Only one switch in the X-Ring group would be set as the master switch that one of its two member ports would be blocked, called backup port, and another port is called working port. Other switches in the X-Ring group are called working switches and their two member ports are called working ports. When the failure of network connection occurs, the backup port of the master switch (Ring Master) will automatically become a working port to recover from the failure.

The switch supports the function and interface for setting the switch as the ring master or not. The ring master can negotiate and place command to other switches in the X-Ring group. If there are 2 or more switches in master mode, the software will select the switch with lowest MAC address number as the ring master. The X-Ring master ring mode can be enabled by setting the X-Ring configuration interface. Also, the user can identify whether the switch is the ring master by checking the R.M. LED indicator on the panel of the switch.

The system also supports the **Couple Ring** that can connect 2 or more X-Ring group for the redundant backup function; **Dual Homing** function that can prevent connection lose between X-Ring group and upper level/core switch. Apart from the advantages, **Dual Ring** can handle 2 rings in the system and has the ability to recover from failure within 20 milliseconds.

- Enable Ring: To enable the X-Ring function, tick the checkbox beside the Enable Ring string label. If this checkbox is not ticked, all the ring functions are unavailable.
  - Enable Ring Master: Tick the checkbox to enable this switch to be the ring master.
  - 1<sup>st</sup> & 2<sup>nd</sup> Ring Ports: Pull down the selection menu to assign the ports as the member ports. 1<sup>st</sup> Ring Port is the working port and 2<sup>nd</sup> Ring Port is the backup port. When 1<sup>st</sup> Ring Port fails, the system will automatically upgrade

the 2<sup>nd</sup> Ring Port to be the working port.

- Enable Couple Ring: To enable the couple ring function, tick the checkbox beside the Enable Couple Ring string label.
  - Couple Port: Assign the member port which is connected to the other ring group.
  - Control Port: When the Enable Couple Ring checkbox is ticked, you have to assign the control port to form a couple-ring group between the two X-rings.
- Enable Dual Homing: Set up one of the ports on the switch to be the Dual Homing port. For a switch, there is only one Dual Homing port. Dual Homing function works only when the X-Ring function enabled.
- Enable Dual Ring: When this check box is ticked, the 'Enable Ring Master' check box will then also be enabled by the system, which means this equipment is assigned as the Ring Master. The Dual Ring differs from the Couple Ring in that it only needs a unit to form a redundant linking system of two rings.
- And then, click Apply to have the configuration take effect.

| 🗹 Enable Ring        |           |            |
|----------------------|-----------|------------|
| 🗹 Enable Ring Master |           |            |
| 1st Ring Port        | Port.01 💌 | FORWARDING |
| 2nd Ring Port        | Port.02 💌 | LINKDOWN   |
| 🗆 Enable Couple Ring |           |            |
| Couple Port          | Port.03 💌 | LINKDOWN   |
| Control Port         | Port.04 💌 | LINKDOWN   |
| 🗆 Enable Dual Homing |           |            |
| Homing Port          | Port.05 💌 | LINKDOWN   |
| 🗹 Enable Dual Ring   |           |            |
| 1st Ring Port        | Port.07 💌 | LINKDOWN   |
| 2nd Ring Port        | Port.08 💌 | LINKDOWN   |

# X-Ring Configuration

#### This switch is Ring Master.

Apply Help

X-ring Interface

International: 00-1-952-941-7600

103

- [NOTE] 1. When the X-Ring function enabled, the user must disable the RSTP. The X-Ring function and RSTP function cannot exist on a switch at the same time.
  - 2. Remember to execute the "Save Configuration" action, otherwise the new configuration will lose when switch powers off.

## 6.24 LLDP Configuration

Link Layer Discovery Protocol (LLDP) is defined in the IEEE 802.1AB, it is an emerging standard which provides a solution for the configuration issues caused by expanding LANs. LLDP specifically defines a standard method for Ethernet network devices such as switches, routers and wireless LAN access points to advertise information about themselves to other nodes on the network and store the information they discover. LLDP runs on all 802 media. The protocol runs over the data-link layer only, allowing two systems running different network layer protocols to learn about each other.

**LLDP Protocol**: Pull down the selection menu to disable or enable LLDP function.

**LLDP Interval**: Set the interval of advertising the switch's information to other nodes.

Click Apply

## LLDP Configuration

LLDP Protocol: Disable 
LLDP Interval: 30 sec

| Apply H | lelp |
|---------|------|
|---------|------|

LLDP Interface

## 6.25 Security—802.1X/Radius Configuration

802.1x is an IEEE authentication specification which prevents the client from accessing a wireless access point or wired switch until it provides authority, like the user name and password that are verified by an authentication server (such as RADIUS server).

### 6.25.1 System Configuration

After enabling the IEEE 802.1X function, you can configure the parameters of this function.

- IEEE 802.1x Protocol: Enable or disable 802.1x protocol.
- **Radius Server IP:** Assign the RADIUS Server IP address.
- Server Port: Set the UDP destination port for authentication requests to the specified RADIUS Server.
- Accounting Port: Set the UDP destination port for accounting requests to the specified RADIUS Server.
- Shared Key: Set an encryption key for using during authentication sessions with the specified RADIUS server. This key must match the encryption key used on the RADIUS Server.
- **NAS, Identifier:** Set the identifier for the RADIUS client.
- Click Apply .

# 802.1x/Radius - System Configuration

| System Configu | ration Po        | ort Configuration 🔰 🛛 M | lisc Configuration |
|----------------|------------------|-------------------------|--------------------|
|                |                  |                         |                    |
|                | 802.1x Protocol  | Enable 💌                |                    |
|                | Radius Server IP | 192.168.16.237          |                    |
|                | Server Port      | 1812                    |                    |
|                | Accounting Port  | 1813                    |                    |
|                | Shared Key       | 12345678                |                    |
|                | NAS, Identifier  | NAS_L2_SWITCH           |                    |
|                |                  |                         |                    |

Apply Help

802.1x System Configuration interface

Technical Support: 1-800-260-1312

### 6.25.2 Port Configuration

You can configure the 802.1x authentication state for each port. The state provides Disable, Accept, Reject, and Authorize.

- **Reject:** The specified port is required to be held in the unauthorized state.
- Accept: The specified port is required to be held in the authorized state.
- Authorize: The specified port is set to the Authorized or Unauthorized state in accordance with the outcome of an authentication exchange between the Supplicant and the authentication server.
- Disable: When disabled, the specified port works without complying with 802.1x protocol.
- Click Apply

# 802.1x/Radius - Port Configuration

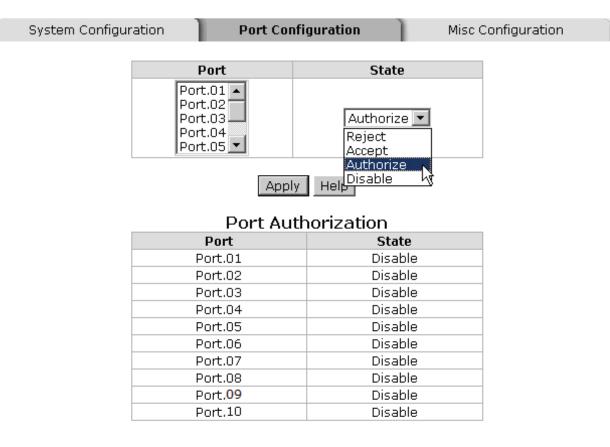

802.1x Per Port Setting interface

Technical Support: 1-800-260-1312

### 6.25.3 Misc Configuration

- **Quiet Period:** Set the period which the port doesn't try to acquire a supplicant.
- TX Period: Set the period the port waits for retransmit next EAPOL PDU during an authentication session.
- Supplicant Timeout: Set the period of time the switch waits for a supplicant response to an EAP request.
- Server Timeout: Set the period of time the switch waits for a server response to an authentication request.
- Max Requests: Set the number of authentication that must time-out before authentication fails and the authentication session ends.
- Reauth period: Set the period of time which clients connected must be reauthenticated.
- Click Apply

# 802.1x/Radius - Misc Configuration

| System Configur | Port Configuration | Misc Configuration |
|-----------------|--------------------|--------------------|
|                 | Quiet Period       | 60                 |
|                 | Tx Period          | 30                 |
|                 | Supplicant Timeout | 30                 |
|                 | Server Timeout     | 30                 |
|                 | Max Requests       | 2                  |
|                 | Reauth Period      | 3600               |
|                 | Apply Help         |                    |

802.1x Misc Configuration interface

## 6.26 MAC Address Table

Use the MAC address table to ensure the port security.

### 6.26.1 Static MAC Address

You can add a static MAC address that remains in the switch's address table regardless of whether the device is physically connected to the switch. This saves the switch from having to re-learn a device's MAC address when the disconnected or powered-off device is active on the network again. Via this interface, you can add / modify / delete a static MAC address.

### Add the Static MAC Address

You can add static MAC address in the switch MAC table here.

- MAC Address: Enter the MAC address of the port that should permanently forward traffic, regardless of the device network activity.
- **Port No.:** Pull down the selection menu to select the port number.
- Click Add
- If you want to delete the MAC address from filtering table, select the MAC address and click Delete.

# MAC Address Table - Static MAC Addresses

| Static MAC Addresses | MAC Filtering | All Mac Addresses | Multicast Filtering |
|----------------------|---------------|-------------------|---------------------|
|                      | AABBCCDDEEFF  |                   |                     |
|                      | MAC Address   | AABB33445566      |                     |
|                      | Port No.      | Port.01 💌         |                     |
|                      | Add           | Delete Help       |                     |

Static MAC Addresses interface

### 6.26.2 MAC Filtering

By filtering MAC address, the switch can easily filter the pre-configured MAC address and reduce the un-safety. You can add and delete filtering MAC address.

# MAC Address Table - MAC Filtering

| Static MAC Addresses 📔 | MAC Filtering    | All Mac Addresses | Multicast Filtering |
|------------------------|------------------|-------------------|---------------------|
|                        | 1A2B3C4          |                   |                     |
|                        | A1B2C3D          |                   |                     |
|                        |                  |                   |                     |
|                        |                  |                   |                     |
|                        |                  |                   |                     |
|                        |                  |                   |                     |
|                        | MAC Address 6e4c | 5a3b2d1f          |                     |
|                        | Add Dela         | ete Help          |                     |
|                        | MAC Filterin     | ng interface      |                     |
|                        |                  |                   |                     |
|                        |                  |                   |                     |

- MAC Address: Enter the MAC address that you want to filter.
- Click Add
- If you want to delete the MAC address from the filtering table, select the MAC address and click Delete.

### 6.26.3 All MAC Addresses

You can view all of the MAC addresses learned by the selected port.

- Select the port number.
- The selected port of static & dynamic MAC address information will be displayed in here.
- Click Clear MAC Table to clear the dynamic MAC addresses information of the

current port shown on the screen.

# MAC Address Table - All Mac Addresses

| Static MAC Addresses | MAC Filtering                                       | All Mac Addresses                 | Multicast Filtering |
|----------------------|-----------------------------------------------------|-----------------------------------|---------------------|
|                      | Port No:                                            | Port.02 💌                         |                     |
|                      | 112244335566<br>334455662211<br>FFE3D2CC213F        | STATIC<br>STATIC                  |                     |
|                      | ,<br>Dynamic Address<br>Static Address C<br>Clear M | ss Count:0<br>Count:3<br>AC Table |                     |
|                      | All MAC Add                                         | ress interface                    |                     |

### 6.26.4 MAC Address Table—Multicast Filtering

Multicasts are similar to broadcasts, they are sent to all end stations on a LAN or VLAN. Multicast filtering is the function, which end stations can receive the multicast traffic if the connected ports had been included in the specific multicast groups. With multicast filtering, network devices only forward multicast traffic to the ports that are connected to the registered end stations.

- IP Address: Assign a multicast group IP address in the range of 224.0.0.0 ~
   239.255.255.255.
- Member Ports: Tick the check box beside the port number to include them as the member ports in the specific multicast group IP address.
- Click Add to append a new filter of multicast to the field, or select the filter in the field and click Delete to remove it.

# MAC Address Table - Multicast Filtering

| Static MAC Addresses | MAC Filtering                                         | All Mac Addresses                                            | Multicast Filtering |
|----------------------|-------------------------------------------------------|--------------------------------------------------------------|---------------------|
|                      | 239.000.000.100<br>239.000.001.100<br>239.000.002.100 | 12*****<br>**34****<br>****56**                              |                     |
| IP Add               | ress 239.0.3.100                                      |                                                              |                     |
| Memb                 |                                                       | ort.02 🗆 Port.03 🗖 Port<br>ort.06 🗹 Port.07 🗹 Port<br>ort.10 |                     |
|                      | Add Delet                                             |                                                              |                     |

## 6.27 Power over Ethernet

This segment shows the Power over Ethernet function.

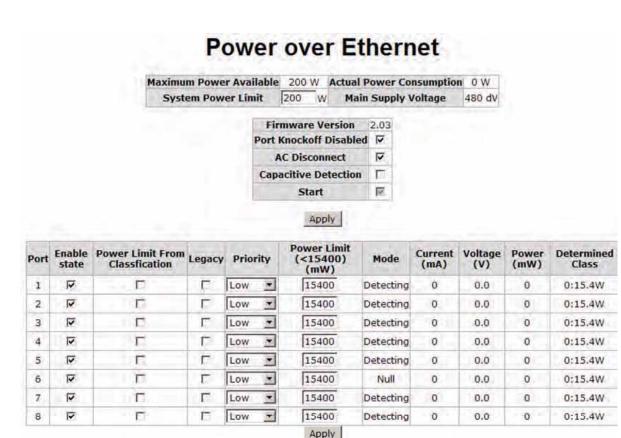

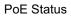

- Maximum Power Available: Displays the maximum power supply in Watt.
- Actual Power Consumption: This column shows the real-time total power consumption.
- System Power Limit: User can modify the value to this column field to limit the total output power for the system.
- Main Supply Voltage: This column shows the output voltage of the system for PoE ports.
- Firmware Version: This column shows the PoE chip's firmware version.
- Port Knockoff Disabled: Power Management state where one or more PDs have been powered down so that a higher priority PD may be powered up and yet not exceed the maximum total power available for PDs.
- AC Disconnect: Tick this checkbox to monitor the AC impedance on the port terminals and removes power when the impedance rises above a certain value, for

Technical Support: 1-800-260-1312

a certain period (for details, see the IEEE 802.3af specification).

- Capacitive Detection: If the port and capacitive detection are enabled, the capacitances state reads in the voltage result from the constant current. This is then subtracted from the pre-capacitance voltage to get a charge rate. If this charge rate is within the window of the PD signatures, the device is considered to be discovered.
- **Start:** Showing with a tick symbol, the system initializes and resets successfully.
- And then, click Apply to carry into effect.
- **Port:** The index of PoE ports.
- **Enable State:** Check it to enable the PoE function to the port.
- **Power Limit From:** Check it to decide the power limit method.
  - Classification: When this check box is ticked, the system will limit the power supply to the powered device in accordance with the related class.
- Legacy: Check it to support the legacy power devices.
- Priority: Pull down the selection menu item to choose the priority of power supplying.
- Port Limit (<15400) mW: User can key in the power limit value which is under 15.4 Watts.</p>
- **Mode:** Displays the operating mode of the port.
- **Current (mA):** Displays the operating current of the port.
- Voltage (V): Displays the operating voltage of the port.
- **Power (mW):** Displays the power consumption of the port.
- Determined Class: Displays the PD's class.
- And then, click Apply to carry into effect.

## 6.28 Factory Default

Reset switch to default configuration. Click Default to reset all configurations to the default value.

## **Factory Default**

☑ Keep current IP address setting?
☑ Keep current username & password?

Reset Help

Factory Default interface

## 6.29 Save Configuration

Save all configurations that you have made in the system. To ensure the all configuration will be saved. Click Save Flash to save the all configuration to the flash memory.

# **Save Configuration**

Save Help

Save Configuration interface

## 6.30 System Reboot

Reboot the switch in software reset. Click Reboot to

to reboot the system.

# System Reboot

Please click [Reboot] button to restart switch device.

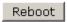

System Reboot interface

## Troubles shooting

- Verify that is using the right power cord/adapter (DC 24-48V), please don't use the power adapter with DC output higher than 48V, or it may damage this device.
- Select the proper UTP/STP cable to construct the user network. Use unshielded twisted-pair (UTP) or shield twisted-pair (STP) cable for RJ-45 connections that depend on the connector type the switch equipped: 100 Ω Category 3, 4 or 5 cable for 10Mbps connections, 100 Ω Category 5 cable for 100Mbps connections, or 100 Ω Category 5e/above cable for 1000Mbps connections. Also be sure that the length of any twisted-pair connection does not exceed 100 meters (328 feet).
- Diagnosing LED Indicators: To assist in identifying problems, the switch can be easily monitored through panel indicators, which describe common problems the user may encounter and where the user can find possible solutions.
- If the power indicator does not light on when the power cord is plugged in, you may have a problem with power cord. Then check for loose power connections, power losses or surges at power outlet. If you still cannot resolve the problem, contact the local dealer for assistance.
- If the LED indicators are normal and the connected cables are correct but the packets still cannot be transmitted. Please check the user system's Ethernet devices' configuration or status.

# Appendix A—RJ-45 Pin Assignment

## **RJ-45 Pin Assignments**

The UTP/STP ports will automatically sense for Fast Ethernet (10Base-T/100Base-TX connections), or Gigabit Ethernet (10Base-T/100Base-TX/1000Base-T connections). Auto MDI/MDIX means that the switch can connect to another switch or workstation without changing straight through or crossover cabling. See the figures below for straight through and crossover cable schematic.

### ■ 10 /100BASE-TX Pin outs

With10/100BASE-TX cable, pins 1 and 2 are used for transmitting data, and pins 3 and 6 for receiving data.

| Pin Number | Assignment |
|------------|------------|
| 1          | Tx+        |
| 2          | Tx-        |
| 3          | Rx+        |
| 6          | Rx-        |

### ■ RJ-45 Pin Assignments

[NOTE] "+" and "-" signs represent the polarity of the wires that make up each wire pair.

The table below shows the 10/100BASE-TX MDI and MDI-X port pin outs.

| Pin Number | MDI-X Signal Name         | MDI Signal Name           |
|------------|---------------------------|---------------------------|
| 1          | Receive Data plus (RD+)   | Transmit Data plus (TD+)  |
| 2          | Receive Data minus (RD-)  | Transmit Data minus (TD-) |
| 3          | Transmit Data plus (TD+)  | Receive Data plus (RD+)   |
| 6          | Transmit Data minus (TD-) | Receive Data minus (RD-)  |

### ■ 10/100Base-TX Cable Schematic

The following two figures show the 10/100Base-TX cable schematic.

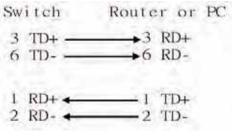

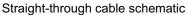

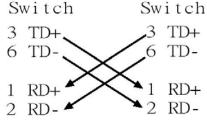

Cross over cable schematic

### ■ 10/100/1000Base-TX Pin outs

The following figure shows the 10/100/1000 Ethernet RJ-45 pin outs.

| Pin                                  | Label                                                        | 1 2 3 4 5 6 7 8 |
|--------------------------------------|--------------------------------------------------------------|-----------------|
| 1<br>2<br>3<br>4<br>5<br>6<br>7<br>8 | TP0+<br>TP0-<br>TP1+<br>TP2+<br>TP2-<br>TP1-<br>TP3+<br>TP3- |                 |

#### ■ 10/100/1000Base-TX Cable Schematic

Technical Support: 1-800-260-1312

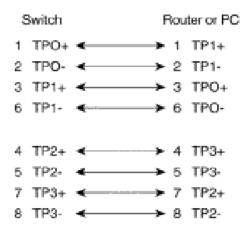

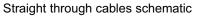

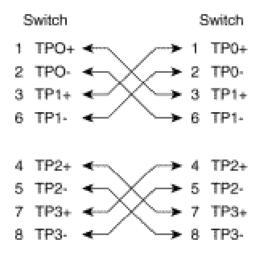

Cross over cables schematic

## **RJ-45 Pin Assignment of PoE**

With 100BASE-TX/10BASE-T cable, pins 1 and 2 are used for transmitting data, and pins 3 and 6 for receiving data; pins 4, 5, 7 and 8 are used for power supplying.

### ■ Pin out of Cisco non-802.3af standard PD

| Pin | Signal |
|-----|--------|
| 1   | RX+    |
| 2   | RX-    |
| 3   | TX+    |
| 4   | VCC -  |
| 5   | VCC -  |
| 6   | TX-    |
| 7   | VCC +  |
| 8   | VCC +  |

■ Pin out of PoE Midspan Hub/Switch

| Pin | Signal / Name |
|-----|---------------|
| 1   | RX+           |
| 2   | RX-           |
| 3   | TX+           |
| 4   | VCC+          |
| 5   | VCC+          |
| 6   | TX-           |
| 7   | VCC-          |
| 8   | VCC-          |

### ■ Pin out of PoE Endspan Hub/Switch

| Pin | Signal / Name |
|-----|---------------|
| 1   | TX+/VCC+      |
| 2   | TX-/VCC+      |
| 3   | TX+/VCC-      |
| 4   |               |
| 5   |               |
| 6   | TX-/VCC-      |
| 7   |               |
| 8   |               |
|     |               |

*Note* '+' and '-' signs represent the polarity of the wires that make up each wire pair. Before you power PD, please check the RJ-45 connector pin assignment follow IEEE802.3af standard; otherwise you may need to change one of the RJ-45 connector pin assignment attached with the UTP cable.

# Appendix B—Command Sets

### **Commands Set List**

| User EXEC               | Е |
|-------------------------|---|
| Privileged EXEC         | Ρ |
| Global configuration    | G |
| VLAN database           | V |
| Interface configuration | I |

## System Commands Set

| Commands              | Level | Description           | Example                         |
|-----------------------|-------|-----------------------|---------------------------------|
| show config           | E     | Show switch           | switch> <b>show config</b>      |
|                       |       | configuration         |                                 |
| show terminal         | Р     | Show console          | switch# <b>show terminal</b>    |
|                       |       | information           |                                 |
| write memory          | Р     | Save user             | switch#write memory             |
|                       |       | configuration into    |                                 |
|                       |       | permanent memory      |                                 |
|                       |       | (flash rom)           |                                 |
| system name           | G     | Configure system      | switch(config)#system name xxx  |
| [System Name]         |       | name                  |                                 |
| system location       | G     | Set switch system     | switch(config)#system location  |
| [System Location]     |       | location string       | ххх                             |
| system description    | G     | Set switch system     | switch(config)# <b>system</b>   |
| [System Description]  |       | description string    | description xxx                 |
| system contact        | G     | Set switch system     | switch(config)#system contact   |
| [System Contact]      |       | contact window string | ххх                             |
| show system-info      | Е     | Show system           | switch> <b>show system-info</b> |
|                       |       | information           |                                 |
| ip address            | G     | Configure the IP      | switch(config)#ip address       |
| [lp-address] [Subnet- |       | address of switch     | 192.168.1.1 255.255.255.0       |
| mask] [Gateway]       |       |                       | 192.168.1.254                   |

Technical Support: 1-800-260-1312

| ip dhcp               | G | Enable DHCP client              | switch(config)#ip dhcp               |
|-----------------------|---|---------------------------------|--------------------------------------|
|                       |   | function of switch              |                                      |
| show ip               | Р | Show IP information of          | switch# <b>show ip</b>               |
|                       |   | switch                          |                                      |
| no ip dhcp            | G | Disable DHCP client             | switch(config)# <b>no ip dhcp</b>    |
|                       |   | function of switch              |                                      |
| reload                | G | Halt and perform a cold restart | switch(config)# <b>reload</b>        |
| default               | G | Restore to default              | switch(config)# <b>default</b>       |
| admin username        | G | Changes a login                 | switch(config)#admin username        |
| [Username]            |   | username.                       | хххххх                               |
|                       |   | (maximum 10 words)              |                                      |
| admin password        | G | Specifies a password            | switch(config)#admin password        |
| [Password]            |   | (maximum 10 words)              | хххххх                               |
| show admin            | Р | Show administrator              | switch# <b>show admin</b>            |
|                       |   | information                     |                                      |
| dhcpserver enable     | G | Enable DHCP Server              | switch(config)#dhcpserver enable     |
| Dhcpserver disable    | G | Disable DHCP Server             | switch(config)# <b>no dhcpserver</b> |
| dhcpserver lowip      | G | Configure low IP                | switch(config)#dhcpserver lowip      |
| [Low IP]              |   | address for IP pool             | 192.168.1.100                        |
| dhcpserver highip     | G | Configure high IP               | switch(config)#dhcpserver highip     |
| [High IP]             |   | address for IP pool             | 192.168.1.200                        |
| dhcpserver subnetmask | G | Configure subnet                | switch(config)#dhcpserver            |
| [Subnet mask]         |   | mask for DHCP clients           | subnetmask 255.255.255.0             |
| dhcpserver gateway    | G | Configure gateway for           | switch(config)# <b>dhcpserver</b>    |
| [Gateway]             |   | DHCP clients                    | gateway 192.168.1.254                |
| dhcpserver dnsip      | G | Configure DNS IP for            | switch(config)#dhcpserver dnsip      |
| [DNS IP]              |   | DHCP clients                    | 192.168.1.1                          |
| dhcpserver leasetime  | G | Configure lease time            | switch(config)# <b>dhcpserver</b>    |
| [Hours]               |   | (in hour)                       | leasetime 1                          |
| dhcpserver ipbinding  | I | Set static IP for DHCP          | switch(config)#interface             |
| [IP address]          |   | clients by port                 | fastEthernet 2                       |
|                       |   |                                 | switch(config)# <b>dhcpserver</b>    |

|                         |   |                          | ipbinding 192.168.1.1                |
|-------------------------|---|--------------------------|--------------------------------------|
| show dhcpserver         | Р | Show configuration of    | switch#show dhcpserver               |
| configuration           |   | DHCP server              | configuration                        |
| show dhcpserver clients | Ρ | Show client entries of   | switch#show dhcpserver clients       |
|                         |   | DHCP server              |                                      |
| show dhcpserver ip-     | Ρ | Show IP-Binding          | switch#show dhcpserver ip-           |
| binding                 |   | information of DHCP      | binding                              |
|                         |   | server                   |                                      |
| no dhcpserver           | G | Disable DHCP server      | switch(config)#no dhcpserver         |
|                         |   | function                 |                                      |
| security enable         | G | Enable IP security       | switch(config)#security enable       |
|                         |   | function                 |                                      |
| security http           | G | Enable IP security of    | switch(config)#security http         |
|                         |   | HTTP server              |                                      |
| security telnet         | G | Enable IP security of    | switch(config)#security telnet       |
|                         |   | telnet server            |                                      |
| security ip             | G | Set the IP security list | switch(config)# <b>security ip 1</b> |
| [Index(110)] [IP        |   |                          | 192.168.1.55                         |
| Address]                |   |                          |                                      |
| show security           | Р | Show the information     | switch# <b>show security</b>         |
|                         |   | of IP security           |                                      |
| no security             | G | Disable IP security      | switch(config)# <b>no security</b>   |
|                         |   | function                 |                                      |
| no security http        | G | Disable IP security of   | switch(config)#no security http      |
|                         |   | HTTP server              |                                      |
| no security telnet      | G | Disable IP security of   | switch(config)#no security telnet    |
|                         |   | telnet server            |                                      |

## **Port Commands Set**

| Commands               | Level | Description         | Example                  |
|------------------------|-------|---------------------|--------------------------|
| interface fastEthernet | G     | Choose the port for | switch(config)#interface |
| [Portid]               |       | modification.       | fastEthernet 2           |

Technical Support: 1-800-260-1312

| duplex               | I | Use the duplex          | switch(config)#interface                  |
|----------------------|---|-------------------------|-------------------------------------------|
| [full   half]        |   | configuration           | fastEthernet 2                            |
|                      |   | command to specify      | switch(config-if)#duplex full             |
|                      |   | the duplex mode of      |                                           |
|                      |   | operation for Fast      |                                           |
|                      |   | Ethernet.               |                                           |
| speed                | 1 | Use the speed           | switch(config)#interface                  |
| [10 100 1000 auto]   |   | configuration           | fastEthernet 2                            |
|                      |   | command to specify      | switch(config-if)# <b>speed 100</b>       |
|                      |   | the speed mode of       |                                           |
|                      |   | operation for Fast      |                                           |
|                      |   | Ethernet., the speed    |                                           |
|                      |   | can't be set to 1000 if |                                           |
|                      |   | the port isn't a giga   |                                           |
|                      |   | port                    |                                           |
| no flowcontrol       | I | Disable flow control of | switch(config-if)#no flowcontrol          |
|                      |   | interface               |                                           |
| security enable      | I | Enable security of      | switch(config)#interface                  |
|                      |   | interface               | fastEthernet 2                            |
|                      |   |                         | switch(config-if)# <b>security enable</b> |
| no security          | I | Disable security of     | switch(config)#interface                  |
|                      |   | interface               | fastEthernet 2                            |
|                      |   |                         | switch(config-if)# <b>no security</b>     |
| bandwidth type all   | I | Set interface ingress   | switch(config)#interface                  |
|                      |   | limit frame type to     | fastEthernet 2                            |
|                      |   | "accept all frame"      | switch(config-if)#bandwidth type          |
|                      |   |                         | all                                       |
| bandwidth type       | I | Set interface ingress   | switch(config)#interface                  |
| broadcast-multicast- |   | limit frame type to     | fastEthernet 2                            |
| flooded-unicast      |   | "accept broadcast,      | switch(config-if)#bandwidth type          |
|                      |   | multicast, and flooded  | broadcast-multicast-flooded-              |
|                      |   | unicast frame"          | unicast                                   |

| I | Set interface ingress   | switch(config)#interface                                                                                                    |
|---|-------------------------|----------------------------------------------------------------------------------------------------|
|   | limit frame type to     | fastEthernet 2                                                                                                    |
|   | "accept broadcast and   | switch(config-if)#bandwidth type                                                                                                    |
|   | multicast frame"        | broadcast-multicast                                                                                                    |
| I | Set interface ingress   | switch(config)#interface                                                                                                    |
|   | limit frame type to     | fastEthernet 2                                                                                                    |
|   | "only accept broadcast  | switch(config-if)# <b>bandwidth type</b>                                                                                                    |
|   | frame"                  | broadcast-only                                                                                                    |
| I | Set interface input     | switch(config)#interface                                                                                                    |
|   | bandwidth. Rate         | fastEthernet 2                                                                                                    |
|   | Range is from 100       | switch(config-if)#bandwidth in 100                                                                                                    |
|   | kbps to 102400 kbps     |                                                                                                    |
|   | or to 256000 kbps for   |                                                                                                    |
|   | giga ports,             |                                                                                                    |
|   | and zero means no       |                                                                                                    |
|   | limit.                  |                                                                                                    |
|   | Set interface output    | switch(config)#interface                                                                                                    |
|   | bandwidth. Rate         | fastEthernet 2                                                                                                    |
|   | Range is from 100       | switch(config-if)#bandwidth out                                                                                                    |
|   | kbps to 102400 kbps     | 100                                                                                                    |
|   | or to 256000 kbps for   |                                                                                                    |
|   | giga ports,             |                                                                                                    |
|   | and zero means no       |                                                                                                    |
|   | limit.                  |                                                                                                    |
| I | Show interfaces         | switch(config)#interface                                                                                                    |
|   | bandwidth control       | fastEthernet 2                                                                                                    |
|   |                         | switch(config-if)#show bandwidth                                                                                                    |
| I | Use the state interface | switch(config)#interface                                                                                                    |
|   | configuration           | fastEthernet 2                                                                                                    |
|   | command to specify      | switch(config-if)# <b>state Disable</b>                                                                                                    |
|   | command to opeoiny      | · · · · · · · · · · · · · · · · · · ·                                                                                                    |
|   | the state mode of       |                                                                                                    |
|   |                         |                                                                                                    |
|   |                         | <ul> <li>limit frame type to<br/>"accept broadcast and<br/>multicast frame"</li> <li>Set interface ingress<br/>limit frame type to<br/>"only accept broadcast<br/>frame"</li> <li>Set interface input<br/>bandwidth. Rate<br/>Range is from 100<br/>kbps to 102400 kbps<br/>or to 256000 kbps for<br/>giga ports,<br/>and zero means no<br/>limit.</li> <li>Set interface output<br/>bandwidth. Rate<br/>Range is from 100<br/>kbps to 102400 kbps<br/>or to 256000 kbps for<br/>giga ports,<br/>and zero means no<br/>limit.</li> <li>Set interface output<br/>bandwidth. Rate<br/>Range is from 100<br/>kbps to 102400 kbps<br/>or to 256000 kbps for<br/>giga ports,<br/>and zero means no<br/>limit.</li> <li>Show interfaces<br/>bandwidth control</li> <li>Use the state interface</li> </ul> |

|                       |   | form of this command     |                                          |
|-----------------------|---|--------------------------|------------------------------------------|
|                       |   | to disable the port.     |                                          |
| show interface        | I | show interface           | switch(config)#interface                 |
| configuration         |   | configuration status     | fastEthernet 2                           |
|                       |   |                          | switch(config-if)# <b>show interface</b> |
|                       |   |                          | configuration                            |
| show interface status | I | show interface actual    | switch(config)#interface                 |
|                       |   | status                   | fastEthernet 2                           |
|                       |   |                          | switch(config-if)# <b>show interface</b> |
|                       |   |                          | status                                   |
| show interface        | I | show interface statistic | switch(config)#interface                 |
| accounting            |   | counter                  | fastEthernet 2                           |
|                       |   |                          | switch(config-if)# <b>show interface</b> |
|                       |   |                          | accounting                               |
| no accounting         | I | Clear interface          | switch(config)#interface                 |
|                       |   | accounting information   | fastEthernet 2                           |
|                       |   |                          | switch(config-if)# <b>no accounting</b>  |

## **Trunk Commands Set**

| Commands                | Level | Description             | Example                            |
|-------------------------|-------|-------------------------|------------------------------------|
| aggregator priority     | G     | Set port group system   | switch(config)#aggregator priority |
| [1~65535]               |       | priority                | 22                                 |
| aggregator activityport | G     | Set activity port       | switch(config)#aggregator          |
| [Group ID]              |       |                         | activityport 2                     |
| [Port Numbers]          |       |                         |                                    |
| aggregator group        | G     | Assign a trunk group    | switch(config)#aggregator group    |
| [GroupID] [Port-list]   |       | with LACP active.       | 1 1-4 lacp workp 2                 |
| lacp                    |       | [GroupID] :1~3          | or                                 |
| workp                   |       | [Port-list]:Member port | switch(config)#aggregator group    |
| [Workport]              |       | list, This parameter    | 2 1,4,3 lacp workp 3               |
|                         |       | could be a port         |                                    |
|                         |       | range(ex.1-4) or a port |                                    |

Technical Support: 1-800-260-1312

|                       |   | list separate by a      |                                  |
|-----------------------|---|-------------------------|----------------------------------|
|                       |   | comma(ex.2, 3, 6)       |                                  |
|                       |   | [Workport]: The         |                                  |
|                       |   | amount of work ports,   |                                  |
|                       |   | this value could not be |                                  |
|                       |   | less than zero or be    |                                  |
|                       |   | large than the amount   |                                  |
|                       |   | of member ports.        |                                  |
| aggregator group      | G | Assign a static trunk   | switch(config)#aggregator group  |
| [GroupID] [Port-list] |   | group.                  | 1 2-4 nolacp                     |
| nolacp                |   | [GroupID] :1~3          | or                               |
|                       |   | [Port-list]:Member port | switch(config)#aggregator group  |
|                       |   | list, This parameter    | 1 3,1,2 nolacp                   |
|                       |   | could be a port         |                                  |
|                       |   | range(ex.1-4) or a port |                                  |
|                       |   | list separate by a      |                                  |
|                       |   | comma(ex.2, 3, 6)       |                                  |
| show aggregator       | Р | Show the information    | switch# <b>show aggregator 1</b> |
|                       |   | of trunk group          | or                               |
|                       |   |                         | switch# <b>show aggregator 2</b> |
|                       |   |                         | or                               |
|                       |   |                         | switch# <b>show aggregator 3</b> |
| no aggregator lacp    | G | Disable the LACP        | switch(config)#no aggreator lacp |
| [GroupID]             |   | function of trunk group | 1                                |
| no aggregator group   | G | Remove a trunk group    | switch(config)#no aggreator      |
| [GroupID]             |   |                         | group 2                          |
|                       |   | l                       | l                                |

## **VLAN Commands Set**

| Commands      | Level | Description          | Example                        |
|---------------|-------|----------------------|--------------------------------|
| vlan database | Р     | Enter VLAN configure | switch# <b>vlan database</b>   |
|               |       | mode                 |                                |
| Vlanmode      | V     | To set switch VLAN   | switch(vlan)#vlanmode portbase |

Technical Support: 1-800-260-1312

| [portbase  802.1q                 |         | mode.                    | or                                     |
|-----------------------------------|---------|--------------------------|----------------------------------------|
| gvrp]                             |         |                          | switch(vlan)# <b>vlanmode 802.1q</b>   |
|                                   |         |                          | or                                     |
|                                   |         |                          | switch(vlan)# <b>vlanmode gvrp</b>     |
| no vlan                           | V       | No VLAN                  | Switch(vlan)# <b>no vlan</b>           |
| Ported based VLAN cor             | figurat | ion                      |                                        |
| vlan port-based                   | V       | Add new port based       | switch(vlan)# <b>vlan port-based</b>   |
| grpname                           |         | VALN                     | grpname test grpid 2 port 2-4          |
| [Group Name]                      |         |                          | or                                     |
| grpid                             |         |                          | switch(vlan)# <b>vlan port-based</b>   |
| [GroupID]                         |         |                          | grpname test grpid 2 port 2,3,4        |
| port                              |         |                          |                                        |
| [PortNumbers]                     |         |                          |                                        |
| show vlan [GroupID]               | V       | Show VLAN                | switch(vlan)# <b>show vlan 23</b>      |
| or<br>show vlan                   |         | information              |                                        |
| no vlan group                     | V       | Delete port base         | switch(vlan)# <b>no vlan group 2</b>   |
| [GroupID]                         |         | group ID                 |                                        |
|                                   |         | IEEE 802.1Q VLAN         |                                        |
| vlan 8021q name                   | V       | Change the name of       | switch(vlan)# <b>vlan 8021q name</b>   |
| [GroupName]<br>vid                |         | VLAN group, if the       | test vid 22                            |
| [VID]                             |         | group didn't exist, this |                                        |
|                                   |         | command can't be         |                                        |
|                                   |         | applied.                 |                                        |
| vlan 8021q port                   | V       | Assign a access link     | switch(vlan)# <b>vlan 8021q port 3</b> |
| [PortNumber]<br>access-link untag |         | for VLAN by port, if the | access-link untag 33                   |
| [UntaggedVID]                     |         | port belong to a trunk   |                                        |
|                                   |         | group, this command      |                                        |
|                                   |         | can't be applied.        |                                        |
| vlan 8021q port                   | V       | Assign a trunk link for  | switch(vlan)# <b>vlan 8021q port 3</b> |
| [PortNumber]<br>trunk-link tag    |         | VLAN by port, if the     | trunk-link tag 2,3,6,99                |
| [TaggedVID List]                  |         | port belong to a trunk   | or                                     |
|                                   |         | group, this command      | switch(vlan)# <b>vlan 8021q port 3</b> |

|                                                                                                    |   | can't be applied.                               | trunk-link tag 3-20                                                                                                    |
|----------------------------------------------------------------------------------------------------|---|-------------------------------------------------|----------------------------------------------------------------------------------------------------|
| vlan 8021q port<br>[PortNumber]<br>hybrid-link untag<br>[UntaggedVID]<br>tag<br>[TaggedVID List]<br>vlan 8021q trunk<br>[PortNumber] | v |                                                 | switch(vlan)#vlan 8021q port 3<br>hybrid-link untag 4 tag 3,6,8<br>or<br>switch(vlan)#vlan 8021q port 3<br>hybrid-link untag 5 tag 6-8<br>switch(vlan)#vlan 8021q trunk 3<br>access-link untag 33 |
| access-link untag<br>[UntaggedVID]                                                                                                   |   | group                                           |                                                                                                    |
| vlan 8021q trunk<br>[PortNumber]<br>trunk-link tag                                                                                   | V | Assign a trunk link for<br>VLAN by trunk group  | switch(vlan)#vlan 8021q trunk 3<br>trunk-link tag 2,3,6,99                                                                                                    |
| [TaggedVID List]                                                                                                    |   |                                                 | or<br>switch(vlan)# <b>vlan 8021q trunk 3</b><br><b>trunk-link tag 3-20</b>                                                                                                    |
| vlan 8021q trunk<br>[PortNumber]<br>hybrid-link untag<br>[UntaggedVID]<br>tag<br>[TaggedVID List]                                    | V | Assign a hybrid link for<br>VLAN by trunk group | switch(vlan)#vlan 8021q trunk 3<br>hybrid-link untag 4 tag 3,6,8<br>or<br>switch(vlan)#vlan 8021q trunk 3<br>hybrid-link untag 5 tag 6-8                                                          |
| show vlan [GroupID]<br>or<br>show vlan                                                                                               | V | Show VLAN<br>information                        | switch(vlan)# <b>show vlan 23</b>                                                                                                    |
| no vlan group<br>[GroupID]                                                                                                    | v | Delete port base<br>group ID                    | switch(vlan)# <b>no vlan group 2</b>                                                                                                    |

## **Spanning Tree Commands Set**

| Commands               | Level | Description             | Example                              |
|------------------------|-------|-------------------------|--------------------------------------|
| spanning-tree enable   | G     | Enable spanning tree    | switch(config)# <b>spanning-tree</b> |
|                        |       |                         | enable                               |
| spanning-tree priority | G     | Configure spanning      | switch(config)# <b>spanning-tree</b> |
| [0~61440]              |       | tree priority parameter | priority 32768                       |
| spanning-tree max-age  | G     | Use the spanning-tree   | switch(config)# <b>spanning-tree</b> |
| [seconds]              |       | max-age global          | max-age 15                           |

Technical Support: 1-800-260-1312

|                        |   | configuration            |                                      |
|------------------------|---|--------------------------|--------------------------------------|
|                        |   |                          |                                      |
|                        |   | command to change        |                                      |
|                        |   | the interval between     |                                      |
|                        |   | messages the             |                                      |
|                        |   | spanning tree receives   |                                      |
|                        |   | from the root switch. If |                                      |
|                        |   | a switch does not        |                                      |
|                        |   | receive a bridge         |                                      |
|                        |   | protocol data unit       |                                      |
|                        |   | (BPDU) message from      |                                      |
|                        |   | the root switch within   |                                      |
|                        |   | this interval, it        |                                      |
|                        |   | recomputed the           |                                      |
|                        |   | Spanning Tree            |                                      |
|                        |   | Protocol (STP)           |                                      |
|                        |   | topology.                |                                      |
| spanning-tree hello-   | G | Use the spanning-tree    | switch(config)# <b>spanning-tree</b> |
| time [seconds]         |   | hello-time global        | hello-time 3                         |
|                        |   | configuration            |                                      |
|                        |   | command to specify       |                                      |
|                        |   | the interval between     |                                      |
|                        |   | hello bridge protocol    |                                      |
|                        |   | data units (BPDUs).      |                                      |
| spanning-tree forward- | G | Use the spanning-tree    | switch(config)# <b>spanning-tree</b> |
| time [seconds]         |   | forward-time global      | forward-time 20                      |
|                        |   | configuration            |                                      |
|                        |   | command to set the       |                                      |
|                        |   | forwarding-time for the  |                                      |
|                        |   | specified spanning-      |                                      |
|                        |   | tree instances. The      |                                      |
|                        |   | forwarding time          |                                      |
|                        |   | determines how long      |                                      |
|                        |   | each of the listening    |                                      |
|                        |   | -                        |                                      |

|                                   |   | and                                                           |                                             |
|-----------------------------------|---|---------------------------------------------------------------|---------------------------------------------|
|                                   |   | learning states last<br>before the port begins<br>forwarding. | owitch (oppfic) this to start               |
| stp-path-cost                     | I |                                                               | switch(config)#interface                    |
| [1~20000000]                      |   | cost interface                                                | fastEthernet 2                              |
|                                   |   | configuration                                                 | switch(config-if)# <b>stp-path-cost 20</b>  |
|                                   |   | command to set the                                            |                                             |
|                                   |   | path cost for Spanning                                        |                                             |
|                                   |   | Tree                                                          |                                             |
|                                   |   | Protocol (STP)                                                |                                             |
|                                   |   | calculations. In the                                          |                                             |
|                                   |   | event of a loop,                                              |                                             |
|                                   |   | spanning tree                                                 |                                             |
|                                   |   | considers the path                                            |                                             |
|                                   |   | cost when selecting                                           |                                             |
|                                   |   | an interface to place                                         |                                             |
|                                   |   | into the forwarding                                           |                                             |
|                                   |   | state.                                                        |                                             |
| stp-path-priority                 | I | Use the spanning-tree                                         | switch(config)#interface                    |
| [Port Priority]                   |   | port-priority interface                                       | fastEthernet 2                              |
|                                   |   | configuration                                                 | switch(config-if)# <b>stp-path-priority</b> |
|                                   |   | command to configure                                          | 128                                         |
|                                   |   | a port priority that                                          |                                             |
|                                   |   | is used when two                                              |                                             |
|                                   |   | switches tie for                                              |                                             |
|                                   |   | position as the root                                          |                                             |
|                                   |   | switch.                                                       |                                             |
| stp-admin-p2p                     | I | Admin P2P of STP                                              | switch(config)#interface                    |
| [Auto True False]                 |   | priority on this                                              | fastEthernet 2                              |
|                                   |   | interface.                                                    | switch(config-if)# <b>stp-admin-p2p</b>     |
|                                   |   |                                                               | Auto                                        |
| stp-admin-edge                    | 1 | Admin Edge of STP                                             | switch(config)#interface                    |
| [True False]                      |   | priority on this                                              | fastEthernet 2                              |
| Technical Support: 1,800,260,1312 |   |                                                               | mational: 00 1 052 041 7600                 |

|                    |   | interface.             | switch(config-if)#stp-admin-edge         |
|--------------------|---|------------------------|------------------------------------------|
|                    |   |                        | True                                     |
| stp-admin-non-stp  | Ι | Admin NonSTP of        | switch(config)#interface                 |
| [True False]       |   | STP priority on this   | fastEthernet 2                           |
|                    |   | interface.             | switch(config-if)# <b>stp-admin-non-</b> |
|                    |   |                        | stp False                                |
| show spanning-tree | Е | Displays a summary of  | switch> <b>show spanning-tree</b>        |
|                    |   | the spanning-tree      |                                          |
|                    |   | states.                |                                          |
| no spanning-tree   | G | Disable spanning-tree. | switch(config)# <b>no spanning-tree</b>  |

### **QOS Commands Set**

| Commands                            | Level | Description             | Example                                   |
|-------------------------------------|-------|-------------------------|-------------------------------------------|
| qos policy                          | G     | Select QOS policy       | switch(config)# <b>qos policy</b>         |
| [weighted-fair strict]              |       | scheduling              | weighted-fair                             |
| qos prioritytype                    | G     | Setting of QOS priority | switch(config)#qos prioritytype           |
| [port-based cos-                    |       | type                    |                                           |
| only tos-only cos-                  |       |                         |                                           |
| first tos-first]                    |       |                         |                                           |
| qos priority portbased              | G     | Configure Port-based    | switch(config)# <b>qos priority</b>       |
| [Port]                              |       | Priority                | portbased 1 low                           |
| [lowest low middle high]            |       |                         |                                           |
| qos priority cos                    | G     | Configure COS           | switch(config)# <b>qos priority cos 0</b> |
| [Priority][lowest low mid dle high] |       | Priority                | middle                                    |
| qos priority tos                    | G     | Configure TOS Priority  | switch(config)#qos priority tos 3         |
| [Priority][lowest low mid           |       |                         | high                                      |
| dle high]                           |       |                         |                                           |
| show qos                            | Р     | Displays the            | Switch# <b>show qos</b>                   |
|                                     |       | information of QoS      |                                           |
|                                     |       | configuration           |                                           |
| no qos                              | G     | Disable QoS function    | switch(config)# <b>no qos</b>             |

Technical Support: 1-800-260-1312

### **IGMP** Commands Set

| Commands                 | Level | Description             | Example                         |
|--------------------------|-------|-------------------------|---------------------------------|
| igmp enable              | G     | Enable IGMP             | switch(config)#igmp enable      |
|                          |       | snooping function       |                                 |
| Igmp-query auto          | G     | Set IGMP query to       | switch(config)#lgmp-query auto  |
|                          |       | auto mode               |                                 |
| Igmp-query force         | G     | Set IGMP query to       | switch(config)#lgmp-query force |
|                          |       | force mode              |                                 |
| igmp unregister flooding | G     | Set unregister stream   | switch(config)#igmp unregister  |
|                          |       | flooding                | flooding                        |
| igmp unregister          | G     | Set unregister stream   | switch(config)#igmp unregister  |
| blocking                 |       | blocking                | flooding                        |
| show igmp                | Р     | Displays the details of | switch#show igmp configuration  |
| configuration            |       | an IGMP                 |                                 |
|                          |       | configuration.          |                                 |
| no igmp                  | G     | Disable IGMP            | switch(config)# <b>no igmp</b>  |
|                          |       | snooping function       |                                 |
| no igmp-query            | G     | Disable IGMP query      | switch# <b>no igmp-query</b>    |

# Mac / Filter Table Commands Set

| Commands                 | Level | Description           | Example                               |
|--------------------------|-------|-----------------------|---------------------------------------|
| mac-address-table static | Ι     | Configure MAC         | switch(config)# <b>interface</b>      |
| hwaddr                   |       | address table of      | fastEthernet 2                        |
| [MAC]                    |       | interface (static).   | switch(config-if)#mac-address-        |
|                          |       |                       | table static hwaddr                   |
|                          |       |                       | 000012345678                          |
| mac-address-table filter | G     | Configure MAC         | switch(config)#mac-address-table      |
| hwaddr                   |       | address table(filter) | filter hwaddr 000012348678            |
| [MAC]                    |       |                       |                                       |
| show mac-address-table   | Р     | Show all MAC address  | switch# <b>show mac-address-table</b> |
|                          |       | table                 |                                       |

Technical Support: 1-800-260-1312

| show mac-address-table | Р | Show static MAC      | switch#show mac-address-table         |
|------------------------|---|----------------------|---------------------------------------|
| static                 |   | address table        | static                                |
| show mac-address-table | Р | Show filter MAC      | switch# <b>show mac-address-table</b> |
| filter                 |   | address table.       | filter                                |
| no mac-address-table   | I | Remove an entry of   | switch(config)#interface              |
| static hwaddr          |   | MAC address table of | fastEthernet 2                        |
| [MAC]                  |   | interface (static)   | switch(config-if)#no mac-address-     |
|                        |   |                      | table static hwaddr                   |
|                        |   |                      | 000012345678                          |
| no mac-address-table   | G | Remove an entry of   | switch(config)#no mac-address-        |
| filter hwaddr          |   | MAC address table    | table filter hwaddr 000012348678      |
| [MAC]                  |   | (filter)             |                                       |
| no mac-address-table   | G | Remove dynamic       | switch(config)#no mac-address-        |
|                        |   | entry of MAC address | table                                 |
|                        |   | table                |                                       |

#### **SNMP Commands Set**

| Commands             | Level | Description           | Example                                |
|----------------------|-------|-----------------------|----------------------------------------|
| snmp system-name     | G     | Set SNMP agent        | switch(config)#snmp system-            |
| [System Name]        |       | system name           | name I2switch                          |
| snmp system-location | G     | Set SNMP agent        | switch(config)# <b>snmp system-</b>    |
| [System Location]    |       | system location       | location lab                           |
| snmp system-contact  | G     | Set SNMP agent        | switch(config)#snmp system-            |
| [System Contact]     |       | system contact        | contact where                          |
| snmp agent-mode      | G     | Select the agent mode | switch(config)# <b>snmp agent-mode</b> |
| [v1v2c v3 v1v2cv3]   |       | of SNMP               | v1v2cv3                                |
| snmp community-      | G     | Add SNMP community    | switch(config)#snmp community-         |
| strings [Community]  |       | string.               | strings public right rw                |
| right                |       |                       |                                        |
| [RO/RW]              |       |                       |                                        |
| snmp-server host     | G     | Configure SNMP        | switch(config)#snmp-server host        |
| [IP address]         |       | server host           | 192.168.1.50 community public          |

Technical Support: 1-800-260-1312

| [Context Name]namenamename Testsnmpv3 userGConfigure the<br>userprofile forswitch(config)#snmpv3 user[User Name]SNMPV3 agent.Lest01 group G1 password[Group Name]Privacy password<br>could be empty.AuthPW PrivPW[AuthenticationPrivacy password<br>could be empty.Switch(config)#snmpv3 access[AuthenticationPassword]Configure the access<br>table of SNMPV3switch(config)#snmpv3 accesssnmpv3 access context-<br>name [Context Name]GConfigure the access<br>table of SNMPV3security-level AuthPriv<br>match-rule Exact views V1 V[Group Name]agentsecurity-level AuthPriv<br>match-rule Exact views V1 V[NoAuthNoPriv AuthNoP<br>riv AuthPriv]<br>match-ruleGConfigure the mibview<br>table of SNMPV3[Read View Name]<br>[Write View Name]GConfigure the mibview<br>table of SNMPV3snmpv3 mibview view<br>[View Name]GConfigure the mibview<br>table of SNMPV3sympt 3 mibview view<br>[View Name]GConfigure the mibview<br>table of SNMPV3                                                                                                    | community              |   | information and       | trap-version v1                 |
|----------------------------------------------------------------------------------------------------|------------------------|---|-----------------------|---------------------------------|
| [v1]v2c]nonosnmp-server host<br>192.168.1.50snmpv3 context-name<br>[Context Name]GConfigure the context<br>nameswitch(config)#snmpv3 context<br>name Testsnmpv3 user<br>[User Name]<br>groupGConfigure the<br>userprofile for<br>SNMPV3 agent.switch(config)#snmpv3 user<br>test01 group G1 password<br>AuthPW PrivPW[Group Name]<br>password<br>[Authentication<br>Password]Privacy password<br>could be empty.AuthPW PrivPW[Authentication<br>Password]GConfigure the access<br>table of SNMPV3<br>agentswitch(config)#snmpv3 access<br>context-name Test group G1<br>security-level AuthPriv<br>match-rule<br>[Eract[Prifix]<br>views<br>[Read View Name]<br>[Notify View Name]GConfigure the access<br>table of SNMPV3<br>agentswitch(config)#snmpv3 access<br>context-name Test group G1<br>security-level AuthPriv<br>match-rule Exact views V1 V<br>switch(config)#snmpv3 access<br>context-name Test group G1<br>security-level AuthPriv<br>match-rule Exact views V1 V<br>security-level<br>[NoAuthNoPriv]AuthNoP<br>riv[AuthPriv]<br>match-rule<br>[Read View Name]<br>[Notify View Name]GConfigure the mibview<br>table of SNMPV3<br>agentswitch(config)#snmpv3 mibvi<br>view V1 type Excluded sub-<br>tiable of SNMPV3<br>agentsnmpv3 mibview view<br>[View Name]<br>[View Name]GConfigure the mibview<br>table of SNMPV3<br>agentswitch(config)#snmpv3 mibvi<br>view V1 type Excluded sub-<br>tiable of SNMPV3                                                                                                    | [Community-string]     |   | community string      | (remove)                        |
| Image: simple systemImage: simple systemI                                                                                                    | trap-version           |   |                       | Switch(config)#                 |
| snmpv3 context-name<br>[Context Name]GConfigure the context<br>nameswitch(config)#snmpv3 context<br>name Testsnmpv3 user<br>[User Name]<br>group<br>[Group Name]GConfigure the<br>userprofile for<br>SNMPV3 agent.switch(config)#snmpv3 user<br>test01 group G1 password<br>AuthPW PrivPW[Group Name]<br>password]Privacy password<br>could be empty.AuthPW PrivPW[Authentication<br>Password]GConfigure the access<br>table of SNMPV3<br>agentswitch(config)#snmpv3 access<br>could be empty.[Group Name]<br>group<br>[Group Name]<br>groupGConfigure the access<br>table of SNMPV3<br>agentswitch(config)#snmpv3 access<br>context-name Test group G7<br>security-level AuthPriv<br>match-rule[KoatthNoPriv AuthNoP<br>riv AuthPriv]<br>match-rule<br>[Exact]Prifix]<br>views<br>[Read View Name]GConfigure the mibview<br>switch(config)#snmpv3 mibvi<br>table of SNMPV3[Notify View Name]<br>[Write View Name]<br>[View Name]GConfigure the mibview<br>switch(config)#snmpv3 mibvi<br>view V1 type Excluded sub-<br>agent                                                                                                    | [v1 v2c]               |   |                       | no snmp-server host             |
| [Context Name]namenamename Testsnmpv3 userGConfigure the<br>userprofile forswitch(config)#snmpv3 user[User Name]SNMPV3 agent.AuthPW PrivPW[Group Name]Privacy password<br>could be empty.AuthPW PrivPW[AuthenticationPrivacy password<br>could be empty.switch(config)#snmpv3 access[AuthenticationConfigure the access<br>table of SNMPV3switch(config)#snmpv3 accessname [Context Name]GConfigure the access<br>table of SNMPV3security-level AuthPriv<br>match-rule Exact views V1 V[Group Name]Security-levelNMPV3security-level AuthPriv<br>match-rule[NoAuthNoPriv AuthNoP<br>riv AuthPriv]<br>match-ruleGConfigure the mibview<br>switch(config)#snmpv3 mibview[Read View Name]GConfigure the mibview<br>table of SNMPV3switch(config)#snmpv3 mibviev<br>iverws[Notify View Name]GConfigure the mibview<br>table of SNMPV3switch(config)#snmpv3 mibviev<br>view V1 type Excluded sub-<br>table of SNMPV3                                                                                                    |                        |   |                       | 192.168.1.50                    |
| snmpv3 userGConfigure the<br>userprofile for<br>SNMPV3 agent.switch(config)#snmpv3 user<br>test01 group G1 password<br>AuthPW PrivPW[Group Name]<br>password<br>[Group Name]Privacy password<br>could be empty.AuthPW PrivPW[Authentication<br>Password]Privacy password<br>could be empty.AuthPW PrivPW[Authentication<br>Password]Privacy password<br>could be empty.Switch(config)#snmpv3 access<br>context-name Test group G'<br>agent[Group Name]<br>group<br>[Group Name]GConfigure the access<br>table of SNMPV3<br>agentswitch(config)#snmpv3 access<br>context-name Test group G'<br>security-level AuthPriv<br>match-rule Exact views V1 V<br>security-level[NoAuthNoPriv AuthNoP<br>riv AuthPriv]<br>match-rule<br>[Exact[Prifix]<br>views<br>[Read View Name]<br>[Notify View Name]GConfigure the mibview<br>switch(config)#snmpv3 mibviev<br>view V1 type Excluded sub-<br>table of SNMPV3<br>agentswitch(config)#snmpv3 mibviev<br>view V1 type Excluded sub-<br>view V1 type Excluded sub-<br>view V1 type Excluded s | snmpv3 context-name    | G | Configure the context | switch(config)#snmpv3 context-  |
| [User Name]<br>group<br>[Group Name]<br>password<br>[Authentication<br>Password]userprofile for<br>SNMPV3 agent.<br>Privacy password<br>could be empty.test01 group G1 password<br>AuthPW PrivPW[Authentication<br>Password]Privacy password<br>could be empty.AuthPW PrivPW[Authentication<br>Password]Configure the access<br>table of SNMPV3<br>agentswitch(config)#snmpv3 access<br>context-name Test group G'<br>security-level AuthPriv<br>match-rule<br>[Exact Prifix]<br>views<br>[Read View Name]<br>[Notify View Name]GConfigure the mibview<br>table of SNMPV3<br>agentswitch(config)#snmpv3 mibview<br>view V1 type Excluded sub-<br>table of SNMPV3<br>agent                                                                                                    | [Context Name ]        |   | name                  | name Test                       |
| group<br>[Group Name]<br>password<br>[Authentication<br>Password] [Privacy<br>Password]SNMPV3 agent.<br>Privacy password<br>could be empty.AuthPW PrivPW[Authentication<br>Password] [Privacy<br>Password]GConfigure the access<br>table of SNMPV3<br>agentswitch(config)#snmpv3 access<br>context-name Test group Gr<br>security-level AuthPriv<br>match-rule<br>[Exact Prifix]<br>views<br>[Read View Name]<br>[Notify View Name]GConfigure the mibview<br>table of SNMPV3<br>agentswitch(config)#snmpv3 mibvie<br>views<br>[Read View Name]<br>[Notify View Name]snmpv3 mibview view<br>[View Name]<br>[View Name]GConfigure the mibview<br>table of SNMPV3<br>agentswitch(config)#snmpv3 mibvie<br>view V1 type Excluded sub-<br>table of SNMPV3<br>table of SNMPV3<br>table of SNMPV3                                                                                                    | snmpv3 user            | G | Configure the         | switch(config)#snmpv3 user      |
| [Group Name]       Privacy password         password       could be empty.         [Authentication       Privacy password         Password] [Privacy       could be empty.         [Authentication       Privacy password         Password] [Privacy       G         Snmpv3 access context-       G         name [Context Name]       agent         group       agent         [Group Name]       security-level AuthPriv         [NoAuthNoPriv AuthNoP       match-rule         [Exact Prifix]       match-rule         [Exact Prifix]       G         views       G         [Read View Name]       G         [Notify View Name]       G         Snmpv3 mibview view       G         [View Name]       agent         simpv3 mibview view       G         [View Name]       iable of SNMPV3         agent       1.3.6.1                                                                                                    | [User Name]            |   | userprofile for       | test01 group G1 password        |
| password<br>[Authentication<br>Password] [Privacy<br>Password]could be empty.Password] [Privacy<br>Password]GConfigure the access<br>table of SNMPV3<br>agentswitch(config)#snmpv3 access<br>context-name Test group G'<br>security-level AuthPriv<br>match-rule Exact views V1 V<br>security-level[NoAuthNoPriv AuthNoP<br>riv AuthPriv]<br>match-rule<br>[Exact[Prifix]<br>views<br>[Read View Name]<br>[Notify View Name]GConfigure the mibview<br>security-level table of SNMPV3<br>agentswitch(config)#snmpv3 mibview<br>rive<br>security-level<br>security-level<br>[NoAuthNoPriv]AuthNoP<br>rive[Write View Name]<br>[Notify View Name]<br>[View Name]<br>typeGConfigure the mibview<br>table of SNMPV3<br>agentswitch(config)#snmpv3 mibview<br>view V1 type Excluded sub-<br>table of SNMPV3<br>agent                                                                                                    | group                  |   | SNMPV3 agent.         | AuthPW PrivPW                   |
| [Authentication<br>Password] [Privacy<br>Password]GConfigure the access<br>table of SNMPV3<br>agentswitch(config)#snmpv3 access<br>context-name Test group G'<br>security-level AuthPriv<br>match-rule Exact views V1 V<br>security-level[NoAuthNoPriv AuthNoP<br>riv AuthPriv]<br>match-rule<br>[Exact]Prifix]<br>views<br>[Read View Name]<br>[Write View Name]GConfigure the mibview<br>table of SNMPV3<br>agentswitch(config)#snmpv3 access<br>context-name Test group G'<br>security-level AuthPriv<br>match-rule Exact views V1 V<br>security-level[NoAuthNoPriv AuthNoP<br>riv AuthPriv]<br>match-rule<br>[Exact]Prifix]<br>views<br>[Read View Name]<br>[Write View Name]GConfigure the mibview<br>table of SNMPV3<br>agentswitch(config)#snmpv3 mibview<br>view V1 type Excluded sub-<br>table of SNMPV3<br>agent                                                                                                    | [Group Name]           |   | Privacy password      |                                 |
| Password] [Privacy       Password]         Password]       Simpv3 access context-         name [Context Name]       G       Configure the access table of SNMPV3         group       agent       security-level AuthPriv         [Group Name]       agent       security-level AuthPriv         [NoAuthNoPriv AuthNoP       match-rule Exact views V1 V         [INAuthNoPriv AuthNoP       [Exact]Prifix]       match-rule         [Exact]Prifix]       G       Configure the mibview switch(config)#snmpv3 mibview         [Notify View Name]       G       Configure the mibview switch(config)#snmpv3 mibview view table of SNMPV3         [View Name]       agent       1.3.6.1                                                                                                    | password               |   | could be empty.       |                                 |
| Password]       G       Configure the access table of SNMPV3       switch(config)#snmpv3 access context-name [Context Name]         group       agent       security-level AuthPriv         [Group Name]       agent       security-level AuthPriv         [NoAuthNoPriv AuthNoP       natch-rule       Exact Views V1 V         [Exact Prifix]       views       Configure the mibview       witch(config)#snmpv3 access context-name Test group G4         [Write View Name]       Smmpv3 mibview view       G       Configure the access table of SNMPV3         smmp3 mibview view       G       Configure the mibview       switch(config)#snmpv3 mibview view table of SNMPV3         [View Name]       agent       1.3.6.1                                                                                                    | [Authentication        |   |                       |                                 |
| snmpv3 access context-<br>name [Context Name]       G       Configure the access<br>table of SNMPV3       switch(config)#snmpv3 access<br>context-name Test group G'<br>security-level AuthPriv         [Group Name]       agent       security-level AuthPriv         [NoAuthNoPriv AuthNoP<br>riv AuthPriv]       match-rule       Exact views V1 V         [Read View Name]       (Configure the mibview<br>[Notify View Name]       Switch(config)#snmpv3 mibview<br>views         [Notify View Name]       G       Configure the mibview<br>table of SNMPV3       switch(config)#snmpv3 mibview<br>view V1 type Excluded sub-table of SNMPV3         [View Name]       agent       1.3.6.1                                                                                                    | Password] [Privacy     |   |                       |                                 |
| name [Context Name]table of SNMPV3<br>agentcontext-name Test group G'<br>security-level AuthPriv<br>match-rule Exact views V1 V[Group Name]agentcontext-name Test group G'<br>security-level AuthPriv<br>match-rule Exact views V1 V[NoAuthNoPriv AuthNoP<br>riv AuthPriv]<br>match-rule<br>[Exact Prifix]<br>views<br>[Read View Name]<br>[Notify View Name]GConfigure the mibview<br>table of SNMPV3<br>agentswitch(config)#snmpv3 mibviev<br>view V1 type Excluded sub-table of SNMPV3<br>agent                                                                                                    | Password]              |   |                       |                                 |
| group<br>[Group Name]<br>security-level<br>[NoAuthNoPriv AuthNoP<br>riv AuthPriv]<br>match-rule<br>[Exact Prifix]<br>views<br>[Read View Name]<br>[Notify View Name]agentsecurity-level AuthPriv<br>match-rule Exact views V1 V<br>match-rule<br>[Exact Prifix]<br>views<br>[Read View Name]<br>[Notify View Name]snmpv3 mibview view<br>[View Name]<br>typeGConfigure the mibview<br>table of SNMPV3<br>agentswitch(config)#snmpv3 mibviev<br>view V1 type Excluded sub-type                                                                                                    | snmpv3 access context- | G | Configure the access  | switch(config)#snmpv3 access    |
| [Group Name ]       match-rule Exact views V1 V         security-level       match-rule Exact views V1 V         [NoAuthNoPriv AuthNoP       match-rule         riv AuthPriv]       match-rule         [Exact Prifix]       match-rule         [Read View Name]       match-rule         [Write View Name]       G         Configure the mibview       switch(config)#snmpv3 mibview         [View Name]       table of SNMPV3         type       agent       1.3.6.1                                                                                                    | name [Context Name ]   |   | table of SNMPV3       | context-name Test group G1      |
| security-level       [NoAuthNoPriv]AuthNoP         [NoAuthNoPriv]AuthNoP       interference         riv AuthPriv]       interference         match-rule       [Exact Prifix]         [Exact Prifix]       interference         views       [Read View Name]         [Write View Name]       G         [Notify View Name]       Sompv3 mibview view         [View Name]       G         [View Name]       interference         [View Name]       interference         [View Name]       interference         [View Name]       interference         interference       interference         interference       interference         interference       interference         interference       interference         interference       interference         interference       interference         interference       interference         interference       interference         interference       interference         interference       interference         interference       interference         interference       interference         interference       interference         interference       interference <td>group</td> <td></td> <td>agent</td> <td>security-level AuthPriv</td>                                                                                                    | group                  |   | agent                 | security-level AuthPriv         |
| [NoAuthNoPriv AuthNoP         riv AuthPriv]         match-rule         [Exact Prifix]         views         [Read View Name]         [Write View Name]         [Notify View Name]         [Notify View Name]         [View Name]         [View Name]         [View Name]         agent                                                                                                    | [Group Name ]          |   |                       | match-rule Exact views V1 V1 V1 |
| riv AuthPriv]       Imatch-rule         [Exact Prifix]       Imatch-rule         [Exact Prifix]       Imatch-rule         [Exact Prifix]       Imatch-rule         [Read View Name]       Imatch-rule         [Write View Name]       Imatch-rule         [Notify View Name]       Imatch-rule         [Notify View Name]       Imatch-rule         [Notify View Name]       Imatch-rule         Imatch-rule       Imatch-rule         [View Name]       Imatch-rule         [View Name]       Imatch-rule         Imatch-rule       Imatch-rule         Imatch-rule       Imatch-rule         I                                                                                                    | security-level         |   |                       |                                 |
| match-rule         [Exact Prifix]         views         [Read View Name]         [Write View Name]         [Notify View Name]         [Notify View Name]         [View Name]         [View Name]         [View Name]         [View Name]         [View Name]         [View Name]         [View Name]         [View Name]         [agent         1.3.6.1                                                                                                    | [NoAuthNoPriv AuthNoP  |   |                       |                                 |
| [Exact Prifix]<br>views<br>[Read View Name]<br>[Write View Name]<br>[Notify View Name]GConfigure the mibview<br>table of SNMPV3<br>agentswitch(config)#snmpv3 mibview<br>view V1 type Excluded sub-<br>table of SNMPV3<br>i agent                                                                                                    | riv AuthPriv]          |   |                       |                                 |
| views       [Read View Name]         [Write View Name]       [Write View Name]         [Notify View Name]       G       Configure the mibview         snmpv3 mibview view       G       Configure the mibview         [View Name]       table of SNMPV3       view V1 type Excluded sub-table of SNMPV3         type       agent       1.3.6.1                                                                                                    | match-rule             |   |                       |                                 |
| [Read View Name]       [Write View Name]         [Write View Name]       G         [Notify View Name]       G         snmpv3 mibview view       G         [View Name]       table of SNMPV3         type       agent                                                                                                    | [Exact Prifix]         |   |                       |                                 |
| [Write View Name]       G       Configure the mibview       switch(config)#snmpv3 mibview         [Notify View Name]       G       Configure the mibview       switch(config)#snmpv3 mibview         [View Name]       table of SNMPV3       view V1 type Excluded sub-table         type       agent       1.3.6.1                                                                                                    | views                  |   |                       |                                 |
| [Notify View Name]       G       Configure the mibview       switch(config)#snmpv3 mibview         [View Name]       table of SNMPV3       view V1 type Excluded sub-table         type       agent       1.3.6.1                                                                                                    | [Read View Name]       |   |                       |                                 |
| snmpv3 mibview view       G       Configure the mibview       switch(config)#snmpv3 mibview         [View Name]       table of SNMPV3       view V1 type Excluded sub-organity         type       agent       1.3.6.1                                                                                                    | [Write View Name]      |   |                       |                                 |
| [View Name]table of SNMPV3view V1 type Excluded sub-<br>agenttypeagent1.3.6.1                                                                                                    | [Notify View Name]     |   |                       |                                 |
| [View Name]table of SNMPV3view V1 type Excluded sub-<br>agenttypeagent1.3.6.1                                                                                                    | snmpv3 mibview view    | G | Configure the mibview | switch(config)#snmpv3 mibview   |
|                                                                                                    | [View Name]            |   | table of SNMPV3       | view V1 type Excluded sub-oid   |
| [Excluded]]                                                                                                    | type                   |   | agent                 | 1.3.6.1                         |
| [Excluded]                                                                                                    | [Excluded Included]    |   |                       |                                 |
| sub-oid                                                                                                    | sub-oid                |   |                       |                                 |

| [OID]                 |   |                      |                                         |
|-----------------------|---|----------------------|-----------------------------------------|
| show snmp             | Р | Show SNMP            | switch# <b>show snmp</b>                |
|                       |   | configuration        |                                         |
| no snmp community-    | G | Remove the specified | switch(config)# <b>no snmp</b>          |
| strings [Community]   |   | community.           | community-strings public                |
| no snmp-server host   | G | Remove the SNMP      | switch(config)# <b>no snmp-server</b>   |
| [Host-address]        |   | server host.         | host 192.168.1.50                       |
| no snmpv3 user        | G | Remove specified     | switch(config)# <b>no snmpv3 user</b>   |
| [User Name]           |   | user of SNMPv3       | Test                                    |
|                       |   | agent.               |                                         |
| no snmpv3 access      | G | Remove specified     | switch(config)# <b>no snmpv3 access</b> |
| context-name [Context |   | access table of      | context-name Test group G1              |
| Name ]                |   | SNMPv3 agent.        | security-level AuthPr                   |
| group                 |   |                      | iv match-rule Exact views V1 V1         |
| [Group Name ]         |   |                      | V1                                      |
| security-level        |   |                      |                                         |
| [NoAuthNoPriv AuthNoP |   |                      |                                         |
| riv AuthPriv]         |   |                      |                                         |
| match-rule            |   |                      |                                         |
| [Exact Prifix]        |   |                      |                                         |
| views                 |   |                      |                                         |
| [Read View Name]      |   |                      |                                         |
| [Write View Name]     |   |                      |                                         |
| [Notify View Name]    |   |                      |                                         |
| no snmpv3 mibview     | G | Remove specified     | switch(config)# <b>no snmpv3</b>        |
| view                  |   | mibview table of     | mibview view V1 type Excluded           |
| [View Name]           |   | SNMPV3 agent.        | sub-oid 1.3.6.1                         |
| type                  |   |                      |                                         |
| [Excluded Included]   |   |                      |                                         |
| sub-oid               |   |                      |                                         |
| [OID]                 |   |                      |                                         |

## **Port Mirroring Commands Set**

| Commands             | Level | Description            | Example                              |
|----------------------|-------|------------------------|--------------------------------------|
| monitor              | I     | Configure source port  | switch(config)#interface             |
| [RX TX Both]         |       | of monitor function    | fastEthernet 2                       |
|                      |       |                        | switch(config-if)#monitor RX         |
| monitor rx [Port ID] | G     | Set RX destination     | switch(config)#monitor rx 2          |
|                      |       | port of monitor        |                                      |
|                      |       | function               |                                      |
| monitor tx [Port ID] | G     | Set TX destination     | switch(config)#monitor tx 3          |
|                      |       | port of monitor        |                                      |
|                      |       | function               |                                      |
| show monitor         | Р     | Show port monitor      | switch# <b>show monitor</b>          |
|                      |       | information            |                                      |
| show monitor         | I     | Show port monitor      | switch(config)#interface             |
|                      |       | information            | fastEthernet 2                       |
|                      |       |                        | switch(config-if)#show monitor       |
| no monitor           | I     | Disable source port of | switch(config)#interface             |
|                      |       | monitor function       | fastEthernet 2                       |
|                      |       |                        | switch(config-if)# <b>no monitor</b> |

### 802.1x Commands Set

| Commands                | Level | Description           | Example                      |
|-------------------------|-------|-----------------------|------------------------------|
| 8021x enable            | G     | Use the 802.1x global | switch(config)# 8021x enable |
|                         |       | configuration         |                              |
|                         |       | command to enable     |                              |
|                         |       | 802.1x protocols.     |                              |
| 8021x system radiusip   | G     | Use the 802.1x        | switch(config)# 8021x system |
| [IP address]            |       | system radius IP      | radiusip 192.168.1.1         |
|                         |       | global configuration  |                              |
|                         |       | command to change     |                              |
|                         |       | the radius server IP. |                              |
| 8021x system serverport | G     | Use the 802.1x        | switch(config)# 8021x system |

Technical Support: 1-800-260-1312

| [port ID]               |   | system server port     | serverport 1812              |
|-------------------------|---|------------------------|------------------------------|
|                         |   | global configuration   |                              |
|                         |   | command to change      |                              |
|                         |   | the radius server port |                              |
| 8021x system            | G | Use the 802.1x         | switch(config)# 8021x system |
| accountport             |   | system account port    | accountport 1813             |
| [port ID]               |   | global configuration   |                              |
|                         |   | command to change      |                              |
|                         |   | the accounting port    |                              |
| 8021x system sharedkey  | G | Use the 802.1x         | switch(config)# 8021x system |
| [ID]                    |   | system share key       | sharedkey 123456             |
|                         |   | global configuration   |                              |
|                         |   | command to change      |                              |
|                         |   | the shared key value.  |                              |
| 8021x system nasid      | G | Use the 802.1x         | switch(config)# 8021x system |
| [words]                 |   | system nasid global    | nasid test1                  |
|                         |   | configuration          |                              |
|                         |   | command to change      |                              |
|                         |   | the NAS ID             |                              |
| 8021x misc quietperiod  | G | Use the 802.1x misc    | switch(config)# 8021x misc   |
| [sec.]                  |   | quiet period global    | quietperiod 10               |
|                         |   | configuration          |                              |
|                         |   | command to specify     |                              |
|                         |   | the quiet period value |                              |
|                         |   | of the switch.         |                              |
| 8021x misc txperiod     | G | Use the 802.1x misc    | switch(config)# 8021x misc   |
| [sec.]                  |   | TX period global       | txperiod 5                   |
|                         |   | configuration          |                              |
|                         |   | command to set the     |                              |
|                         |   | TX period.             |                              |
| 8021x misc supptimeout  | G | Use the 802.1x misc    | switch(config)# 8021x misc   |
| ovz ix misc supplimeout |   |                        |                              |

|                            |   | configuration         |                                   |
|----------------------------|---|-----------------------|-----------------------------------|
|                            |   | command to set the    |                                   |
|                            |   | supplicant timeout.   |                                   |
| 8021x misc                 | G | Use the 802.1x misc   | switch(config)# <b>8021x misc</b> |
| servertimeout [sec.]       |   | server timeout global | servertimeout 20                  |
|                            |   | configuration         |                                   |
|                            |   | command to set the    |                                   |
|                            |   | server timeout.       |                                   |
| 8021x misc maxrequest      | G | Use the 802.1x misc   | switch(config)# 8021x misc        |
| [number]                   |   | max request global    | maxrequest 3                      |
|                            |   | configuration         |                                   |
|                            |   | command to set the    |                                   |
|                            |   | MAX requests.         |                                   |
| 8021x misc                 | G | Use the 802.1x misc   | switch(config)# 8021x misc        |
| reauthperiod [sec.]        |   | reauth period global  | reauthperiod 3000                 |
|                            |   | configuration         |                                   |
|                            |   | command to set the    |                                   |
|                            |   | reauth period.        |                                   |
| 8021x portstate            | I | Use the 802.1x port   | switch(config)#interface          |
| [disable   reject   accept |   | state interface       | fastethernet 3                    |
| authorize]                 |   | configuration         | switch(config-if)#8021x portstate |
|                            |   | command to set the    | accept                            |
|                            |   | state of the selected |                                   |
|                            |   | port.                 |                                   |
| show 8021x                 | Е | Displays a summary of | switch> <b>show 8021x</b>         |
|                            |   | the 802.1x properties |                                   |
|                            |   | and also the port     |                                   |
|                            |   | sates.                |                                   |
| no 8021x                   | G | Disable 802.1x        | switch(config)# <b>no 8021x</b>   |
|                            |   | function              |                                   |

### **TFTP Commands Set**

| Commands          | Level | Description              | Defaults Example               |
|-------------------|-------|--------------------------|--------------------------------|
| backup            | G     | Save configuration to    | switch(config)#backup          |
| flash:backup_cfg  |       | TFTP and need to         | flash:backup_cfg               |
|                   |       | specify the IP of TFTP   |                                |
|                   |       | server and the file name |                                |
|                   |       | of image.                |                                |
| restore           | G     | Get configuration from   | switch(config)# <b>restore</b> |
| flash:restore_cfg |       | TFTP server and need to  | flash:restore_cfg              |
|                   |       | specify the IP of TFTP   |                                |
|                   |       | server and the file name |                                |
|                   |       | of image.                |                                |
| upgrade           | G     | Upgrade firmware by      | switch(config)#upgrade         |
| flash:upgrade_fw  |       | TFTP and need to         | flash:upgrade_fw               |
|                   |       | specify the IP of TFTP   |                                |
|                   |       | server and the file name |                                |
|                   |       | of image.                |                                |

# SystemLog, SMTP and Event Commands Set

| Commands             | Level | Description           | Example                              |
|----------------------|-------|-----------------------|--------------------------------------|
| systemlog ip         | G     | Set System log server | switch(config)# systemlog ip         |
| [IP address]         |       | IP address.           | 192.168.1.100                        |
| systemlog mode       | G     | Specified the log     | switch(config)# systemlog mode       |
| [client server both] |       | mode                  | both                                 |
| show systemlog       | Е     | Displays system log.  | Switch> <b>show systemlog</b>        |
| show systemlog       | Р     | Show system log       | switch# <b>show systemlog</b>        |
|                      |       | client & server       |                                      |
|                      |       | information           |                                      |
| no systemlog         | G     | Disable systemlog     | switch(config)# <b>no systemlog</b>  |
|                      |       | functon               |                                      |
| smtp enable          | G     | Enable SMTP function  | switch(config)#smtp enable           |
| smtp serverip        | G     | Configure SMTP        | switch(config)# <b>smtp serverip</b> |

Technical Support: 1-800-260-1312

| [IP address]            |   | server IP              | 192.168.1.5                             |
|-------------------------|---|------------------------|-----------------------------------------|
| smtp authentication     | G | Enable SMTP            | switch(config)# <b>smtp</b>             |
|                         |   | authentication         | authentication                          |
| smtp account            | G | Configure              | switch(config)#smtp account             |
| [account]               |   | authentication account | John                                    |
| smtp password           | G | Configure              | switch(config)#smtp password            |
| [password]              |   | authentication         | 1234                                    |
|                         |   | password               |                                         |
| smtp rcptemail          | G | Configure Rcpt e-mail  | switch(config)# <b>smtp rcptemail 1</b> |
| [Index] [Email address] |   | Address                | <u>Alert@test.com</u>                   |
| show smtp               | Р | Show the information   | switch# <b>show smtp</b>                |
|                         |   | of SMTP                |                                         |
| no smtp                 | G | Disable SMTP           | switch(config)# <b>no smtp</b>          |
|                         |   | function               |                                         |
| event device-cold-start | G | Set cold start event   | switch(config)#event device-cold-       |
| [Systemlog SMTP Both]   |   | type                   | start both                              |
| event authentication-   | G | Set Authentication     | switch(config)# <b>event</b>            |
| failure                 |   | failure event type     | authentication-failure both             |
| [Systemlog SMTP Both]   |   |                        |                                         |
| event ring-topology-    | G | Set X-ring topology    | switch(config)#event ring-              |
| change                  |   | changed event type     | topology-change both                    |
| [Systemlog SMTP Both]   |   |                        |                                         |
| event systemlog         | Ι | Set port event for     | switch(config)#interface                |
| [Link-UP Link-          |   | system log             | fastethernet 3                          |
| Down Both]              |   |                        | switch(config-if)#event systemlog       |
|                         |   |                        | both                                    |
| event smtp              | Ι | Set port event for     | switch(config)#interface                |
| [Link-UP Link-          |   | SMTP                   | fastethernet 3                          |
| Down Both]              |   |                        | switch(config-if)#event smtp both       |
| show event              | Р | Show event selection   | switch# <b>show event</b>               |
| no event device-cold-   | G | Disable cold start     | switch(config)#no event device-         |
| start                   |   | event type             | cold-start                              |

| no event authentication- | G | Disable Authentication | switch(config)#no event               |
|--------------------------|---|------------------------|---------------------------------------|
| failure                  |   | failure event typ      | authentication-failure                |
| no event ring-topology-  | G | Disable X-ring         | switch(config)# <b>no event ring-</b> |
| change                   |   | topology changed       | topology-change                       |
|                          |   | event type             |                                       |
| no event systemlog       | I | Disable port event for | switch(config)#interface              |
|                          |   | system log             | fastethernet 3                        |
|                          |   |                        | switch(config-if)# <b>no event</b>    |
|                          |   |                        | systemlog                             |
| no event smpt            | I | Disable port event for | switch(config)#interface              |
|                          |   | SMTP                   | fastethernet 3                        |
|                          |   |                        | switch(config-if)#no event smtp       |
| show systemlog           | Р | Show system log        | switch# <b>show systemlog</b>         |
|                          |   | client & server        |                                       |
|                          |   | information            |                                       |

#### **SNTP Commands Set**

| Commands                | Level | Description            | Example                        |
|-------------------------|-------|------------------------|--------------------------------|
| sntp enable             | G     | Enable SNTP function   | switch(config)#sntp enable     |
| sntp daylight           | G     | Enable daylight saving | switch(config)#sntp daylight   |
|                         |       | time, if SNTP function |                                |
|                         |       | is inactive, this      |                                |
|                         |       | command can't be       |                                |
|                         |       | applied.               |                                |
| sntp daylight-period    | G     | Set period of daylight | switch(config)# sntp daylight- |
| [Start time] [End time] |       | saving time, if SNTP   | period 20060101-01:01          |
|                         |       | function is inactive,  | 20060202-01:01                 |
|                         |       | this command can't be  |                                |
|                         |       | applied.               |                                |
|                         |       | Parameter format:      |                                |
|                         |       | [yyyymmdd-hh:mm]       |                                |

Technical Support: 1-800-260-1312

| sntp daylight-offset | G | Set offset of daylight | switch(config)#sntp daylight-      |
|----------------------|---|------------------------|------------------------------------|
| [Minute]             |   | saving time, if SNTP   | offset 3                           |
|                      |   | function is inactive,  |                                    |
|                      |   | this command can't be  |                                    |
|                      |   | applied.               |                                    |
| sntp ip              | G | Set SNTP server IP, if | switch(config)#sntp ip 192.169.1.1 |
| [IP]                 |   | SNTP function is       |                                    |
|                      |   | inactive, this         |                                    |
|                      |   | command can't be       |                                    |
|                      |   | applied.               |                                    |
| sntp timezone        | G | Set timezone index,    | switch(config)#sntp timezone 22    |
| [Timezone]           |   | use "show sntp         |                                    |
|                      |   | timzezone" command     |                                    |
|                      |   | to get more            |                                    |
|                      |   | information of index   |                                    |
|                      |   | number                 |                                    |
| show sntp            | Р | Show SNTP              | switch# <b>show sntp</b>           |
|                      |   | information            |                                    |
| show sntp timezone   | Р | Show index number of   | switch# <b>show sntp timezone</b>  |
|                      |   | time zone list         |                                    |
| no sntp              | G | Disable SNTP function  | switch(config)# <b>no sntp</b>     |
| no sntp daylight     | G | Disable daylight       | switch(config)#no sntp daylight    |
|                      |   | saving time            |                                    |

# X-ring Commands Set

| Commands        | Level | Description        | Example                            |
|-----------------|-------|--------------------|------------------------------------|
| ring enable     | G     | Enable X-ring      | switch(config)# <b>ring enable</b> |
| ring master     | G     | Enable ring master | switch(config)#ring master         |
| ring couplering | G     | Enable couple ring | switch(config)#ring couplering     |
| ring dualhoming | G     | Enable dual homing | switch(config)#ring dualhoming     |
| ring ringport   | G     | Configure 1st/2nd  | switch(config)#ring ringport 7 8   |

Technical Support: 1-800-260-1312

| [1st Ring Port] [2nd |   | Ring Port              |                                       |
|----------------------|---|------------------------|---------------------------------------|
| Ring Port]           |   |                        |                                       |
| ring couplingport    | G | Configure Coupling     | switch(config)#ring couplingport      |
| [Coupling Port]      |   | Port                   | 1                                     |
| ring controlport     | G | Configure Control Port | switch(config)#ring controlport 2     |
| [Control Port]       |   |                        |                                       |
| ring homingport      | G | Configure Dual         | switch(config)#ring homingport 3      |
| [Dual Homing Port]   |   | Homing Port            |                                       |
| show ring            | Р | Show the information   | switch# <b>show ring</b>              |
|                      |   | of X - Ring            |                                       |
| no ring              | G | Disable X-ring         | switch(config)# <b>no ring</b>        |
| no ring master       | G | Disable ring master    | switch(config)# <b>no ring master</b> |
| no ring couplering   | G | Disable couple ring    | switch(config)# <b>no ring</b>        |
|                      |   |                        | couplering                            |
| no ring dualhoming   | G | Disable dual homing    | switch(config)# <b>no ring</b>        |
|                      |   |                        | dualhoming                            |

Free Manuals Download Website <u>http://myh66.com</u> <u>http://usermanuals.us</u> <u>http://www.somanuals.com</u> <u>http://www.4manuals.cc</u> <u>http://www.4manuals.cc</u> <u>http://www.4manuals.cc</u> <u>http://www.4manuals.com</u> <u>http://www.404manual.com</u> <u>http://www.luxmanual.com</u> <u>http://aubethermostatmanual.com</u> Golf course search by state

http://golfingnear.com Email search by domain

http://emailbydomain.com Auto manuals search

http://auto.somanuals.com TV manuals search

http://tv.somanuals.com